# راهنمای جامع

## بامثالهای کاربردی

قابل استفاده برای دانشجویان و هنر جویان رشته برق و کنترل

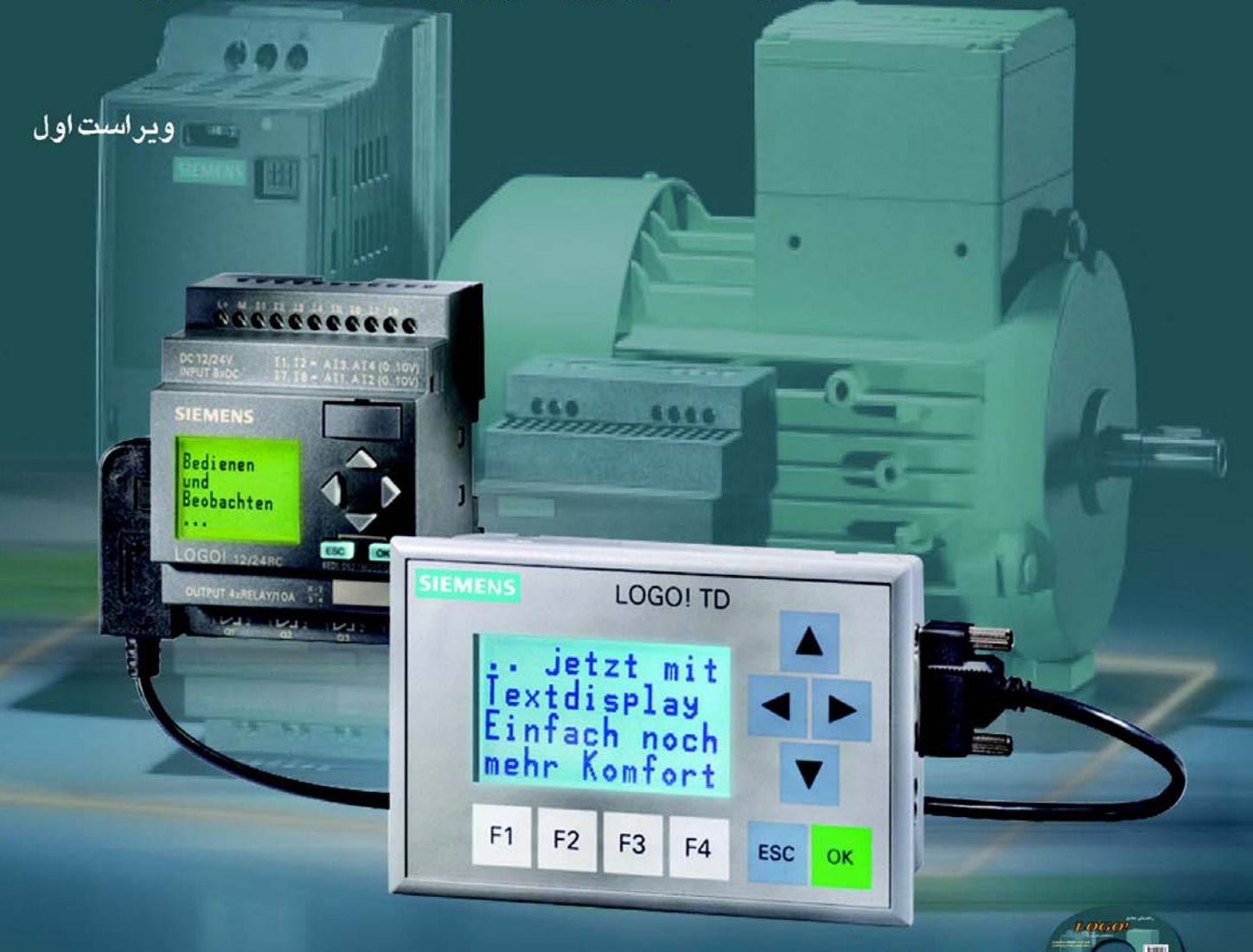

### للهمراد DVD شامل:

- $\overline{\rm LOGO}$  V  $6.0$  آخرین نسخه نرم افزار V  $\overline{\rm VI}$
- .<br>| کایلهای آموزشی به صورت مالتی مدیا مختص مثالهای کتاب
	- <mark>﴾</mark> فایلهای اجرایی مثالهای کتاب
		- فیلمهای آموزشی سنسورها
	- V اسلايدهای آموزشی جهت تدريس
		- M سىميلاتور3.0 LOGO V

تاليف: مهندس احمد طهماسبي

#### **پيشگفتار مولف**

كنترل كننده هاي منطقي قابل برنامه ريزي PLC نقش بسيار مهمي در اتوماسيون صنايع بر عهده دارند و در اكثر مراكز صنعتي جديد از آنها استفاده مي شود و امروزه در كارخانجات صنعتي، PLC ها جايگزين بسيار مناسبي براي مدارات رله كنتاكتوري گرديده اند. به كارگيري PLC ها در اكثر پروژه هاي صنعتي همانند دستگاههاي تزريق، كوره ها، دستگاه هاي چاپ، سيستمهاي بالابرو ... نمونه هايي از كاربرد و ضرورت آشنايي با اين سيستمها مي باشد.

به دليل نبودن مرجعي كامل كه پاسخگوي سوالات فراوان دانشجويان، متخصصين، تكنسينها و كارگران ماهر در اين زمينه باشد، اينجانب حقير را بر آن داشت تا با تهيه مجموعه اي كامل در زمينه *miniPLC* لوگو راه را براي كاربران اين سيستمها هموار سازم.

با توجه به اينكه اينجانب در مراكز صنعتي و آموزشي مشغول تدريس مي باشم، در تاليف اين كتاب سعي نموده ام مطالب به گونهاي بيان شود كه در حين ساده بودن، همراه با مثالهاي كاربردي باشد تا خواننده ذهنيت بهتري نسبت به مطالب كتاب داشته باشد.

فصل اول كتاب در مورد آشنايي با مدارات فرمان و نحوه راه اندازي موتورهاي صنعتي مي باشد كه توصيه مي نمايم دوستاني كه در مورد مدارات فرمان آشنايي چنداني ندارند حتما اين فصل را مطالعه فرمايند، چرا كه ديد بهتري نسبت به كاربرد PLC پيدا خواهيد كرد.

فصل دوم كتاب در مورد مفاهيم اوليه سنسور وكاربرد انواع سنسورهاي بدون تماس مي باشد. در DVD همراه كتاب فيلمهايي از كاربرد اين سنسورها وجود دارند كه ديدن آنها خالي از لطف نيست.

فصل سوم كتاب در مورد تاريخچه PLC، مزاياي PLC و انواع PLCهاي زيمنس مي باشد. فصل چهارم در مورد سخت افزار لوگو و نحوه سيم بندي آن مي باشد. فصل پنجم كتاب محيط نرم افزاري لوگو را شرح مي دهد. البته در DVD همراه كتاب فايلهاي تصويري كه محتواي مثالهاي فصل ششم كتاب را بيان مي كنند، قرار داده ايم تا به شما كمك بيشتري در مورد آشنايي با محيط كار نرم افزار كنند. توصيه مي كنم كه اگر در محيط كار نرم افزار با مشكل مواجهيد حتما از اين فايلها استفاده كنيد.

فصل ششم كتاب درباره دستورات لوگو ورژن 6 مي باشد. در نگارش اين فصل سعي شده كه براي هر دستور يك مثال ساده اي از كاربرد همان دستور آورده شود تا خواننده براحتي با كاربرد آن دستور آشنا شود. به دليل ملزومات مثالها ترتيب شرح توابع لوگو رعايت نشده است. فايلهاي اجرايي مثالهاي اين فصل در لوح فشرده اين كتاب موجود مي باشند كه توصيه مي نمايم جهت يادگيري بهتر اين مثالها، فايل اجرايي آنها را درنرم افزار لوگو شبيه سازي كنيد. همچنين فايلهاي مالتي مديا كه مختص مثالهاي اين فصل است، نحوه آوردن عناصر به صفحه و شبيه سازي برنامهها را نشان ميدهند.

فصل هفتم كتاب درباره برنامه نويسي بر روي لوگو مي باشد. در اين فصل مختصري در مورد نحوه برنامه نويسي بر روي سخت افزار لوگو شرح داده شده است. براي يادگيري اين فصل نرم افزار سيميلاتور لوگو را كه در لوح فشرده همراه كتاب موجود مي باشد را بر روي كامپيوتر خود نصب كنيد و گام به گام با دستورات ذكر شده، اين مراحل را در اين سميلاتور انجام دهيد. اين سيميلاتور در واقع شماي سه بعدي سخت افزار را نشان مي دهد. از آنجايي كه نسخه جديد اين نرم افزار در دسترس نبود، لذا اين فصل متناسب با نسخه قديمي نگارش شده است ولي در لابلاي مطالب تفاوتهاي آن با نسخه جديد بيان گرديده است. يك فايل تصويري درباره يك مثال كه نحوه كار با اين سيميلاتور را نشان مي دهد، در DVD همراه كتاب وجود دارد. بعد از يك بار مطالعه فصل هفتم اين فيلم را ببينيد.

فصل هشتم كتاب در مورد مثالهاي كاربردي لوگو در صنعت ميباشد كه عمدتا از كتابخانه خود زيمنس برداشته شده است. ميتوانيد اين مثالها را بعد از آنكه با دستورات و محيط نرم افزار آشنا شديد، تمرين كنيد و نسبت به نياز خود در صنعت آنها را بسط دهيد.

بر خود لازم مي دانم از مديريت محترم انتشارات آشينا جناب آقاي مهندس افشين ميراب كه با اشتياق در چاپ و نشر اين كتاب همكاري نمودند تشكر كنم.

در پايان از دوست خوبم آقاي مهندس نيل كار كه زحمت مطالعه كتاب را جهت ويراستاري تقبل نمودند، تشكر مي كنم. همچنين از آقاي ميلاد پرتوي دانشجوي رشته برق دانشكده فني مهندسي تبريز كه همياري صميمانه اي در تدوين DVD همراه كتاب داشتند، كمال تشكر را دارم. از همكار عزيزم آقاي رحيمي كه انگيزه نگارش كتاب را براي اينجانب فراهم نمودند، سپاسگزارم. اميد است با چاپ اين كتاب گامي در جهت ارتقا دانش فني كشور برداشته باشم. هر چند در گردآوري اين كتاب با مراجعه به منابع معتبر و استفاده از تجربه آموزش خود تلاش بيشتري نموده ام، اما ارائه نظرات و پيشنهادات شما بنده حقير را در ارائه بهتر اين مجموعه ياري رسان خواهد بود.

احمد طهماسبي

بهار -1390 تبريز *Tahmasebi\_ah@yahoo.com*

**انتشارات آشينا-تبريز**

 **0411-5536196**

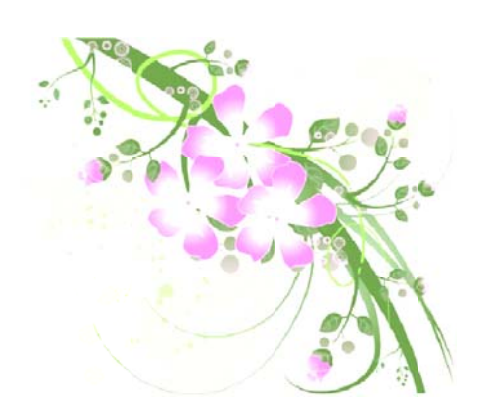

**ديم به: تقد**

رر عزیز م<br>په

شمع پر فروغ وجودم که غود سوفت تا روشنی بفش راه زندگی ام شود**.** مو<u>ی</u>ش س<u>پد</u>دی گرفت تا روس<u>پد</u>د شوم. سپاسی باشد از دریای بیکران زمما<del>ن</del>ش.

مادر فد<del>ا</del>کارم

این دریای عشق و مـمـبت، کـوه صبر و استـقامـت، ومـود پـاک مـقـدسی که شمـع هستـی اش را برای روشني وجودم افروغته و كسى كه هميشه مديون زحماتش غواهم بود.

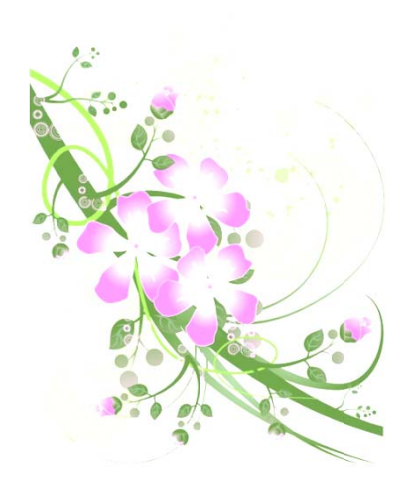

 $\overline{a}$ 

 $\overline{a}$ 

 $\overline{a}$ 

 $\overline{a}$ 

 $\overline{a}$ 

#### فهرست مطالب

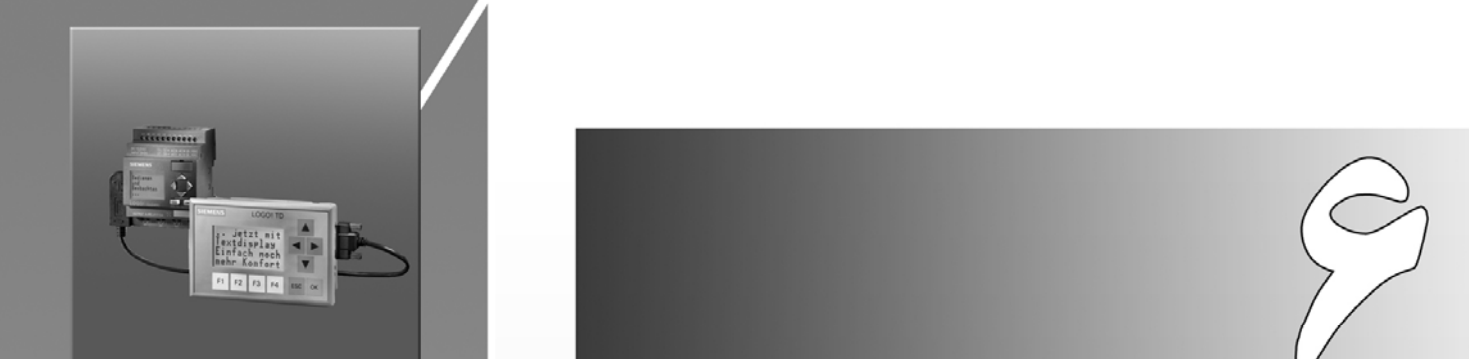

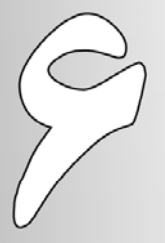

## لاشتايى با دسترولك LOGO!

در این فصل با دستورات LOGO!V6.0 آشنا می شوید. برای هر دستور یک مثال ساده وجود دارد. فایلهای اجرایی مثالهای این فصل به همراه فیلمهای آموزشی که نحوه آوردن عناصر هر مثال به صفحه برنامه نویسی را نشان می دهند، در DVD همراه كتاب موجود مي باشد.

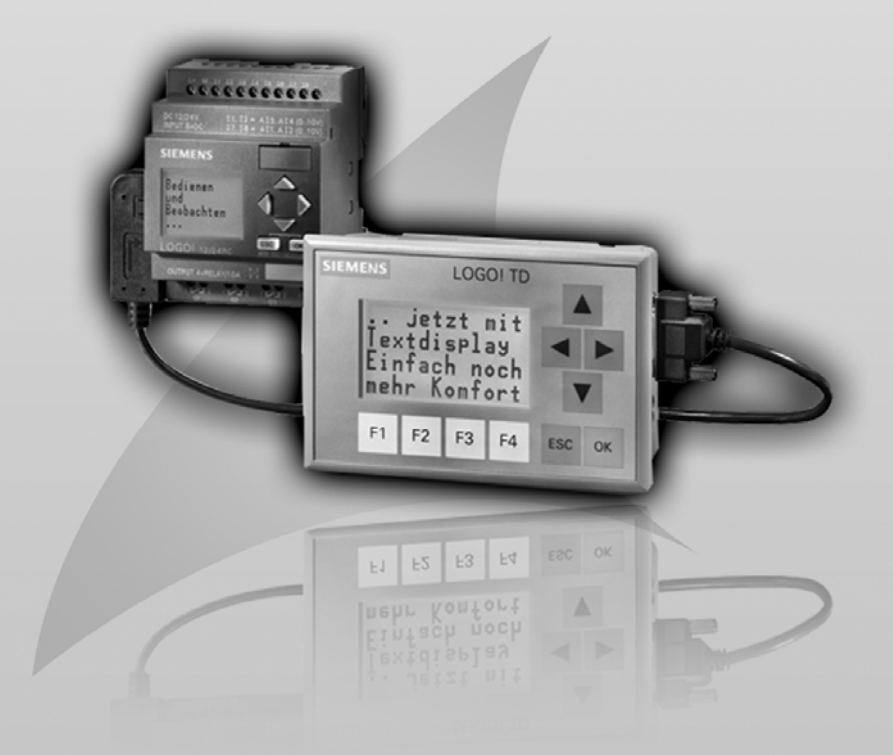

اين فصل دستورات لوگو را به زبان ساده همراه با مثالهاي كاربردي براي هر دستور بيان مـي كنـد. مـي توانيـد جهـت سـهولت يادگيري مثالهاي اين فصل را كه بصورت فايلهاي اجرايي در DVD همراه كتاب موجـود مـي باشـند را در نـرم افـزار اجـرا كنيـد . همچنين جهت ديدن چگونگي شبيه سازي مثالها و نحوه آوردن عناصر به صفحه برنامه نويسـي از فايلهـاي تصـوير ي كـه مخـتص مثالهاي اين فصل است، استفاده كنيد. لازم به ذكر است كه با توجه ملزومات مثالها ترتيب شرح دستورات به طريقي كه در نرم افزار چيده شده، رعايت نگرديده است.

**زبانهاي برنامه نويسي در لوگو**

دو نوع زبان براي برنامه نويسي در لوگو وجود دارد:

#### **:LAD (ladder diagram)**

زبان نردباني كه با توجه به شبيه بودن به مدل مدار فرمان بيشتر براي طراحي مـدارات فرمـان مـورد اسـتفاده قـرار مـي گيـرد. نمونهاي از اين نوع برنامه نويسي را در شكل (1-6) مشاهده مي كنيد.

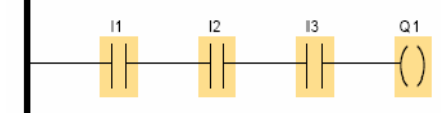

**شكل (-6 1): نمونه اي از زبان برنامه نويسي LAD**

#### **:FBD (function block diagram)**

زبان بلوكي كه براي درك بهتر مسئله مناسب است. نمونه اي از اين نوع برنامه نويسي را در شكل(2-6) مشاهده مي كنيد.

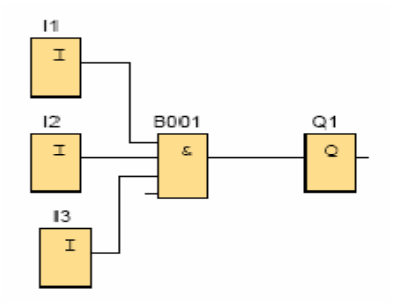

**شكل (-6 2): نمونه اي از زبان برنامه نويسي FBD**

**عناصر برنامه نويسي در لوگو به سه قسمت كلي تقسيم مي شوند:** 

 $(Constants) -i$ ابتها $-1$ -2 توابع بيسيك (پايه)- (function Basic ( -3 توابع ويژه- (Function Special (

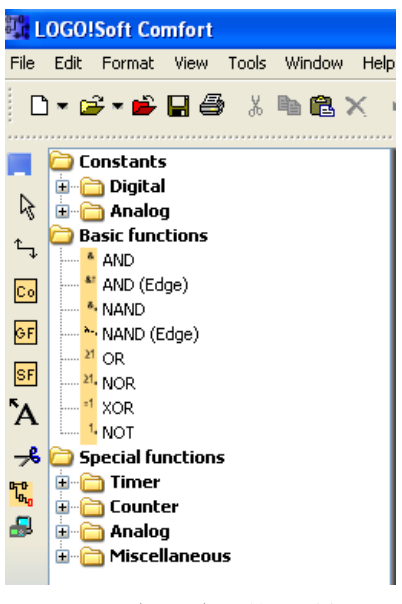

**شكل (-6 3): عناصر برنامه نويسي**

**ثابتها-Constants** 

AI AQ AM  $|C|$   $|C|$  $s<sub>1</sub>$ hi l Q  $\mathbf{X}$ M lo

شامل ورودي و خروجي و فلگ هاي (پرچم) ديجيتال و آنالوگ مي باشد.

#### الف) ديجيتال

#### **ورودي-Input**

 $\boxed{\mathbf{I}}_{\mathbf{I}}$ 

وروديهاي ديجيتال مي توانند داراي مقدار صفر و يك باشند. لوگو داراي 24 ورودي ديجيتال مي باشد. با دو بار كليك كردن بـر روي هر ورودي ديجيتال در محيط برنامه نويسي پنجره مشخصات آن به شكل (4-6) باز مي شود.

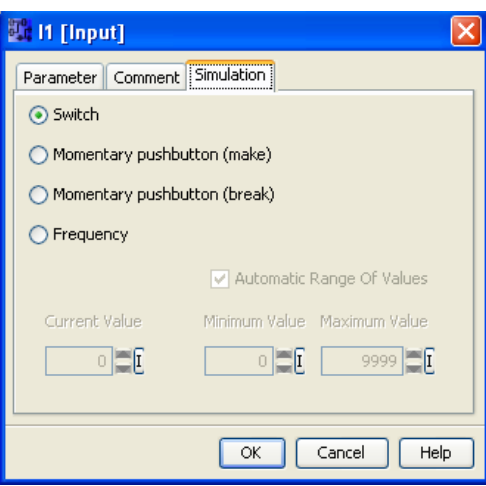

**شكل (-6 4): پنجره تنظيمات ورودي ديجيتال** 

در سربرگ Parameter از اين پنجره مي توان شماره مربوط به ورودي را كه حداكثر 24 مي باشد، انتخاب نمود. در سربرگ Comment از اين پنجره مي توان توضيحاتي در مورد اين ورودي ارائه داد.

در سربرگ Simulation از اين پنجره مي توان نوع اين ورودي براي شبيه سازي را تعيين كرد. يك ورودي ديجيتال مي تواند از نوع كليد، شستي استارت، شستي استوپ و يا فركانسي باشد.

#### **كليد مكان نما- Key Curser**

 $\overline{c}$   $_{\circ}$ 

 $\overline{\mathbf{s}}_{\perp}$ 

از كليدهاي مكان نما (چهار جهته) كه بر روي بعضي از لوگوها وجود دارند مي توان به عنوان ورودي ديجيتال استفاده نمـود. از اين كليدها بر روي سخت افزار لوگو موقع برنامه نويسي استفاده مي شود. در نرم افزار نيز مي توان شماره آنها را با توجه بـه جهـت نشان داده شده، از پنجره مشخصات آن انتخاب كرد شكل (5-6).

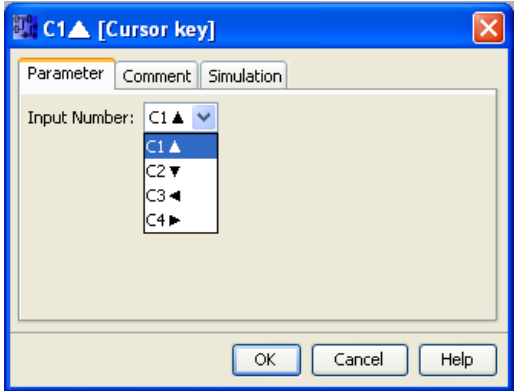

**شكل (-6 5): پنجره تنظيمات كليد مكان نما**

**بيتهاي شيفت رجيستر- bits register Shift**

بيتهاى شيفت رجيستركه ٨ عدد مى باشند، به همراه تابع شيفت رجيستر استفاده مى شوند. بهتر است براى توضيح بيشــتر بــه توضيح تابع شيفت رجيستر مراجعه كنيد. ب

#### **يك –High ي**

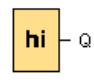

به عنوان يک ورودي ثابت با مقدار يک در داخل برنامه مي باشد و نياز به اتصـال کليـدي از خـارج بـه PLC بـراي ايـن ورودي نميباشد و تعداد آن محدود است. ب

#### **صفر -Low ص**

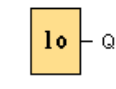

به عنوان يک ورودي ثابت با مقدار صفر در داخل برنامه مي باشد و نياز به اتصال کليـدي از خــارج بــه PLC بــراي ايــن ورودي نمی باشد و تعداد آن محدود است. ب

#### **Outp خروجي-put خ**

## $1 - \overline{Q}$  o

در لوگو ۱۶ خروجی دیجیتال وجود دارد که روشن و خاموش بودن آنها مبین عملکرد وصل یا قطع بـودن رلـه هـا در خروجـی لوگو مي باشد.

| ، همراه تابع شيفت رجيستر استفاده ه                                                                                                    |
|----------------------------------------------------------------------------------------------------|
| ل برنامه می باشد و نیاز به اتصـال کلـ                                                                                                    |
| <sup>ا</sup> برنامه می باشد و نیاز به اتصال کل                                                                                                    |
| وشن و خاموش بودن آنها مبين عملكر                                                                                                    |
| <b>Le Q1 [Output]</b><br>Parameter<br>Comment<br>Output Number:<br>Q1<br>Q9<br>Q10<br>$_{\rm Q11}$<br>Q12<br>Q13<br>Q14<br>Q15<br>Help<br>ОК<br>Q <sub>16</sub> |
| ئل (۶–۶): پنجره تنظیمات خروجی دیجیتال                                                                                                    |

**ل پنجره تنظيمات خ شكل (-6 6): پ**

#### **Open n connector ه هاي باز-rs اتصال دهند ا**

 $\overline{a}$ 

 $\overline{a}$ 

 $\overline{a}$ 

 $\overline{a}$ 

جهت نشان دادن متن پيام در بلوک Massage text به خروجي بلوک Massage text وصل مي شود. تعداد آن با تعداد خروجـي ديجيتال برابر است.

 $\overline{a}$ 

 $\overline{a}$ 

 $\overline{a}$ 

#### **L LOGO! TD function ke كليد تابع -ey ك**

 $\overline{a}$ 

 $\overline{F}$ <sup>0</sup>

LOGO! TD چهار كليد دارد كه شما مي توانيد از آنها همانند وروديهاى ديگر در برنامه استفاده كنيد. اين كليدها با نـام هـاى F1-F4 مشخص مي باشند. بدين طريق مي توانيد با فشار دادن هريک از كليدهاى LOGO! TD فرمانهائي را همانند ساير ورودىها صادر كنيد.

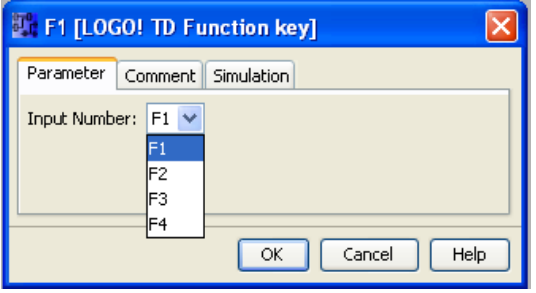

**L LOGO! TD كليد پنجره تنظيمات ك شكل (-6 7): پ**

#### **Fla فلگ ها-ags ف**

## $1 + M$   $\sim$

فلگ يا پرچم جهت نشان دادن وضعيت نقاط مختلف مدار در داخل لوگو به كار مى رود. عملكرد آن مثل خروجى است ولـى در سخت افزار به رله های خروجی وصل نیست و می توان آنرا به عنوان رله داخلی مدار فرمان دانست. همچنین وقتی مشاهده کردیـد كه در اتصال از خروجي تابعي به ورودي تابعي ديگر با مشكل مواجهيد در مابين اين دو تابع از فلـگ اسـتفاده كنيـد. همچنـين در طراحی مدارات فرمان می توان از آن به عنوان کنتاکتور کمکی استفاده کرد.

تعداد فلگ ها به تفكيک ورژن هاى لوگو به صورت زير مى باشد:

0BA6: 27 digital flags M1... M27 0BA4, 0BA5: 24 digital flags M1... M24 0B BA3, 0BA2: 8 8 digital flag gs M1... M8 0BA1: 4 digital flags M1... M4 0B BA0: 0 flags در ورژن ۶ لوگو ۲۷ فلگ وجود دارد كه در اين ميان، مي توان ازفلگ M8 به عنوان راه انداز اوليه استفاده كـرد. چـرا كـه ايـن فلگ بدون نياز به ورودى در ابتداى شروع به كار لوگو يک پالس مى فرستد که با استفاده مناسب از آن، مى توان مـوقعى کـه بـرق فلگ M25 براي كنترل نور پس زمينه نمايشگر لوگو به كار مي رود. فلگ M26 نيـز بـراي كنتـرل نـور پـس زمينــه نمايشـگر LOGO!TD مورد استفاده قرار می گیرد. در واقع وقتی که این فلگها در برنامه باشند و برنامه به داخل لوگو ریختـه شـود نمایشـگر قطع شده و بايستي بعد از وصل برق سيستم دوباره به راه بيافتد، برنامه را راه اندازي كرد. لوگو يا LOGO! TD تا زمانيكه اين فلگ ها فعال باشند روشن خواهد بود. اين فلگ ها مي توانند دربرنامه نويسي در خروجـي تـابع Message text قرار گيرند.

 $\overline{a}$ 

 $\overline{a}$ 

فلگ M27 از بين دو مجموعه كاراكتر يكي را براي نمايش در صفحه نمايشگر انتخاب مـي كنــد. اگـر ورودي M27 يـك باشــد، مجموعه كاراكتر ۱ و اگر صفر باشد، مجموعه كاراكتر ۲ برای نمایشگر نمایش داده خواهد شد.

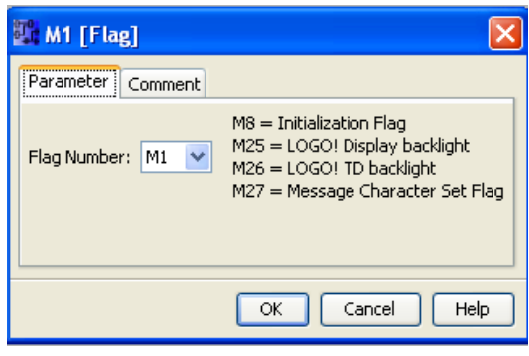

**ت فلگ ديجيتال : پنجره تنظيمات شكل (-6 8):**

**Ana آنالوگ-alog آ**

**Analog Inp الوگ- puts وروديهاي آنا و**

 $\mathbf{aI}_{\mathbf{0}}$ 

به عنوان ورودي آنالوگ مي توان از اين وروديها استفاده كرد. ۸ ورودي آنالوگ در نسخه هاي جديـد لوگـو موجـود مـي باشـند. همچنین می توان محدوده کاری آنرا تنظیم کرد به عنوان مثال(۱۰ تا ۱۰ ولت). در لوگو ورژن ۶ ورودیهای17،I2،I و 18 می توانند به عنوان وروديهاي آنالوگ به ترتيب با آدرسهاي AI1،AI4،AI3 و AI2 مورد استفاده قرار گيرند. با اين حال در لوگـو جمعـا ۸ ورودي گ داريم. آنالوگ ب

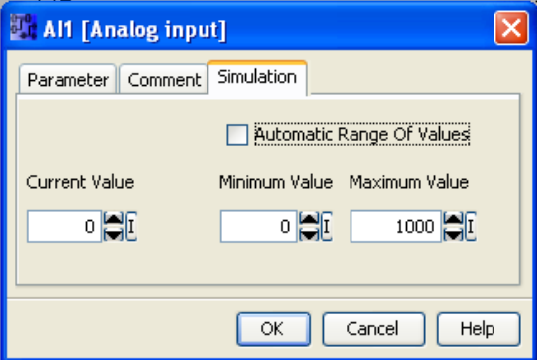

**ت ورودي آنالوگ : پنجره تنظيمات شكل (-6 9):**

**Analog outp نالوگ- puts خروجيهاي آن خ**

 $1 - \overline{AQ}$  a لوگو دو خروجی آنالوگ دارد که در خروجی سیگنال آنالوگ تولید می کند. سیگنال های آنالوگ رنج ۰ تــا ۱۰ ولـت و ۰تــا ۲۰ ل . را دارا هستند 20 ميلي آمپر ي آمپر و 4 تا ميلي

 $\overline{a}$ 

 $\overline{a}$ 

 $\overline{a}$ 

#### **فلگ هاي آنالوگ-flags Analog**

AM1 [Analog flag] Parameter Comment Flag Number: AM1 AM1 AM<sub>2</sub> lam3 AM4 AM5 AM<sub>6</sub>  $\overline{\alpha}$  $He$ Cancel

لوگو داراي 6 فلگ آنالوگ مي باشد، كه مي توانند يك مقدار آنالوگ را دريافت كرده و همان را به خروجي خود ارسال كنند.

**شكل (-6 10): پنجره تنظيمات فلگ آنالوگ**

**توابع بيسيك (پايه) ( function Basic (** 

**8 81 8. 8. 8. 8. 1 1 1 1 1** 

منظور از توابع مبنا، توابع منطقي مانند XOR ،OR ،AND و... مي باشند. كه شرح آن به صورت زير است.

**AND**<br> $\frac{1}{2}$  $\frac{1}{2}$  $\frac{1}{2}$  $\frac{1}{2}$  $\frac{1}{2}$  $\frac{1}{2}$ مشابه با اتصال سري در يك حلقه است. خروجي آن وقتي 1 است كه تمام وروديها 1 باشد. ورودي X(ورودي بي اهميت و يا متصل نشده) در اين تابع 1 در نظر گرفته مي شود.  $1 \quad 2 \quad 3 \quad 4 \mid Q$ 

|         | ∼       |         |         |         |
|---------|---------|---------|---------|---------|
| $\circ$ | 0       | $\circ$ | 0       | $\circ$ |
| $\circ$ | 0       | 0       | 1       |         |
| $\circ$ | $\circ$ | 1       | 0       |         |
| $\circ$ | 0       | 1       | 1       |         |
| $\circ$ | 1       | 0       | 0       |         |
| $\circ$ | 1       | 0       | 1       |         |
| $\circ$ | 1       | 1       | $\circ$ |         |
| 0       | 1       | 1       | 1       |         |
| 1       | $\circ$ | $\circ$ | $\circ$ |         |
| 1       | 0       | 0       | 1       |         |
| 1       | 0       | 1       | 0       |         |
| 1       | 0       | 1       | 1       |         |
| 1       | 1       | 0       | 0       |         |
| 1       | 1       | 0       | 1       |         |
| 1       | 1       | 1       | 0       |         |
| 1       |         | 1       | 1       | 1       |
|         |         |         |         |         |

**جدول (-6 1): جدول منطقي گيت AND**

#### **AND تحريك شده با لبه بالا رونده**

 $\frac{1}{3}$   $\frac{1}{3}$   $\frac{1}{3}$   $\frac{1}{3}$   $\frac{1}{3}$   $\frac{1}{3}$ 

خروجي فقط هنگامي <u>1</u> است كه همه وروديها <u>1</u> بوده و حداقل يكي از وروديها در سيكل قبل <u>0</u> بوده باشد. ورودي X (ورودي بي اهميت و يا متصل نشده) در اين تابع 1 در نظر گرفته مي شود.

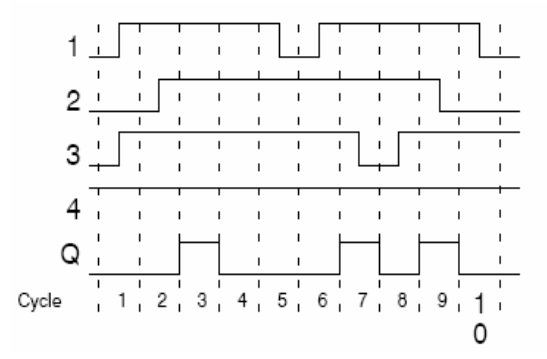

**شكل (-6 11): نمايش سيكل هاي زماني گيت AND تحريك شده با لبه بالا رونده** 

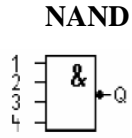

خروجي فقط وقتي 0 است كه همه وروديها 1 باشند. ورودي X) ورودي بي اهميت و يا متصـل نشـده) در ايـن تـابع 1 در نظـر گرفته مي شود.

| 1             | 2 | З | 4                                     | Q |
|---------------|---|---|---------------------------------------|---|
| O             | 0 | O | 0                                     | 1 |
| $\circ$       | 0 | 0 |                                       | 1 |
| $0$<br>0<br>0 | 0 | 1 | $\begin{array}{c} 1 \\ 0 \end{array}$ | 1 |
|               | 0 | 1 | 1                                     | 1 |
|               | 1 | 0 | 0                                     | 1 |
|               | 1 | 0 | 1                                     | 1 |
| $0$<br>0<br>0 | 1 | 1 | $\circ$                               | 1 |
|               | 1 | 1 | 1                                     | 1 |
| 1             | 0 | 0 | 0                                     | 1 |
| 1             | 0 | 0 | $\begin{array}{c} 1 \\ 0 \end{array}$ | 1 |
| 1             | 0 | 1 |                                       | 1 |
| 1             | 0 | 1 | 1                                     | 1 |
| 1             | 1 | 0 | 0                                     | 1 |
| 1             | 1 | 0 | 1                                     | 1 |
| 1             |   | 1 | 0                                     | 1 |
| 1             | 1 | 1 | 1                                     | 0 |

**جدول (-6 1): جدول منطقي گيت AND**

**NAND با لبه پايين رونده** 

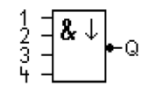

 $2<sup>1</sup>$ 1. 中国人民共和国人  $3<sup>1</sup>$  $4 \cdot$ C  $1, 2, 3, 4, 5, 6, 7, 8, 9, 10$ Cycle

خروجي ها با تغيير وروديها از 1 به 0 براي يك لحظه يك مي شوند.

**شكل (-6 12): نمايش سيكل هاي زماني گيت NAND با لبه پايين رونده** 

 **OR**

$$
\frac{1}{3} \frac{1}{4} \frac{\geq 1}{2} - \alpha
$$

مشابه با اتصال موازي در يك حلقه است كه خروجي آن وقتي 0 است كه تمام وروديها 0 باشند و خروجي آن وقتي 1 است كـه حداقل يكي از وروديها 1 باشد.

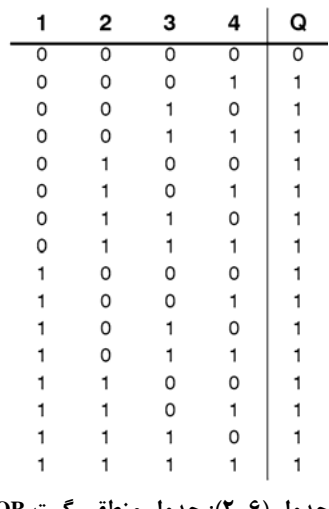

**جدول (-6 2): جدول منطقي گيت OR**

 **NOR**  $\frac{1}{3}$  $\frac{1}{3}$  $\frac{21}{1}$  $\circ$ خروجي فقط هنگامي <u>1</u> است كه همه وروديها <u>0</u> باشند. ورودي X (ورودي بي اهميت و يا متصل نشده) در اين تـابع <u>0</u> در نظـر گرفته مي شود. در تغيير <u>0</u> به 1 در يكي از وروديها، خروجي <u>0</u> مي شود.

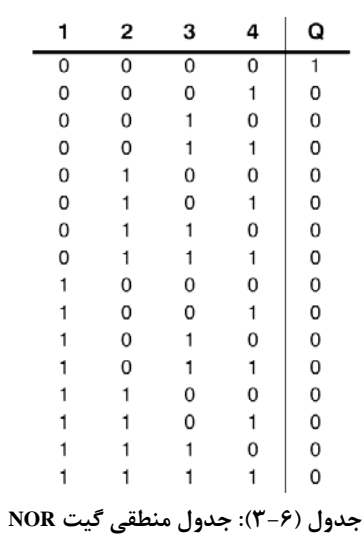

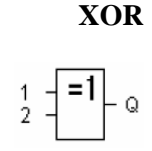

خروجي فقط وقتي 1 است كه وروديها غيريكسان باشند. ورودي X) ورودي بي اهميت و يا متصل نشده) در اين تابع 0 در نظـر گرفته مي شود.

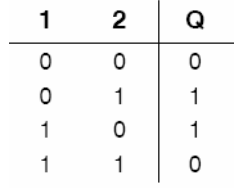

**جدول (-6 4): جدول منطقي گيت XOR**

#### **NOT (Negation, Inverter) -كننده منفي**

 $1 - \left| \begin{array}{c} 1 \\ 1 \end{array} \right| + Q$ اين تابع معكوس كننده ورودي است، يعني 0 را به 1 و 1 رابه 0 تغيير مي دهد.  $\begin{array}{c|c|c}\n1 & \mathbf{Q} \\
\hline\n0 & 1\n\end{array}$ **جدول (-6 5): جدول منطقي گيت NOT**

مثال(-6 1): دستگاهي هنگامي كار مي كند كه هر سه كليد آن فعال باشند. برنامه مربوطه را به زبانهاي LAD وFBD بنويسيد. جواب: اينكه هر سه كليد بايد بطور همزمان فعال باشند، تا دستگاه كار كند، به معني گيت AND مي باشد. بنابراين در برنامه نويسي به روش FBD كافي است يك گيت AND از توابع پايه به صفحه برنامه نويسي آورده و input ها را به وروديهـاي آن وصـل كنيم. يك خروجي نيز به نشانه موتور دستگاه به گيت AND وصل مي كنيم.

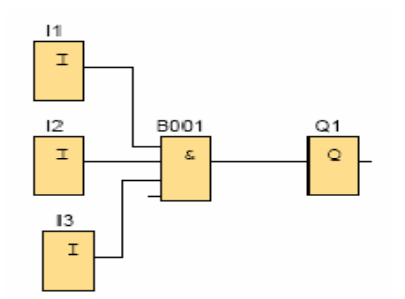

**شكل (-6 13): مدار مربوط به مثال (-6 1) – FBD** 

مي توان با راست كليك كردن بر روي خروجي 1Q وانتخاب properties Block و سپس انتخاب comment بـر روي خروجـي اسم نوشت.

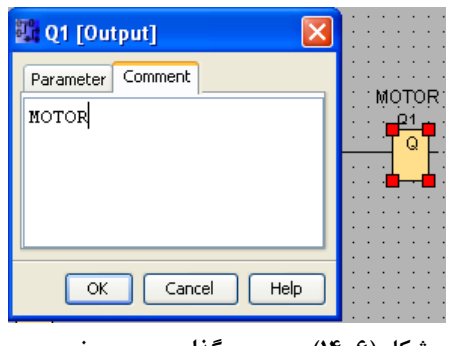

**شكل (-6 14): برچسب گذاري بر روي خروجي**

براي شبيه سازي مي توانيد به دو روش اين كار را انجام دهيد. در روش اول در صفحه برنامه نويسي كليك راست كرده و گزينـه Simulation را انتخاب كنيد. اين كار را مي توانيد مستقيماً با زدن كليد3F نيز انجام دهيد.

| lr Selection                      | Escape       |
|-----------------------------------|--------------|
| <sup>1</sup> Connect              | F5           |
| Co Constants/Connectors           | F6           |
| GF Basic Functions                | F7           |
| SF Special Functions              | F8           |
| A Insert Comments                 | F9           |
| <b>→&amp;</b> Cut/Join Connection | F11          |
|                                   |              |
| Simulation                        | F3           |
| <b>Al</b> Online Test             |              |
| 己 Paste                           | Ctrl+V       |
| <sup>斯</sup> Select All           | $C$ tri $+A$ |
| ∎O Undo                           | Ctrl+Z       |
| 湿 Go to Block                     | Ctrl+G       |

**شكل (-6 15): نحوه شبيه سازي**

در روش دوم آيكن مربوط به شبيه سازي در سمت چپ صفحه را فعال كنيد.

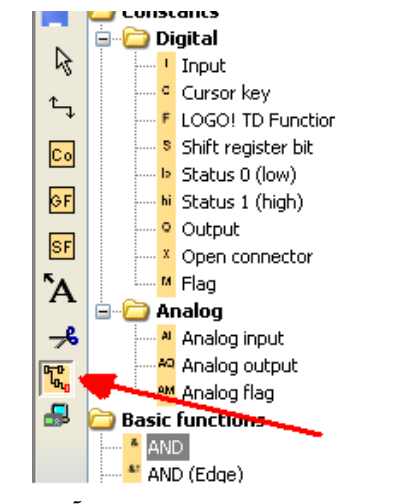

**شكل (-6 16): شبيه سازي با استفاده از آيكن Simulation**

براي تغيير آدرس وروديهـا و يـا خروجيهـا مـي توانيـد بعـد از انتخـاب properties Block در كـادر Parameter آدرس هـا را تغييردهيد. مشخص است كه وروديهاي ديجيتال تا 24I و خروجيها نيز تا 16Q موجود مي باشند.

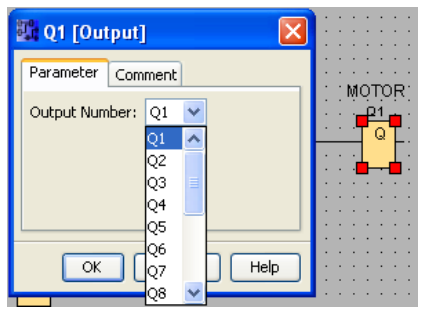

**شكل (-6 17): نحوه تغيير آدرس خروجيها**

در زبان LAD ديگر گيت AND يا OR وجود ندارد. به جاي AND وروديها را سري مي كنيم و به جاي OR وروديهـا را مـوازي مــي كنــيم. در زبــان LAD وروديهــاي NO) در حالــت عــادي بــاز- open normal (را از contact Make و وروديهــاي normalcolse) NC) را از Break contact مي آوريم. خروجي نيز با نام Relay coil در سمت چپ صفحه موجود مي باشد. لازم بـه يادآوري است كه برنامه نوشته شده به هريك از زبانها قابل تبـديل بـه يكـديگر مـي باشـند. بـراي اينكـار در بـالاي صـفحه آيكـن convert to LAD/FBD را فشار دهيد.

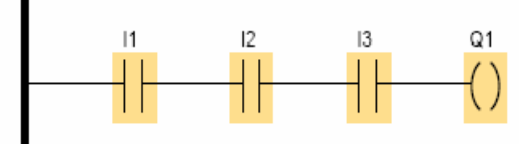

**شكل (-6 18): مدار مربوط به مثال (-6 1) –LAD**

جهت not كردن ورودي در زبان بلوكي(FBD(، بايستي در ورودي گيت ها كليـك راسـت كـرده و گزينـه convertor Invert را انتخاب كنيد. در اين حالت ورودي not مي شود. براي برگشت به حال قبلي بايستي همان مراحـل را تكـرار كنيـد. در زبـان LAD وروديهاي not شده يا به عبارتي NC را از بسته contact Break به صفحه بياوريد.

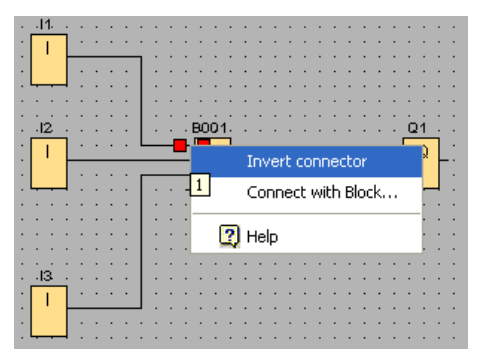

**شكل (-6 19): نحوه not كردن ورودي در زبان FBD** 

در صورتيكه بخواهيد وضعيت وروديها را از حالت سويچ به شستي تغيير دهيد، مي توانيد به يكي از دو روش زير اينكار را انجـام دهيد. در روش اول در مد شبيه سازي بر روي وروديها در نوار سيميلاتور كليك راست كـرده و گزينـه parameters Simulation را انتخاب كنيد.

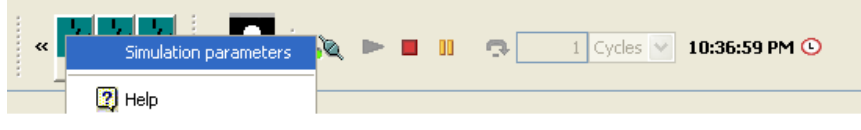

**شكل (-6 20): نحوه رفتن به پنجره انتخاب نوع ورودي**

در اين حالت پنجره اي به شكل (21-6) باز مي شود. گزينه اول حالت سويچ مـي باشـد. گزينـه دوم شسـتي NO ) در حالـت عادي باز) و گزينه سوم شستي NC) در حالت عادي بسته) مي باشد. گزينه چهارم ورودي فركانسي مي باشد.

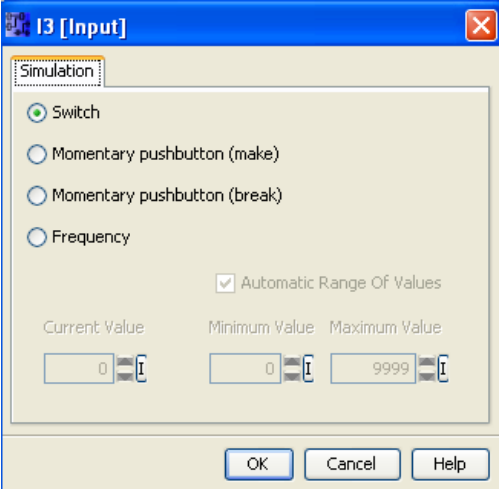

**شكل (-6 21): پنجره تنظيمات حالات ورودي**

همچنين مي توانيد بدون فعال كردن شبيه سازي در صفحه برنامه نويسي بر روي هر يك از وروديهـا كليـك راسـت كـرده و بـا انتخاب Block properties و سپس انتخاب كادر simulations از پنجره باز شده همان تنظيمات فوق را انجام دهيد. (البته با دو بار كليك كردن بر روي ورودي نيز مي توانيد وارد پنجره مشخصات ورودي شويد.)

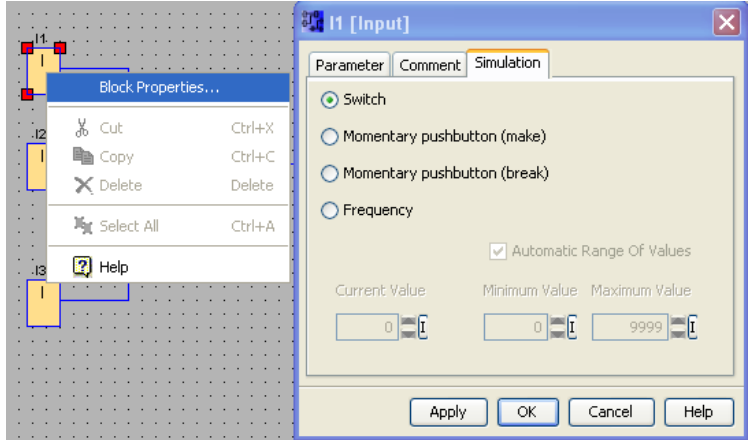

**شكل (22-6): نحوه رفتن به پنجره تنظيمات ورودي**

برنامه مدارهاي زير را به هر دو زبان LAD وFED بنويسيد.

مثال(2-6): با توجه به مدار زير مشخص است كه وروديهاي 1I و2I موازي هستند، لذا در زبان بلوكي از گيـت OR اسـتفاده مي كنيم. نتيجه OR نيز با ورودي 3I سري مي باشد، لذا از AND استفاده مي كنيم.

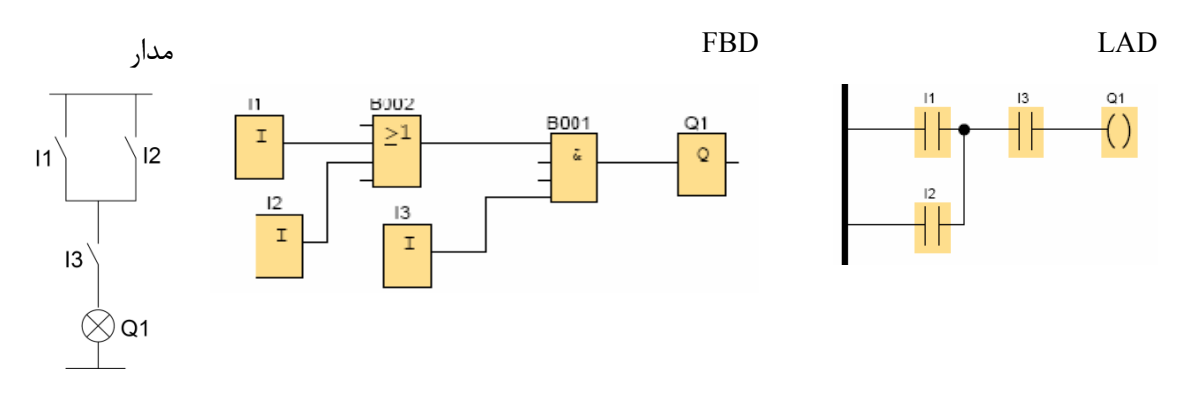

**شكل (-6 23): مدار مربوط به مثال (-6 2)**

مثال(3-6): در اين مدار وروديهاي 4I و 5I با يكديگر و وروديهاي 6I و 7I نيز باهم موازي مي باشند. و تر كيب اين موازيها با يكديگر سري مي باشند. لذا به دو گيت OR ويك گيت AND در زبان FBD نياز مي باشد.

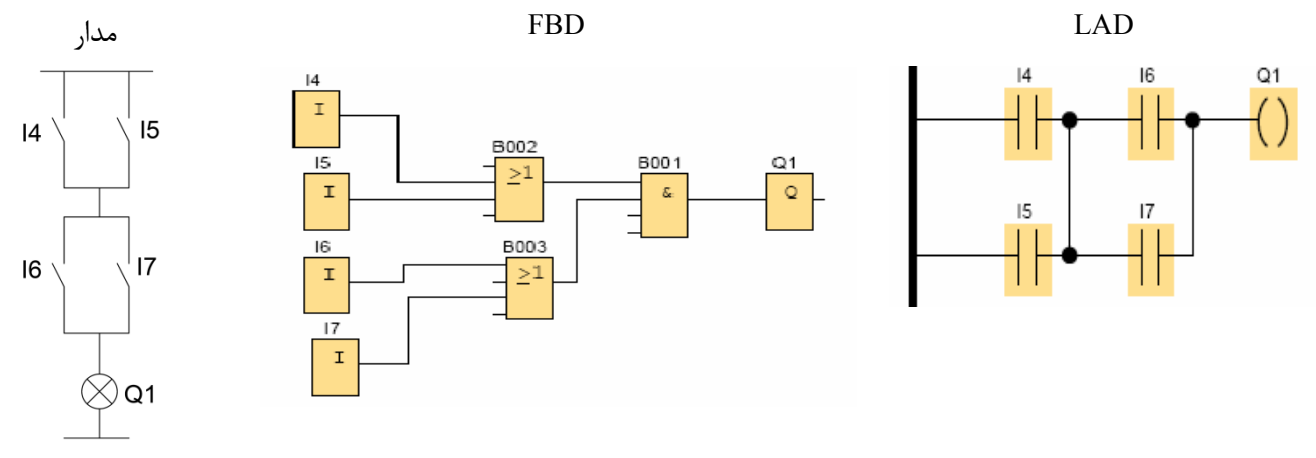

**شكل (-6 24): مدار مربوط به مثال (-6 3)**

مثال(4-6): با دقت در مدار اين مثال متوجه مي شويد كه اين مدار از دو شستي دوبل استفاده كرده است. گرچه مي توان در زبان بلوكي از تركيب دو AND و يك OR مدار فوق را ساخت، ولي اين مدار همان گيتXOR مي باشـد كـه در بـين توابـع پايـه موجود مي باشد.

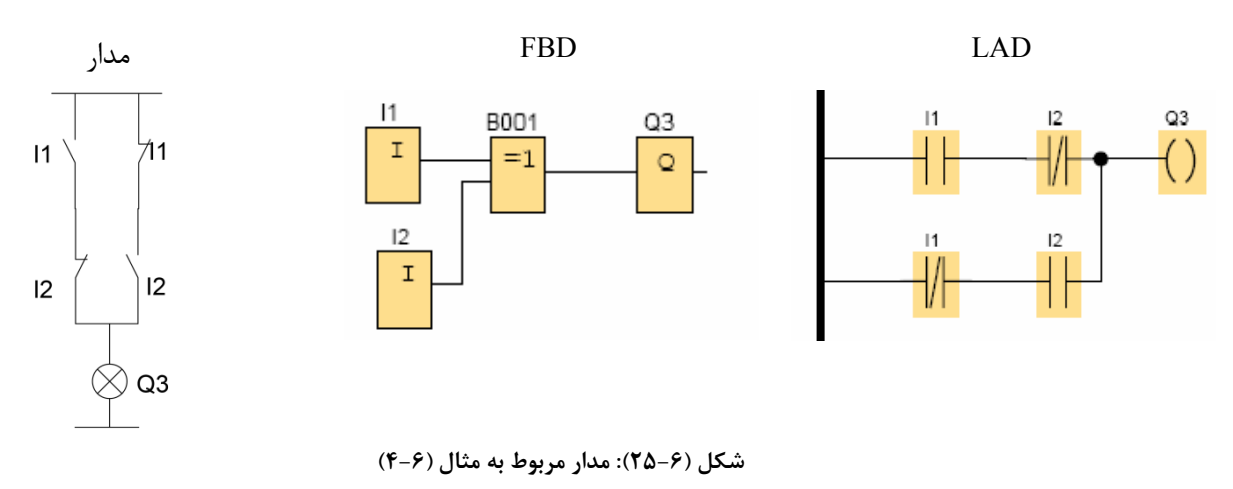

مثال(5-6):

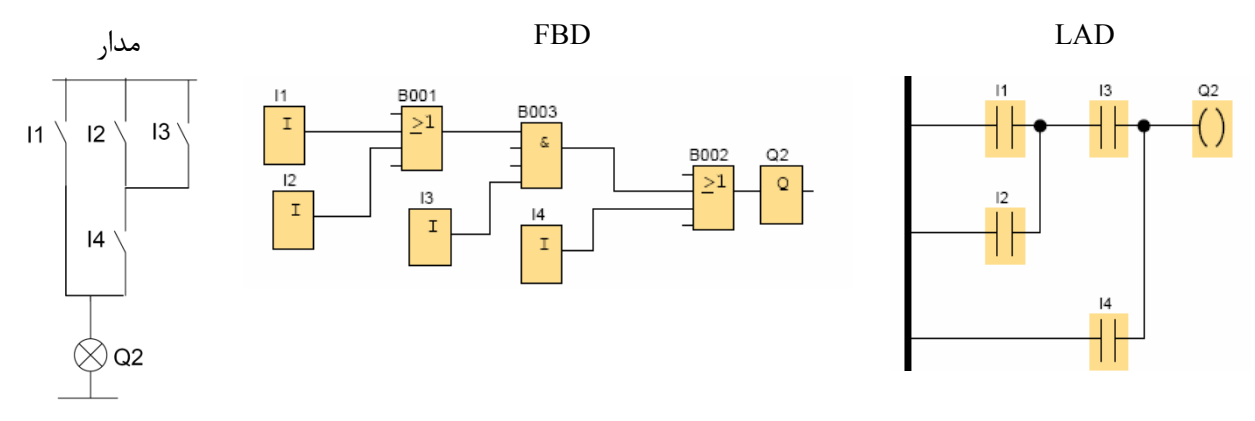

**شكل (-6 26): مدار مربوط به مثال (-6 5)**

مثال(6-6): مدار زير يك مدار فرمان ساده راه اندازي موتور سه فاز مي باشد.

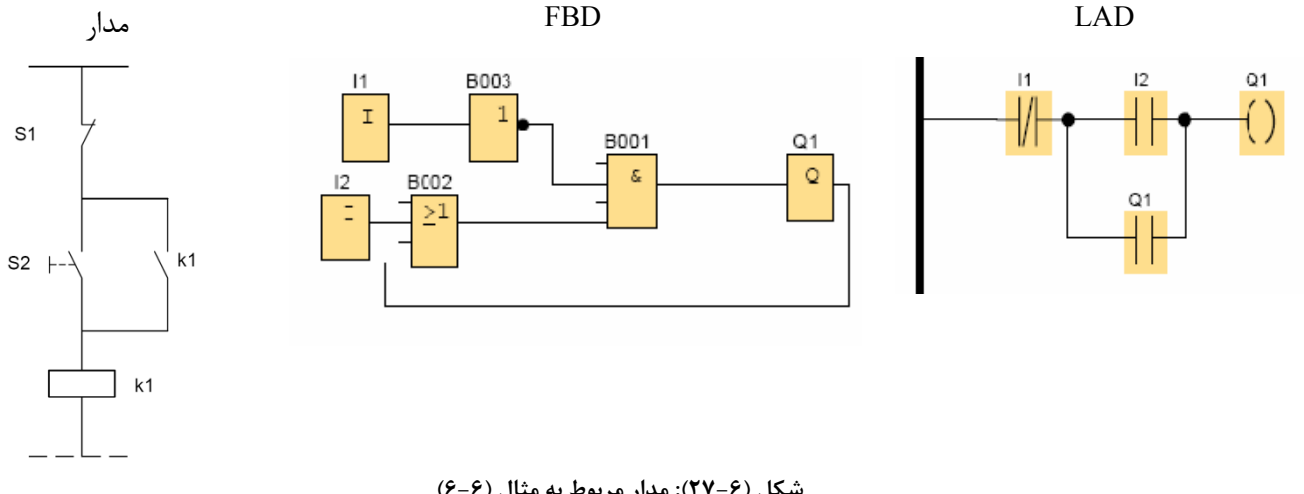

**شكل (-6 27): مدار مربوط به مثال (-6 6)**

از آنجايي كه خروجي 1Q با 2I موازي است، در زبان بلوكي از گيت OR استفاده مي كنيم. براي استوپ نيز بايستي ورودي 1I منفي شود.

در روش LAD براي آنكه كنتاكت باز 1Q را كه بطور موازي با استارت قرار گرفته است، به صفحه برنامه نويسي بياوريـد، كـافي است ابتدا خروجي 1Q را به صفحه برنامه نويسي بياوريد. سپس به سراغ contact Make رفتـه و در صـفحه برنامـه نويسـي كليـك كنيد. در اين حالت در پنجره باز شده Make contact به انتهاي صفحه رفته و Q1 را انتخاب كنيد. مشاهده مي كنيد كـه كنتاكـت باز 1Q در صفحه ظاهر مي شود. لازم به ياد آوري است كه براي آنكه بخواهيد كنتاكت بسته تابعي را در صفحه ظاهر كنيد، بايستي اين بار پس از آوردن تابع مورد نظر به صفحه برنامه نويسي، به سراغ Break contact رفته و همان مراحل فوق را تكرار كنيد.

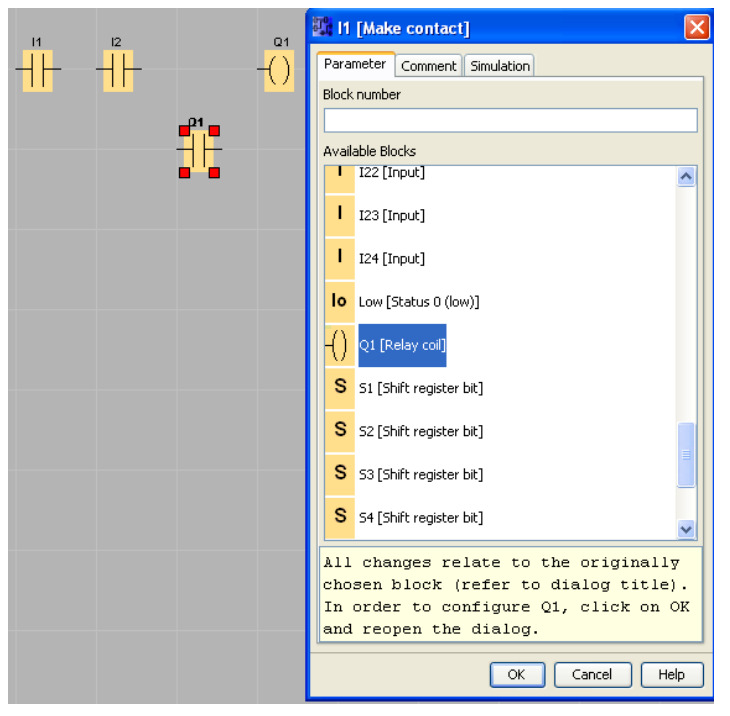

**شكل (-6 28): نحوه آوردن كنتاكت باز 1Q**

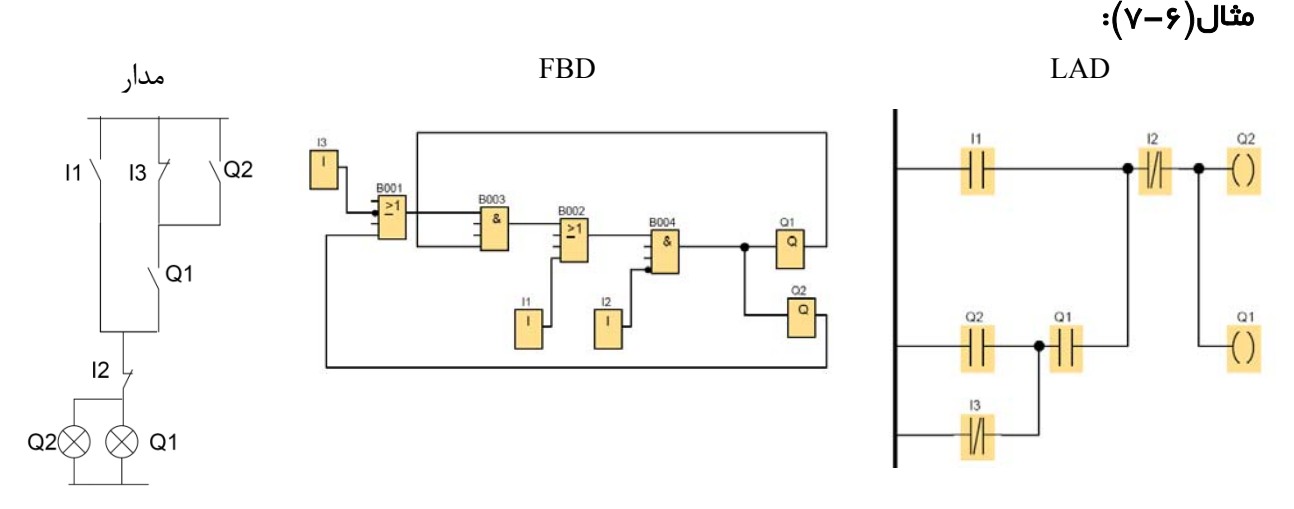

**شكل (-6 29): مدار مربوط به مثال (-6 7)**

#### مثال(8-6): مدار **Interlock**

دو ورودي داريم كه هركدام يك خروجي را فعال مي كنند. برنامه اي بنويسيد كه در صورت فعال شدن هر دو ورودي به صورت همزمان فقط يكي از خروجيها فعال باشد.

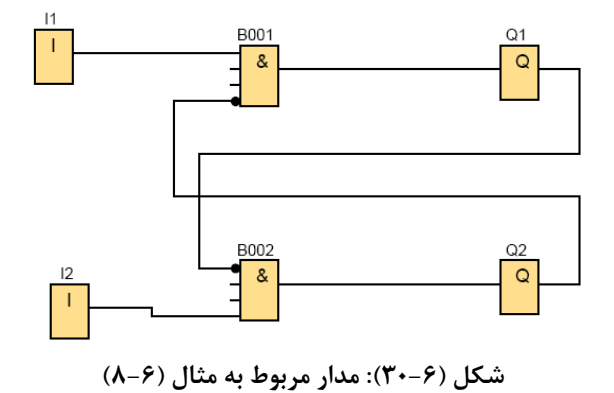

لازم به توضيح است كه برخي توابعي كه در ذيل مي آيند، به جهت كاربرد در مثالها زودتر از موعد مقرر و خارج از ترتيـب ذكـر شده در دستورات لوگو مي آيند.

#### **رله نگهدارنده- Relay Latching**

$$
\mathop{\mathsf{R}}_{\mathsf{Par}}^{\mathsf{S}} \xrightarrow{\mathsf{RS}} \mathsf{c}
$$

خروجي با لبه بالا رونده S) ست) فعال مي شود و با لبه پايين رونده S خاموش نمي شود، مبادا اينكه ورودي R) ريسـت) فعـال شود. اگر گزينه Retentivity را فعال كنيد، در اين صورت وقتي برق قطع شد با وصل مجدد برق، وضعيت رله در همان حالت بـاقي مي ماند. اگر هردو ورودي با هم فعال شوند در اين حالت R بر S ارجعيت خواهد داشت. يعني در صورتي كه هر دو ورودي همزمان يك شوند، خروجي خاموش خواهد بود.

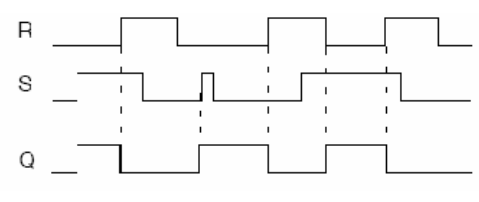

**شكل (-6 31): نمودار زماني رله نگهدارنده RS**

حال با توجه به توضيحات فوق، فرق دو مدار زير چيست؟

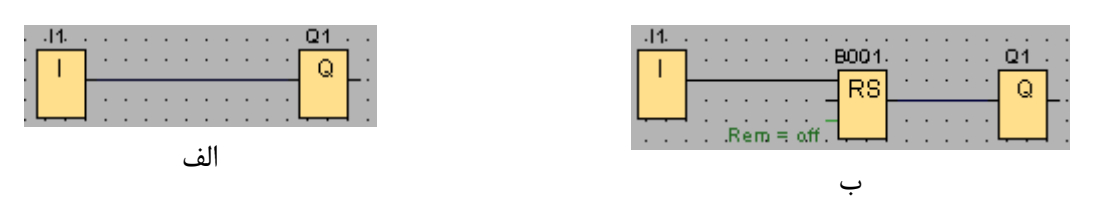

جـواب : هر دو خروجي با فعال كردن ورودي 1I فعال مي شوند. حال اگـر ورودي را غيـر فعـال كنـيم، خروجـي در مـدار الـف خاموش مي شود، ولي در مدار ب روشن مي ماند و زماني خاموش مي شود كه RESET فعال شود. مثال(9-6): مدار شماره 6 را با رله RS انجام دهيد.

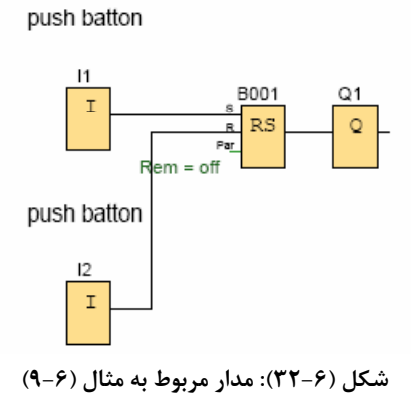

#### مثال(10-6): سيستم تهويه هواي اتاق

اتاقي مجهز به يك فن تخليه هوا EXHAUST و يك فن هواي تازه FAN AIR-FRESH مي باشد. فـن تخليـه توسـط شسـتي ON روشن مي شود و فن هواي تازه زماني روشن مي شود كه قبل از آن فن تخليه به همراه سنسور جريان تخليه هـوا فعـال شـده باشد. سيستم با زدن شستي OFF خاموش مي شود.

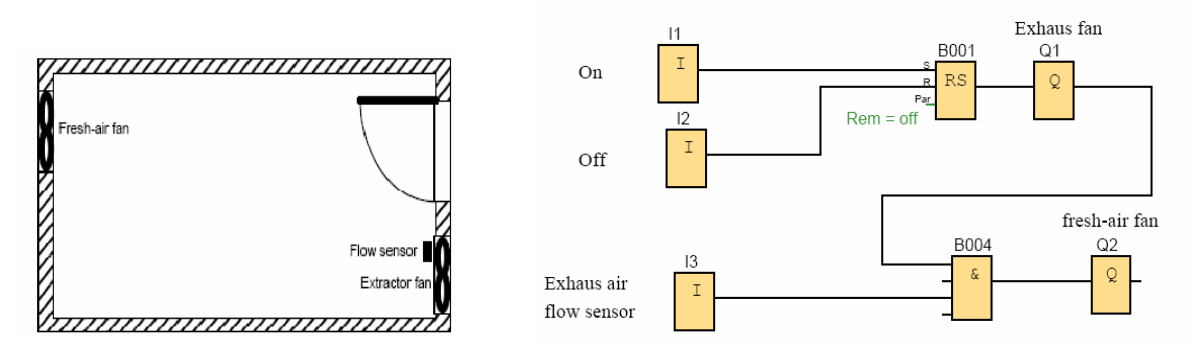

**شكل (-6 33): مدار مربوط به مثال (-6 10)**

#### مثال(5–11): ميز مسابقه ٣ نفره

برنامه ميز مسابقه 3 نفره را بنويسيد. در اين برنامه در صورتيكه هر كدام از شركت كنندگان زودتر زنگ بزند، شـركت كننـدگان ديگر نمي توانند زنگ بزنند. يك شستي نيز براي مجري برنامه در نظر بگيريد كه هر موقع خواست چراغهـاي شـركت كننـدگان را خاموش كند.

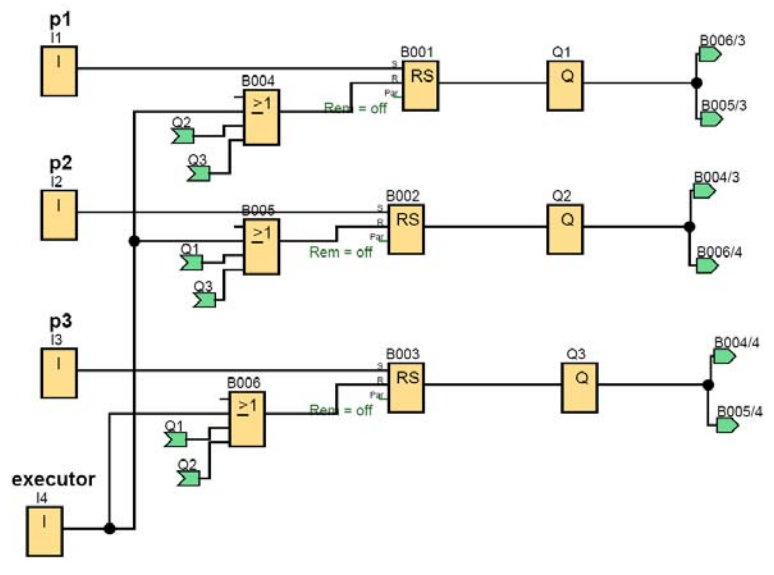

**شكل (-6 34): مدار مربوط به مثال (-6 11)**

#### **رله پالسي- Relay Pulse**

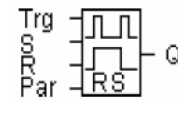

در اين رله، خروجي با لبه بالا رونده پالس اول روشن و با لبه بالا رونده پالس دوم خاموش مي شود. عملكـرد ايـن رلـه هماننـد شستي درب اتوبوس ها مي باشد كه با يكبار زدن آن در باز مي شود و با زدن دوباره شستي، در بسته مي شود. دياگرام زمـاني ايـن تابع به شكل (35-6) مي باشد.

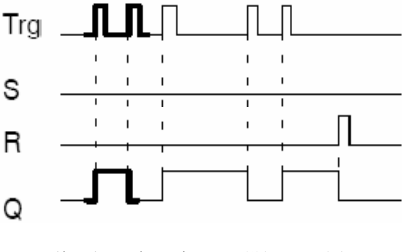

**شكل (-6 35): نمودار زماني رله پالسي**

اگر پايه Trg فعال نباشد، رله مثل فليپ فلاپ RS) البته با ويژگي ارجحيت دادن) عمل مي كند. در اين حالت فقط از وروديهاي Rو S استفاده مي شود. پنجره تنظيمات اين تابع در شكل (36-6) نمايش داده شده است. با انتخاب گزينه اول ورودي R به ورودي S ارجحيت خواهد داشت، و با انتخاب گزينه دوم برعكس.

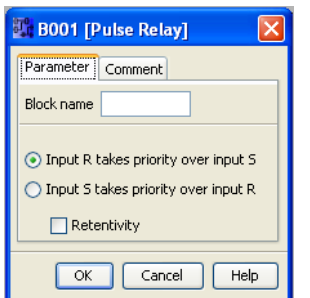

**شكل (-6 36): پنجره تنظيمات رله پالسي**

مثال(12-6): بدون استفاده از رله پالسي برنامه اي بنويسيد كه با اولين لبه بالا رونده خروجي روشـن و بـا دومـين لبـه بـالا رونده خروجي خاموش شود.

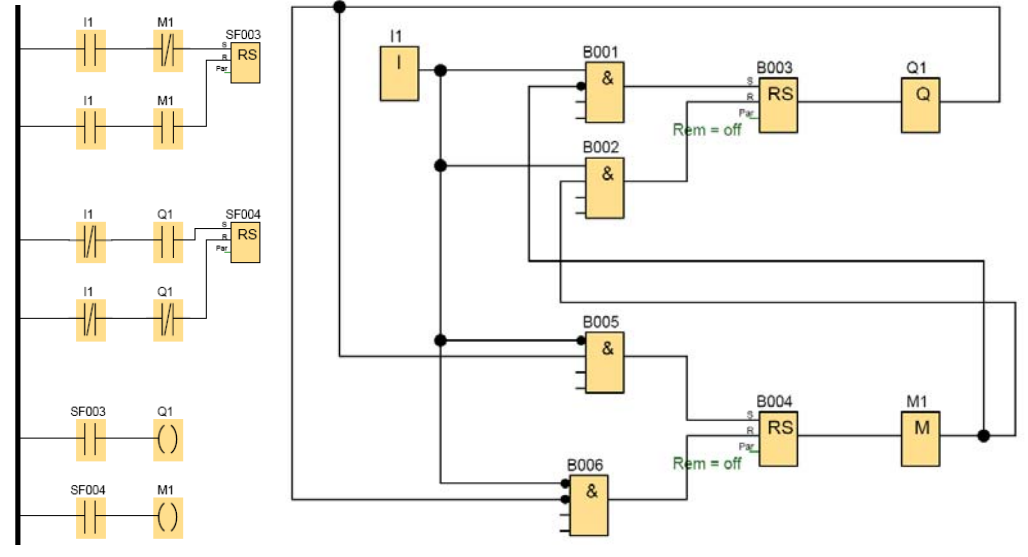

**شكل (-6 37): مدار مربوط به مثال (-6 12)**

مثال(13-6): مداري طراحي كنيد كه اگر كاربر دست خود را كمتر از يك ثانيه روي شستي نگه دارد 1Q روشن و اگر دوباره دست خود را روي شستي كمتر از يك ثانيه نگه دارد 1Q خاموش شود. همچنين اگر كاربر دست خود را بيش از يك ثانيه نگه دارد، خروجي 2Q روشن شود و اگر دوباره دست خود را بيش از يك ثانيه روي شستي نگه دارد 2Q خاموش شود.

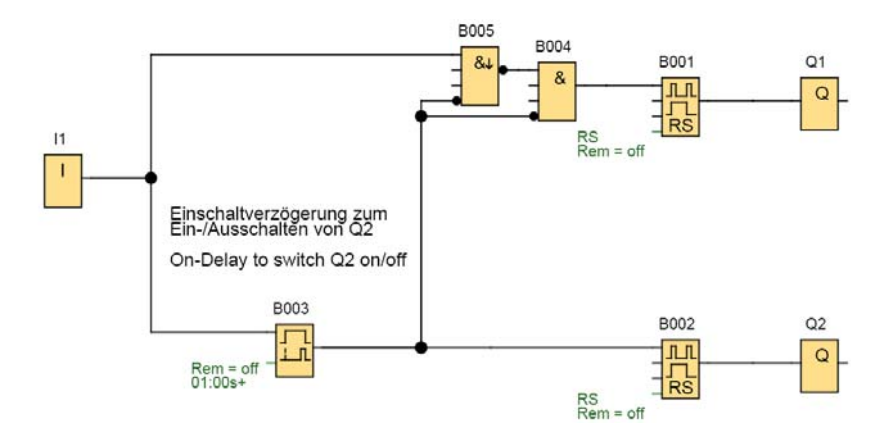

**شكل (-6 38): مدار مربوط به مثال (-6 13)**

تايمر استفاده شده در اين مدار از نوع delay on مي باشد كه در ادامه اين فصل آن را توضيح خواهيم داد. زمان تاخير در روشن شدن اين تايمر 1 ثانيه تنظيم شده است.

برنامه مدارات فرمان زير را به روش LAD بنويسيد.

مثال(14-6): راه اندازي الكترو موتور سه فاز روتور قفسه اي بصورت دائم با استارت از دو محل و استوپ از يك محل

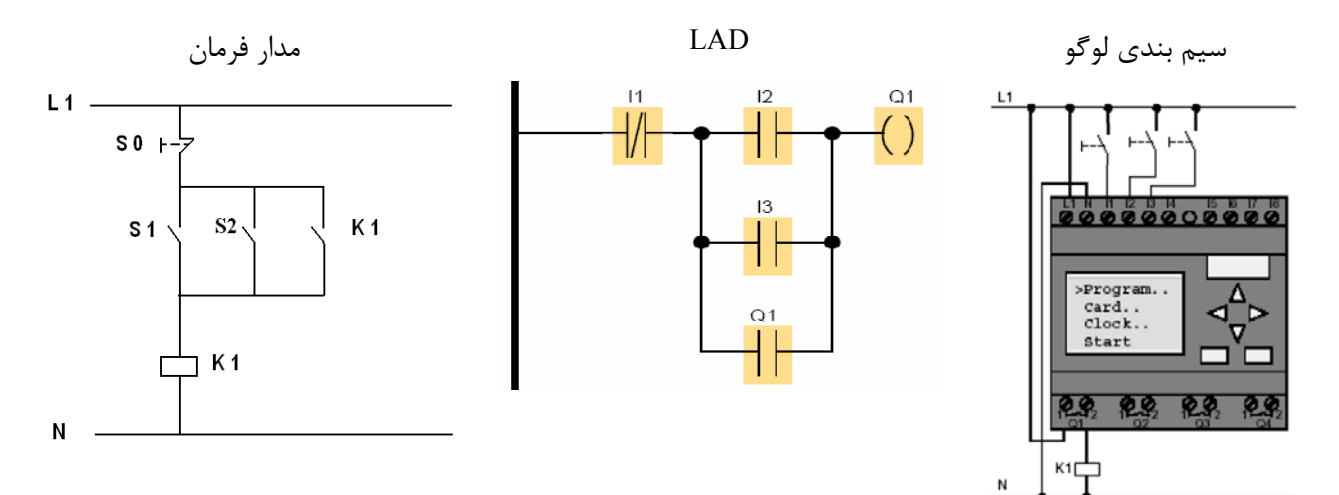

**شكل (-6 39): مدار مربوط به مثال (-6 14)**

همانطور كه مشاهده مي كنيد در سيم بندي وروديها تماماً از شستي استارت استفاده شده است، در حاليكه در مدار فرمان يـك استوپ وجود دارد. در اينجا ما چون استوپ را به صورت نرم افزاري تعريف كرده ايم، لذا ديگر لازم نيست در سيم بندي سخت افزار از شستي استوپ استفاده كنيم. لازم به تذكر است كه در صورت بروز چنين مسئله اي (يعني اسـتفاده از اسـتوپ در ورودي 1I (بـا زدن استارت 1Q هرگز روشن نخواهد شد. زيرا قبلا مسير برق به1Q قطع شده است. (چرا؟)

بنابراين يكي از مزيت هاي PLC اين است كه مي توان استوپ را به صورت نرم افـزاري تعريـف كـرد، بنـابراين مـي تـوان تمـام وروديهاي PLC را از نوع شستي باز انتخاب كرد.

مثال(15-6): راه اندازي دو الكترو موتور سه فاز به صورت يكي به جاي ديگري به صورت دستي

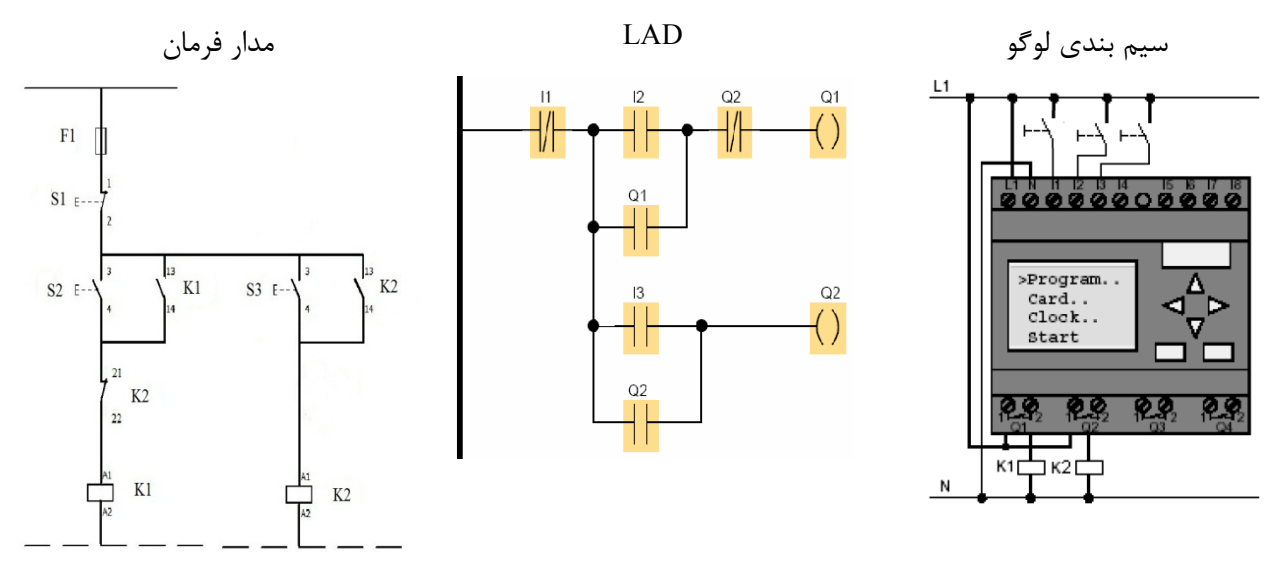

**شكل (-6 40): مدار مربوط به مثال (-6 15)**

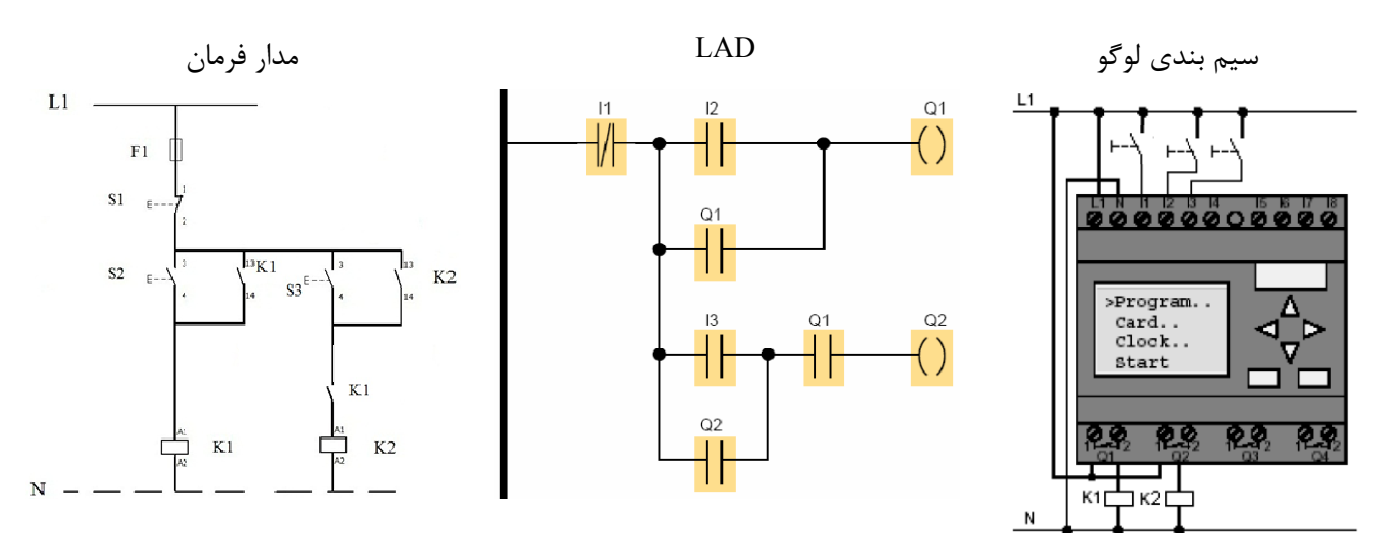

**مثال(۶–۱۶):** راه اندازي دو الكترو موتور سه فاز به صورت يكي پس از ديگري به صورت دستي

 $\overline{a}$ 

**ه مثال (-6 16) 4): مدار مربوط به شكل (-6 41**

ز لحاظ سيم بندى، مدار همانند قبلى مى باشد. مشخص است كه با وجود PLC كافى است كه فقط در برنامه مدار فرمان تغيير داده شود، بدون آنکه از لحاظ سخت افزاری(مدار قدرت) تغییری داده شود. ا

**مثال(۶–۱۷):** راه اندازی الکترو موتور سه فاز روتور قفسه ای به صورت چپگرد و راستگرد دور کند

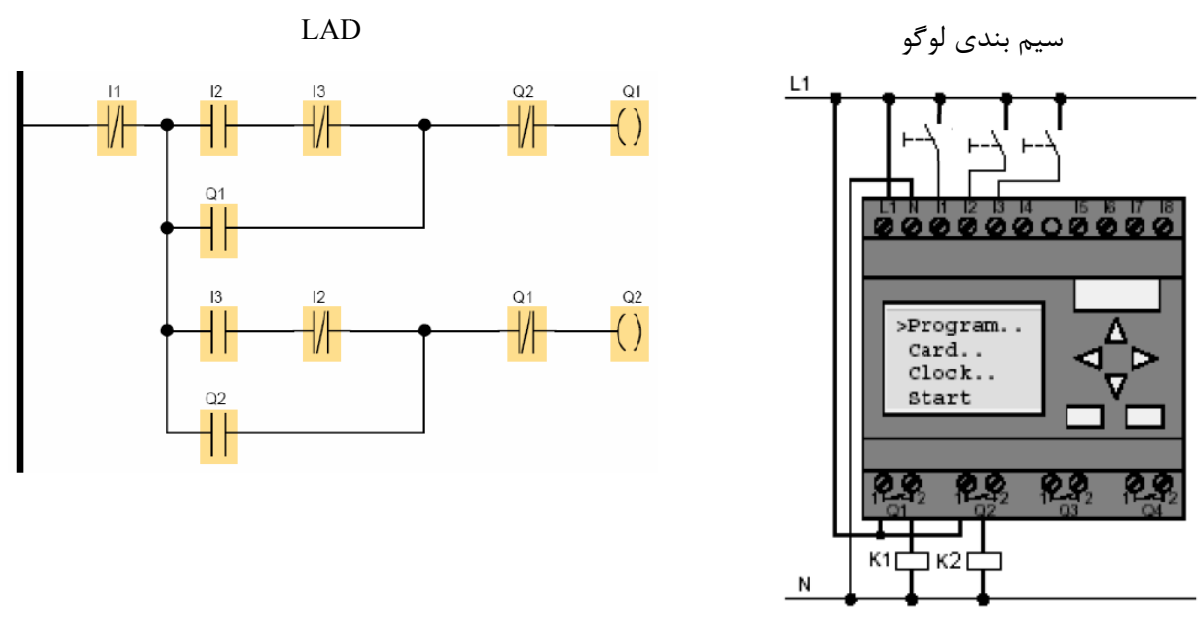

**ه مثال (-6 17) 4): مدار مربوط به شكل (-6 42**

 $\overline{a}$ 

 $\overline{a}$ 

 $\overline{a}$ 

 $\overline{a}$ 

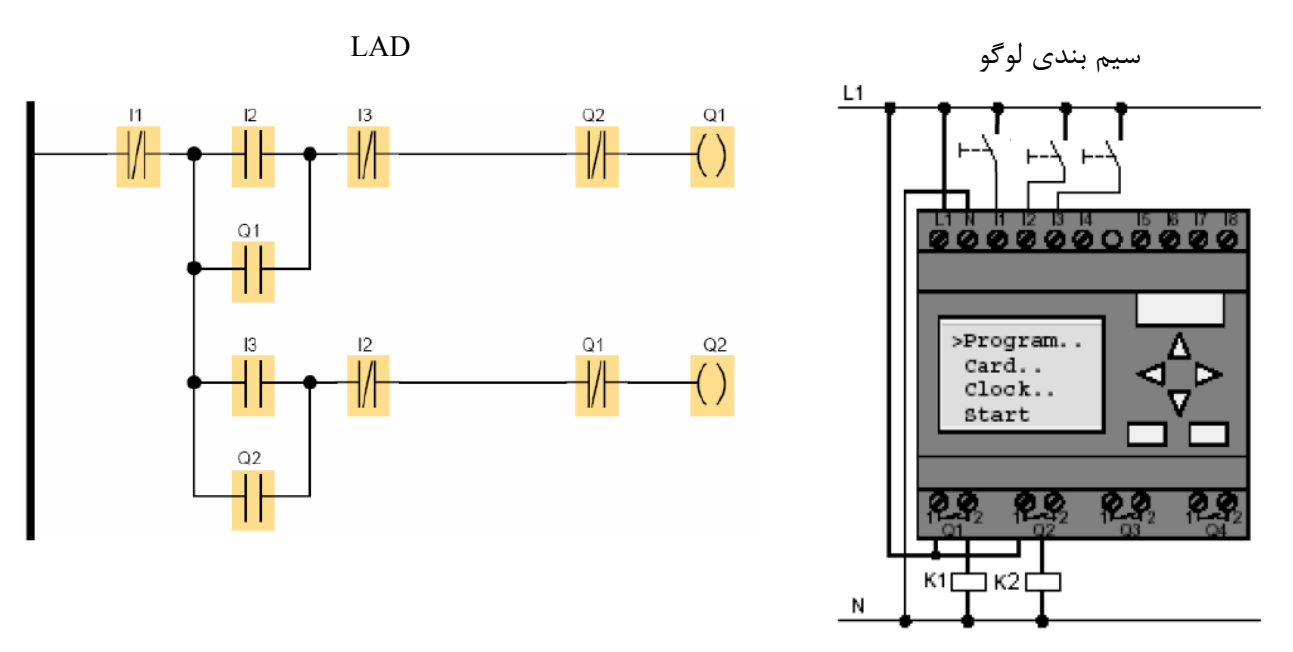

مثال(18-6): راه اندازي الكترو موتور سه فاز روتور قفسه اي به صورت چپگرد و راستگرد دورتند

**شكل (-6 43): مدار مربوط به مثال (-6 18)**

**مثال(19-6):** راه اندازي الكترو موتور سه فاز روتور قفسه اي به صورت ستاره و مثلث به صورت دستي

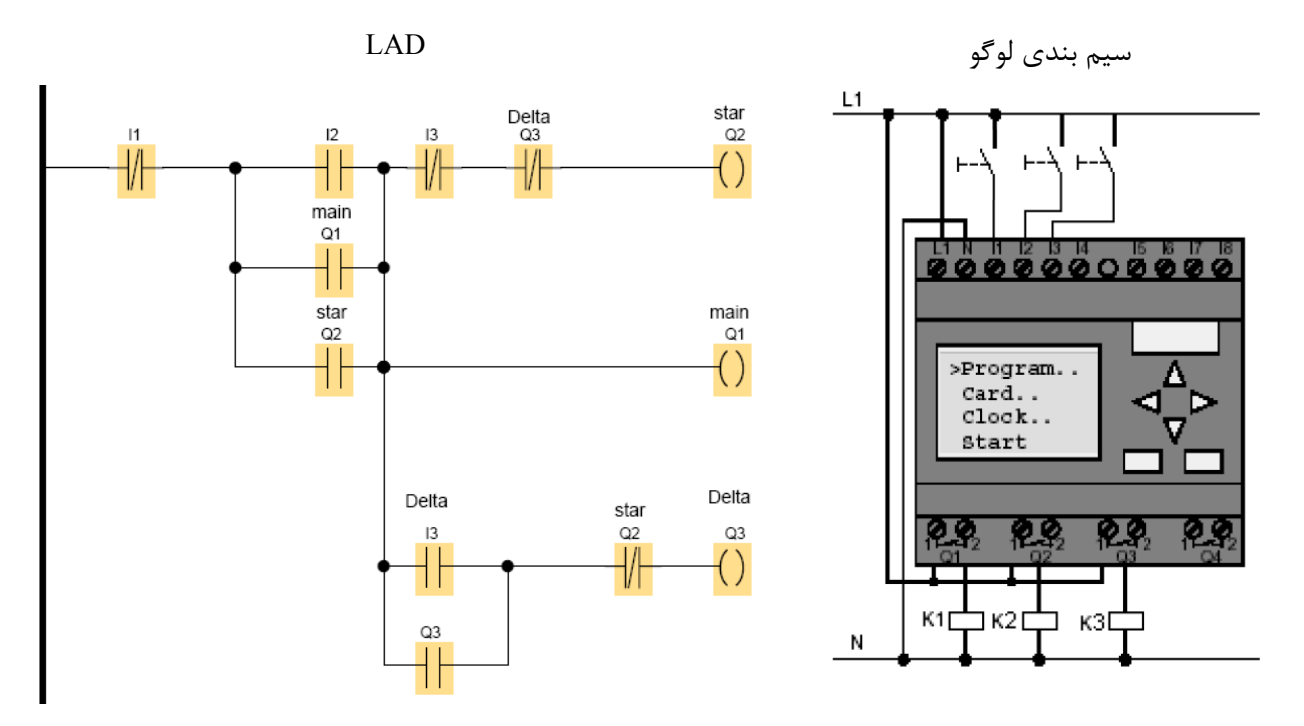

**شكل (-6 44): مدار مربوط به مثال (-6 19)**

مثال(20-6): راه اندازي الكترو موتور سه فاز روتور قفسه اي به صورت لحظه اي و دائم كنترل از يك محل

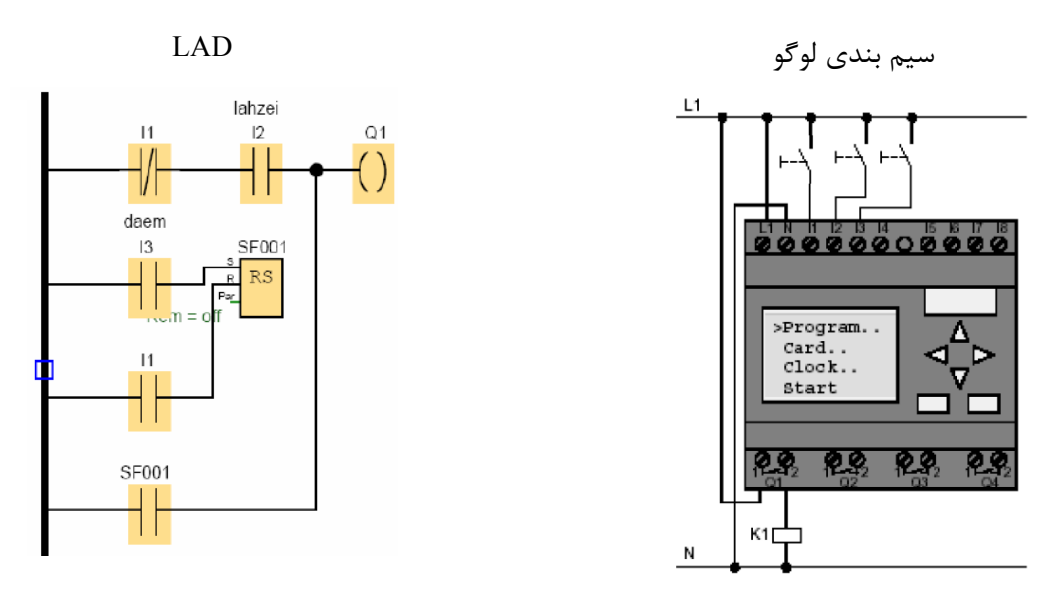

**شكل (-6 45): مدار مربوط به مثال (-6 20)**

با توجه به اينكه در مدارات فرمان رله اي كنتاكت بسته زودتر از كنتاكت باز عمل مي كند، ولـي در PLC تمـامي كنتاكـت هـا بصورت همزمان عمل مي كنند، بنابراين نمي توان از مدار فرمان ذكر شده در فصل اول براي زبـان LAD اسـتفاده كـرد. لـذا بـراي برنامه نويسي از يك تابع RS استفاده شده است.

با وجود PLC، مدار فرمان حذف مي شود، ولي مدار قدرت بر سر جاي خود باقي است. يعني، فرمان كنترل را بوسيله PLC، انجام خواهيم داد. در مدارات فرمان رله كنتاكتوري، باز يا بسته بودن كنتاكت هاي مدار قدرت را، مدار فرمان تعيين مي كـرد. كـه مـدار فرمان اينكار را با برق دار يا غير برق دار كردن بوبين كنتاكتور، انجام مي داد. اكنون در حالت اتوماسيون اينكـار را بـا وصـل كـردن خروجي هاي LOGO ) البته مدلهاي رله اي ) به بوبين كنتاكتور ها، انجام خواهيم داد. در فصل قبل نيز با نحـوه سـيم بنـدي ايـن خروجي ها آشنا شده ايد.

#### **توابع ويژه-(Function Special (**

هنگام برنامه ريزي LOGO علاوه بر توابع مبنا از توابع ويژه نيز مي توان استفاده نمود. ابتدا اتصالات و يا پارامترهايي كه به ساير ماژولها و يا وروديها متصل ميشود را تعريف كرده و سپس ليست اين توابع آورده ميشود و به دنبال آن مشروح هر يك نيز مي آيد. **(set (S:** مي تواند براي يك كردن خروجي استفاده شود.

**(reset (R**: اين ورودي نسبت به ساير ورودي ها تقدم و ارجحيت داشته و براي صفر كردن خروجي استفاده مي شود. **(trigger (TRG**: اين ورودي براي تحريك و آغاز به كار سيكل تابع استفاده مي شود. **(count (CNT:** اين ورودي براي شمارش پالسها استفاده مي شود.

**(direction (DIR:** اين ورودي براي تعيين جهت شمارش (صعودي يا نزولي بودن) استفاده مي شود.

**(enable (EN**: اين ورودي تابع را فعال مي نمايد. وقتي اين ورودي 0 باشد، بلوك تمام سيگنالهاي ديگر را ناديده مي گيرد.

**(invert (INV:** هنگامي كه اين ورودي set باشد، خروجي بلوك معكوس مي گردد. **(all reset (RAL**: تمام مقادير داخلي reset مي شوند. **(parameter (PAR:** از اين ورودي براي تنظيم پارامترها استفاده مي شود. **(time (T:** از اين ورودي براي تنظيم زمان استفاده مي شود.

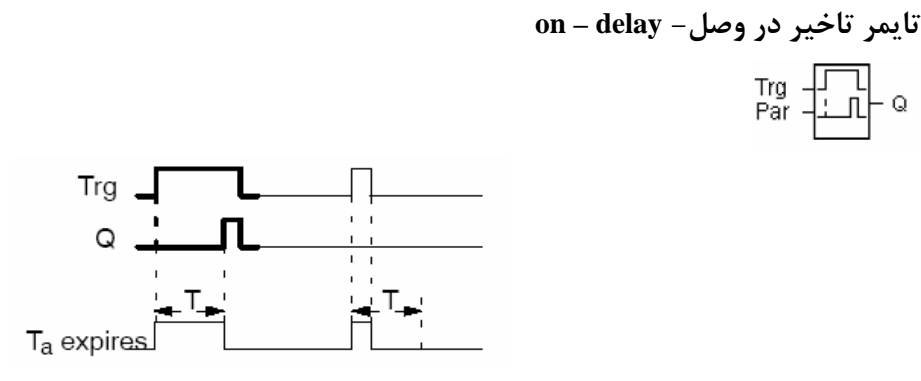

**شكل (-6 46): نمودار زماني تايمر تاخير در وصل**

در اين تابع خروجي زماني فعال مي شود كه زمان تعريف شده Ta بعد از فعال شدن Trg سپري شده باشد. همچنين خروجي با لبه پايين رونده ورودي غير فعال مي شود. پنجره تنظيمات اين تايمر در شكل (47-6) نشان داده شده اسـت. مـي توانيـد مقيـاس زمان را برحسب ثانيه، دقيقه و ساعت تنظيم كنيد.

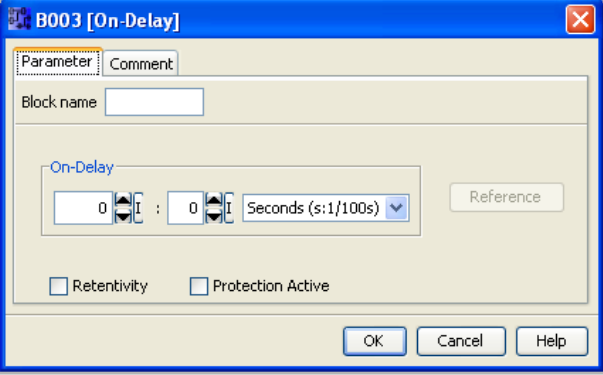

**شكل (-6 47): پنجره تنظيمات تايمر تاخير در وصل**

**Retentivity**: با انتخاب اين گزينه داده هاي جاري بر روي بلوك تابع ويژه بعد از قطع برق تغيير نمي كنند. فرض كنيـد تـايمر تا 2 ثانيه شمرده، زماني كه برق قطع مي شود، در صورتيكه اين گزينه فعال نباشد بعد از آمدن برق زمان مجـدداً از صـفر شـمارش خواهد كرد. ولي اگرگزينه Retentivity فعال باشد، زمان از همان جائي كه قبل از قطع برق مانده بود شروع به شمارش خواهد كرد. لازم به توضيح است كه توابع ويژه شمارنده ساعتي، تايمر هفتگي، تايمر ساليانه و كنترل كننده PI هميشه Retentive مـي باشـند. مي توانيد اين حالت را به صورت زير در نرم افزار شبيه سازي كنيد.

براي قطع برق آيكن نشان داده شده (power ) در نوار شبيه سازي را موقع شمارش تايمر براي چند ثانيه فشار داده و رها كنيد. اين كار را يكبار براي حالتي كه Retentivity فعال است و بار ديگر براي حالتي كه اين گزينه فعال نيست انجام دهيد.

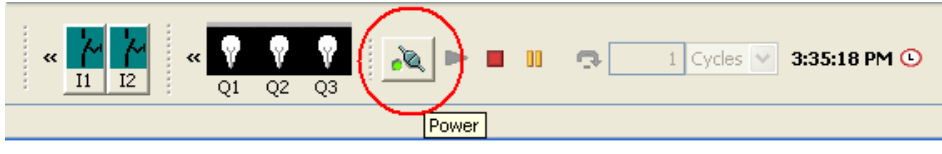

**شكل (-6 48): نحوه شبيه سازي قطع بودن برق**

در هنگام برنامه نويسي توسط سخت افزار نيز براي حفظ اطلاعات اين گزينه را كه با حرف R مشخص است، فعال كنيد.

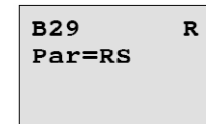

**شكل (-6 49): نمايش حالت Rtentivity در نمايشگر لوگو** 

نکته: در ورژن هاي قديمي، فقط كانترها داراي اين گزينه هستند.

در يك LOGO بعد از قطع برق بايد اطلاعات بدون هيچ تغييري ثابت باقي بمانند تا در زمان استارت مجدد، برنامه بـه درسـتي اجرا شود. مقدار زماني كه LOGO مي تواند بعد از قطع برق بوسيله باطري هاي داخلي اطلاعات يك برنامه را بدون تغيير نگه دارد 80 ساعت است. اگر قبل از اتمام اين زمان برق LOGO وصل نشود، در آن صورت اطلاعات از روي حافظه پاك مي شود. البته اصل برنامه بعد از گذشت اين زمان از بين نمي رود، بلكه مقاديري كه در زمان اجرا متغيـر بـوده(ماننـد مقـادير كانترهـا و تايمرها و تاريخ سخت افزار) و از حافظه هاي پايدار Retentive استفاده كرده اند، ريست مي شوند.

**Active Protection**: با انتخاب اين گزينه به اپراتور اين اجازه را نمي دهيم كه در زمان اجراي برنامه وارد پارامتر برنامه شـود و مقادير بلوك زمانها و... را تغيير بدهد. در سخت افزار اين كار بوسيله علامت( - ) صورت مي گيرد. با انتخاب علامت ( + ) كه پـيش فرض دستگاه است كاربر مي تواند پارامترها را بدون متوقف كردن برنامه از منوي PARM SET تغيير دهد.

$$
\begin{array}{cc}\n\text{B1} & + \\
\text{T} & =04:10h\n\end{array}
$$

**شكل (-6 50): نمايش حالت active protection در نمايشگر لوگو** 

**دقت زمان T**: تلرانس در تايمرها برابر 5 /+ - ثانيه در يك 24 ساعت مي باشد. مثال(21-6): برنامه اي بنويسيد كه، خروجي 3 ثانيه بعد از فعال شدن ورودي 1I روشن شود.  $Dom = off$ 

03:00s+

**شكل (-6 51): مدار مربوط به مثال (-6 21)**

مثـال (22-6): برنامه اي بنويسيد كه با زدن Start، ابتدا 1Q روشن و پس از 2 ثانيه 2Q نيز روشن و پـس از 2 ثانيـه بعـد از روشن شدن 2Q خروجي 3Q نيز روشن شود. هر گاه Stop زده شد همگي خاموش شوند.

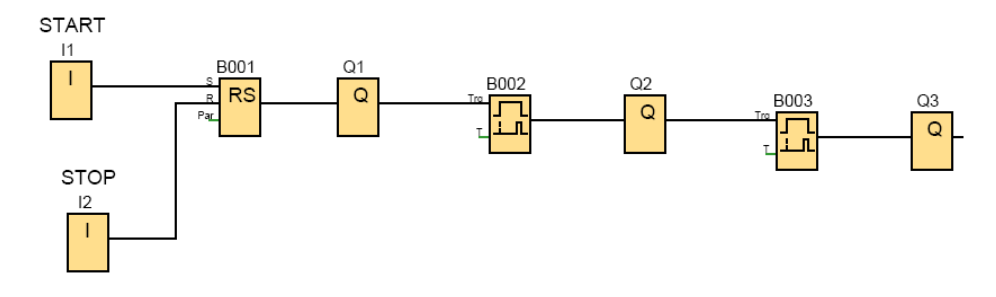

**شكل (-6 52): مدار مربوط به مثال (-6 22)**

در برنامه فوق چون گفته وروديها شستي باشند، بايستي براي نگهدارندگي ورودي تايمر تأخير در روشـن حتمـاً از RS اسـتفاده كنيم، چرا كه اين تايمر به لبه پايين رونده ورودي حساس مي باشد و با قطع برق ورودي، خروجي اين تايمر صفر مي شود. مثال(23-6): برنامه راه اندازي موتور سه فاز به صورت ستاره مثلث توام با راستگرد و چپگرد را بنويسيد. مدت زمان تغيير از

ستاره به مثلث را 7 ثانيه در نظر بگيريد.

ابتدا بايستي وضعيت راستگرد و چپگرد بودن تاييد شود. يعني به عنوان مثال ابتدا كنتاكتور راستگرد به همراه كنتـاكتور سـتاره كار كند سپس كنتاكتور راستگرد به همراه مثلث كار كند. براي چپگرد نيز چنين وضعيتي وجود داشته باشد.

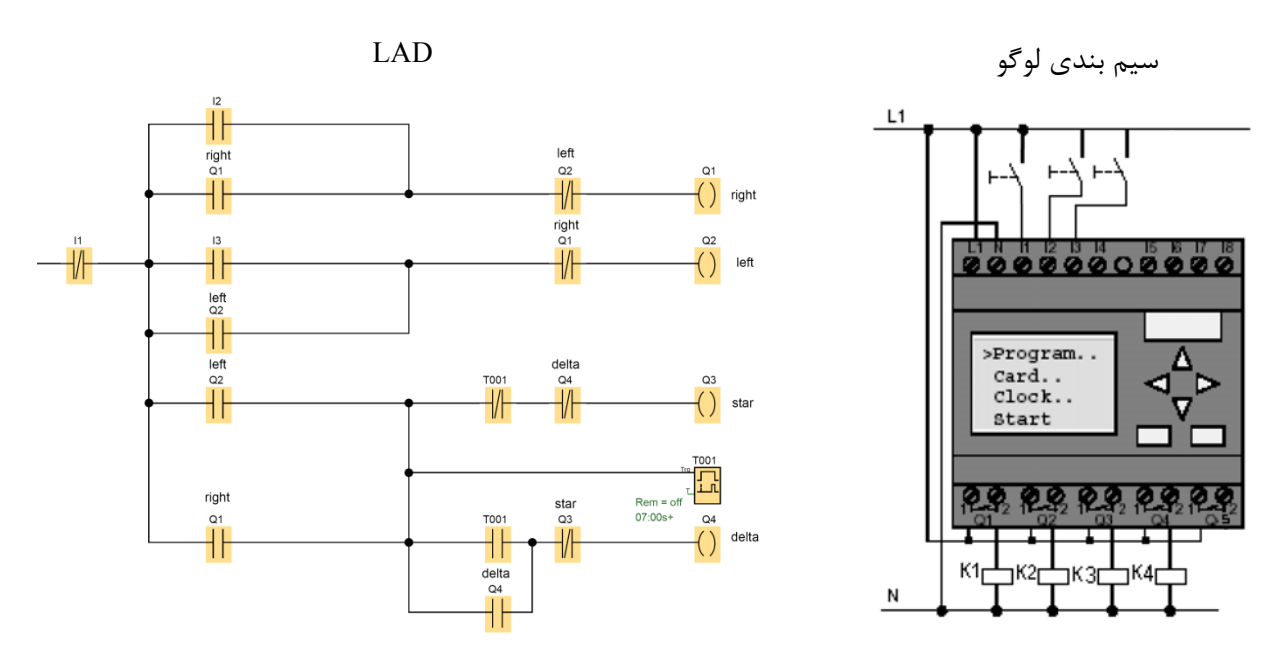

**شكل (-6 53): مدار مربوط به مثال (-6 23)**

**تايمر تاخير در روشن شدن با خاصيت نگهدارندگي-delay-on Retentive**

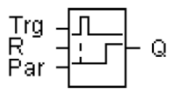

همانند تايمر **delay-on** است، با اين تفاوت كه خروجي به لبه پايين رونده ورودي حساس نيسـت. همچنـين پايـه Reset نيـز دارد. شكل (54-6) دياگرام عملكرد اين تابع را نشان مي دهد.

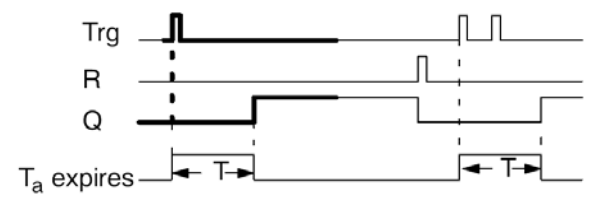

**شكل (-6 54): نمودار زماني تايمر delay-on Retentive**

مثال(24-6): با استفاده از تايمر delay -on تايمر delay-on Retentive بسازيد.

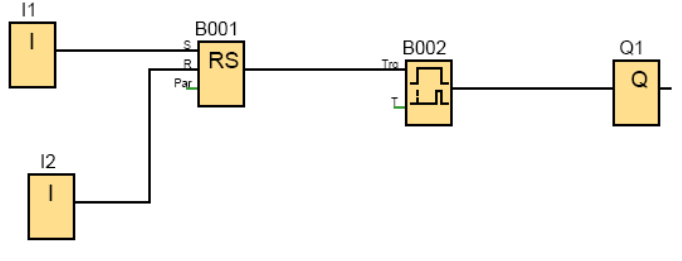

**شكل (-6 55): مدار مربوط به مثال (-6 24)**

مثال(25-6): ميكسر

با زدن شستي استارت شير 1 باز مي شود تا مايع وارد مخزن شود. وقتي مخزن به اندازه level High پر شد شير 1 غيـر فعـال شده، موتور همزن روشن مي شود و به مدت 10 ثانيه mixer را مي چرخاند. سپس شير 2 بـاز شـده مخـزن را خـالي مـي كنـد. زمانيكه سنسور level Low فعال شد، شير دو نيز بسته مي شود.

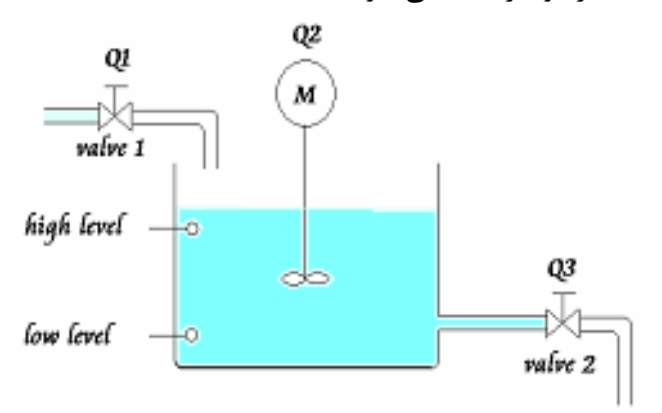

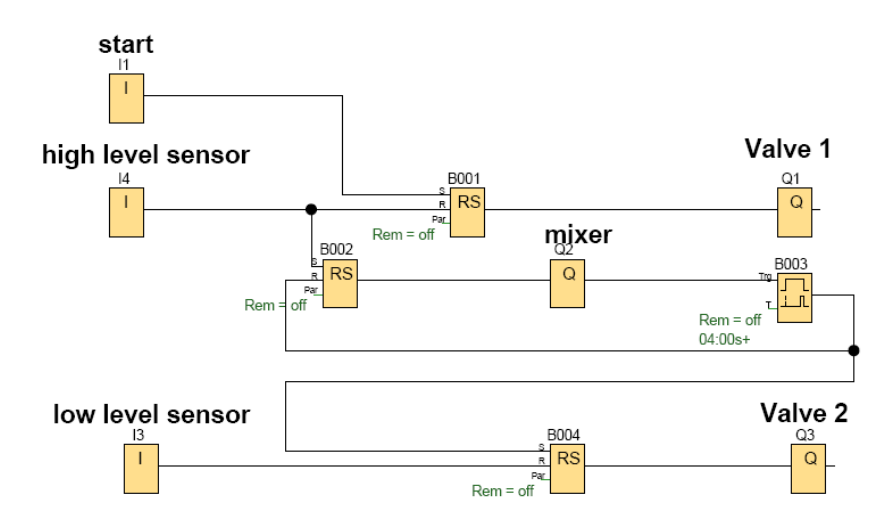

**شكل (-6 56): مدار مربوط به مثال (-6 25)**

**تايمر تاخير در خاموشي- delay – off** ᇯ

در اين تابع، خروجي با لبه بالا رونده ورودي Trg روشن مي شود زمان T نيز با لبه پايين رونده Trg شروع بـه شـمارش مـي كنـد. خروجي تا زماني كه زمان تنظيم شده Ta سپري نشده روشن باقي مي ماند. شكل زير دياگرام عملكرد اين تابع را نشان مي دهد.

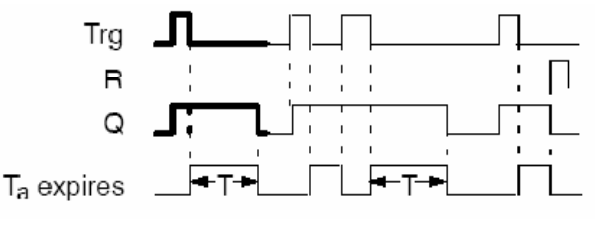

**شكل (-6 57): نمودار زماني تايمر تاخير در خاموشي**

خروجي با لبه بالا رونده R خاموش مي شود. ضمناً اين تايمر به آخرين لبه پايين رونده ورودي حساس است. مثال زير عملكرد تايمر فوق را به خوبي نشان مي دهد.

#### مثال(26-6): سيستم درهاي اتوماتيك بانكها و فروشگاه ها

دو آشكار ساز حركتي 1l و 2l يكي در داخل و ديگري در خارج، نزديك شدن اشخاص به در را حس مي كنند و يك پالس را به LOGO ارسال مي كنند. در همين حال در به مدت 5 ثانيه بطور اتوماتيك باز مي شود و اگر قبل از اتمام 5 ثانيـه شـخص ديگـري وارد شود بايستي اين زمان دوباره تمديد شود. اگر شخصي در لاي در بماند ليميـت سـويچ تعبيـه شـده حضـور وي را بـه LOGO گزارش مي دهد و تا شخص از در فاصله نگرفته در بسته نمي شود تا به وي آسيبي نرسد. برنامه پروسه فوق را بنويسيد.

براي آنكه با هر بار وارد شدن شخص، باز بودن در به مدت 5 ثانيه ديگر تمديـد شـود، مـي تـوان از تـايمر تـاخير در خاموشـي استفاده كرد، زيرا مبناي شمارش زمان در اين تايمر آخرين لبه پايين رونده ورودي است.

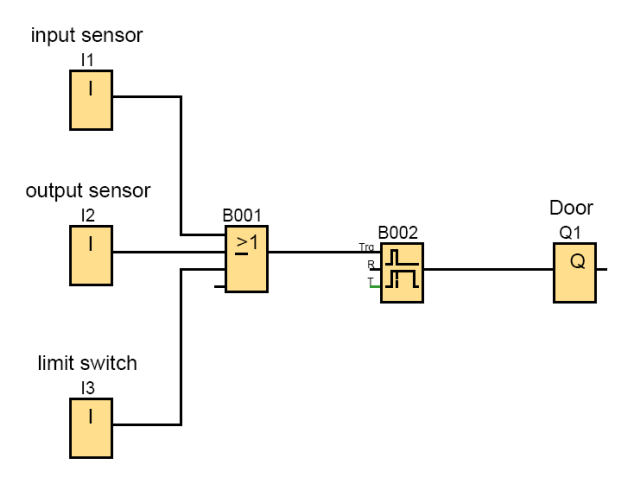

**شكل (-6 58): مدار مربوط به مثال (-6 26)**

#### مثال(27-6): كنترل نوار نقاله جهت تخليه بار

مدار بايستي طبق خواسته هاي زير عمل كند: -1 با زدن شستي 1I مدار به مدت 5 ثانيه شروع به بارگيري نمايد. -2 بعد از اتمام 5 ثانيه بارگيري، موتور 1M براي انتقال بار فعال مي شود و همزمان با آن 20 ثانيه رفت نيز آغاز مي شود. -3 بعد از سپري شدن 20 ثانيه رفت، موتور 1M خاموش شده و همزمان با آن زمان 5 ثانيه براي تخليه بار شـروع مـي شـود. سپس بعد از اتمام 5 ثانيه موتور 2M براي برگشت واگن شروع به كار مي كند و بعد از سپري شدن 20 ثانيـه برگشـت، موتـور 2M خاموش شده و براي اجراي سيكل بعدي، زمان 5 ثانيه براي بارگيري آغاز مي شود. -4 با زدن شستي 2I كل مدار غير فعال شده و عمليات متوقف مي شود. -5 هر گاه دو شستي 1I و 2I به هر علتي فعال شوند در آن صورت نبايد مدار عمليات خود را آغاز كند. -6 يك چراغ به معناي فعال بودن سيستم روشن شود.

I2→STOP, I1→START  $Q2 \rightarrow M2$ ,  $Q1 \rightarrow M1$ Q3→START LIGHT

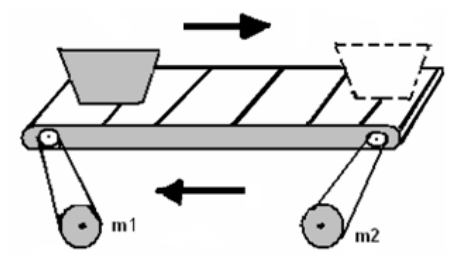
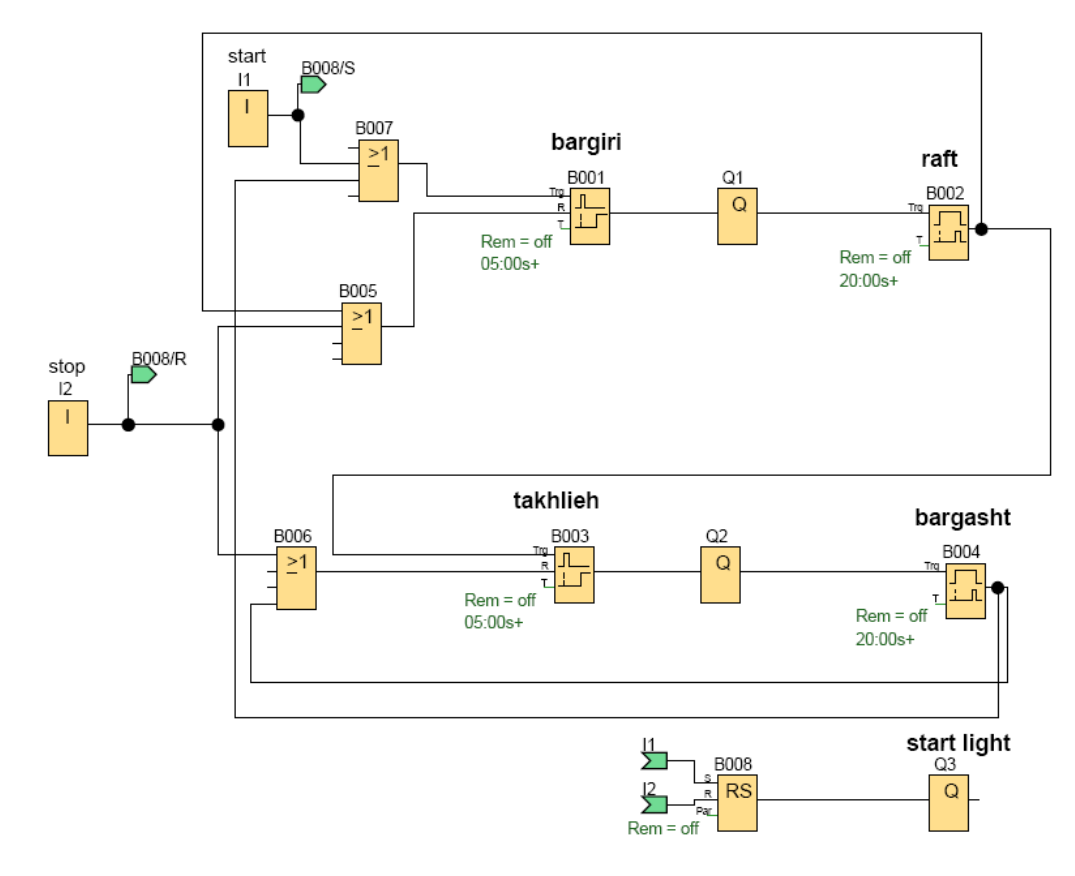

**شكل (-6 59): مدار مربوط به مثال (-6 27)**

# مثال(28-6): كنترل سه نوار نقاله

مي خواهيم برنامه عملكرد سه نقاله را مطابق شكل زير در يك پروسه صنعتي كنترل كنيم. مدار بايسـتي خواسـته هـاي زيـر را برآورده كند:

-1 نقاله هاي شماره 1 و 2 هر دو توسط دو پوش باتن روشن و خاموش مـي شـوند. ( بـراي هرنقالـه يـك اسـتارت و اسـتوپ جداگانه وجود دارد.)

- -2 با فعاليت هر يك از نقاله هاي 1 يا 2 نقاله شماره 3 روشن مي شود.
	- -3 نقاله هاي 1 و 2 نبايد بطور همزمان روشن شوند.

-4 هنگامي كه فرمان خاموش كردن نقاله 1 يا 2 داده مي شود، نقاله مربوطه بعد از 5 ثانيه خـاموش مـي شـود و سـپس بـه دنبال آن نقاله شماره ۳، ۲۰ ثانيه بعد خاموش گردد.

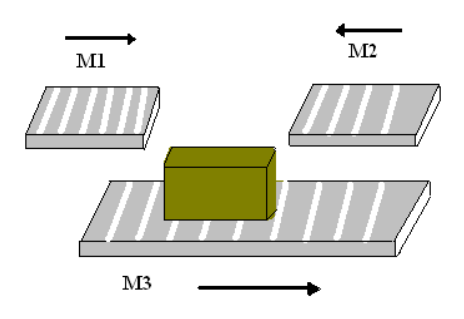

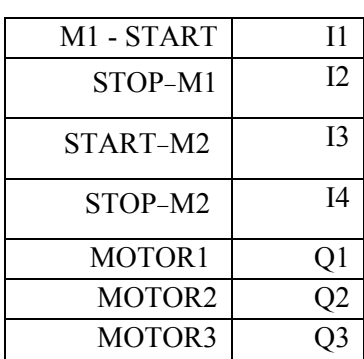

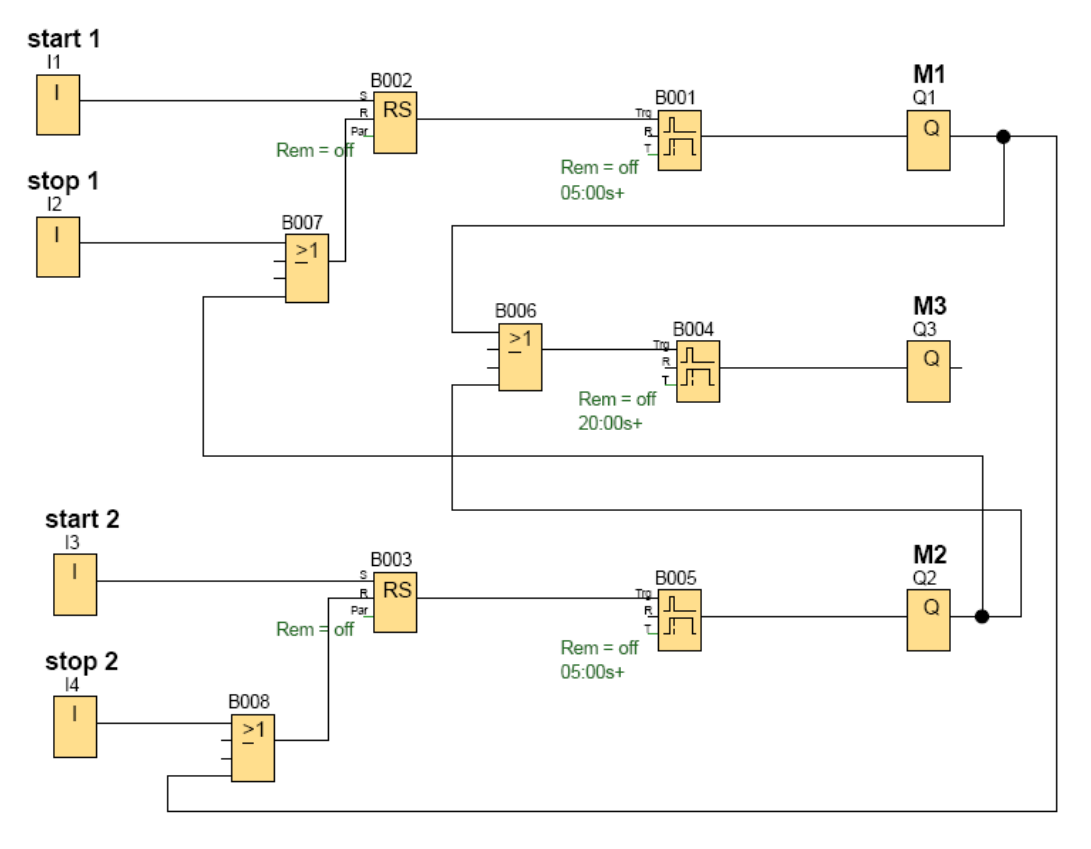

**شكل (-6 60): مدار مربوط به مثال (-6 28)**

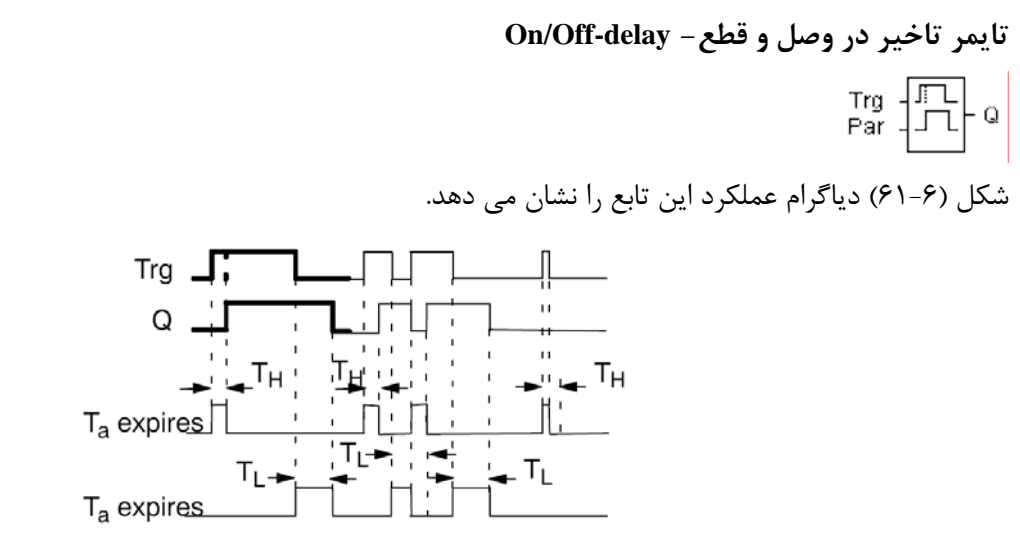

**شكل (-6 61): نمودار زماني تايمر تاخير در وصل و قطع**

TH = زمان تاخير در وصل و TL = زمان تاخير در قطع

اين تابع يك تايمر تاخير در وصل و تاخير در قطع مي باشد. در اين تابع خروجي بعد از سپري شـدن اولـين زمـان TH روشـن مي شود و بعد از سپري شدن دومين زمان تنظيم شده TL خاموش مي شود. زمان TH با لبه بالا رونده و زمـان TL بـا لبـه پـايين رونده ورودي Trg شروع به شمارش مي كند.

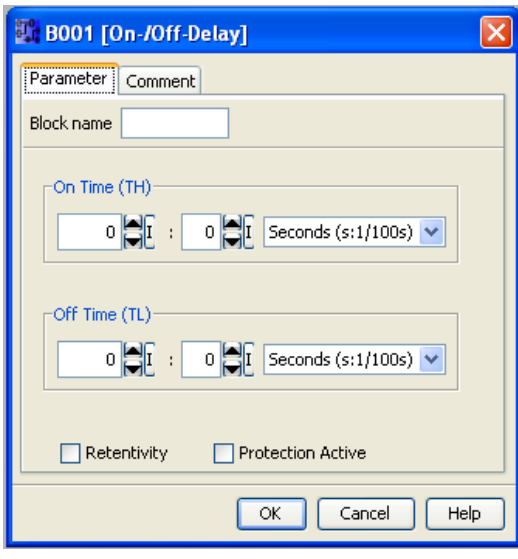

**شكل (-6 62): پنجره تنظيمات تايمر تاخير در وصل و قطع**

مثال(29-6): برنامه اي بنويسيد كه خروجي 3 ثانيه بعد از فعال شدن ورودي روشن و 3 ثانيه پس از غير فعال شدن ورودي خاموش شود.

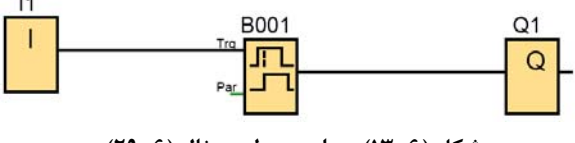

**شكل (-6 13): مدار مربوط به مثال (-6 29)**

**Wiping relay ( pulse output )- پالسي خروجي**

 $\begin{array}{c} \mathsf{Trg} \begin{array}{|c|} \hline \mathsf{Trg} \end{array} & \mathsf{or} \end{array}$  Par

در اين تابع، با فعال شدن ورودي Trg، خروجي به اندازه زمان تعيين شده فعال مي شود. اگر ورودي Trg قبـل از سـپري شـدن زمان Ta صفر شود در اين صورت خروجي فوراً غير فعال مي شود و اگر دوباره فعال شود، زمان Ta نيز از صـفر شـروع بـه شـمارش خواهد كرد.

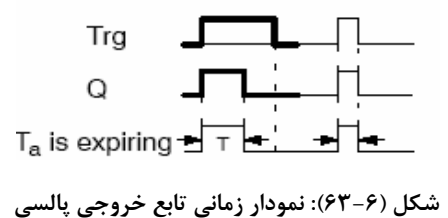

مثال(30-6): **چراغ راهنمايي به صورت قراردادي** شرايط برنامه: -1 هنگامي كه كليد فعال مي شود سيستم كنترل شروع به كار نمايد. -2 زمانيكه چراغ سبز براي مسير 1 روشن است چراغ قرمز براي مسير 2 روشن باشد. -3 زمانيكه چراغ زرد براي مسير 1 روشن است چراغ زرد براي مسير 2 روشن باشد. (براي راحتي مسئله اين طور فرض شده است) -4 زمانيكه چرغ سبز براي مسير 2 روشن است چراغ قرمز براي مسير 1 روشن باشد. مدت زمان روشن ماندن چراغهاي سبز و قرمز 20 ثانيه و براي زرد 5 ثانيه باشد.

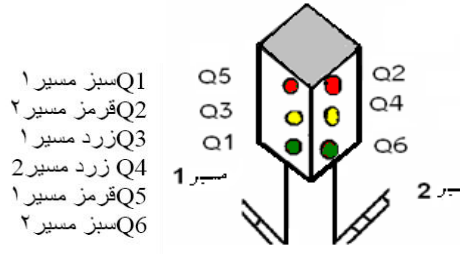

جواب: همانطوري كه از جدول زير مشخص است در اين برنامه نياز به سه تايمر pulse output داريم، زيرا حالت چهـارم تكـرار حالت اول مي باشد.

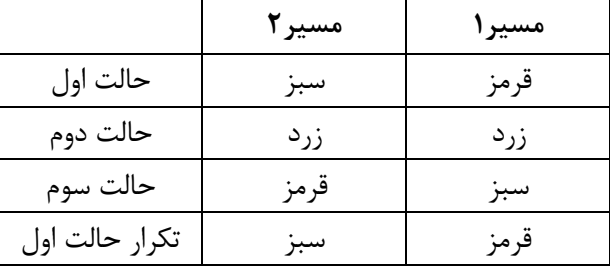

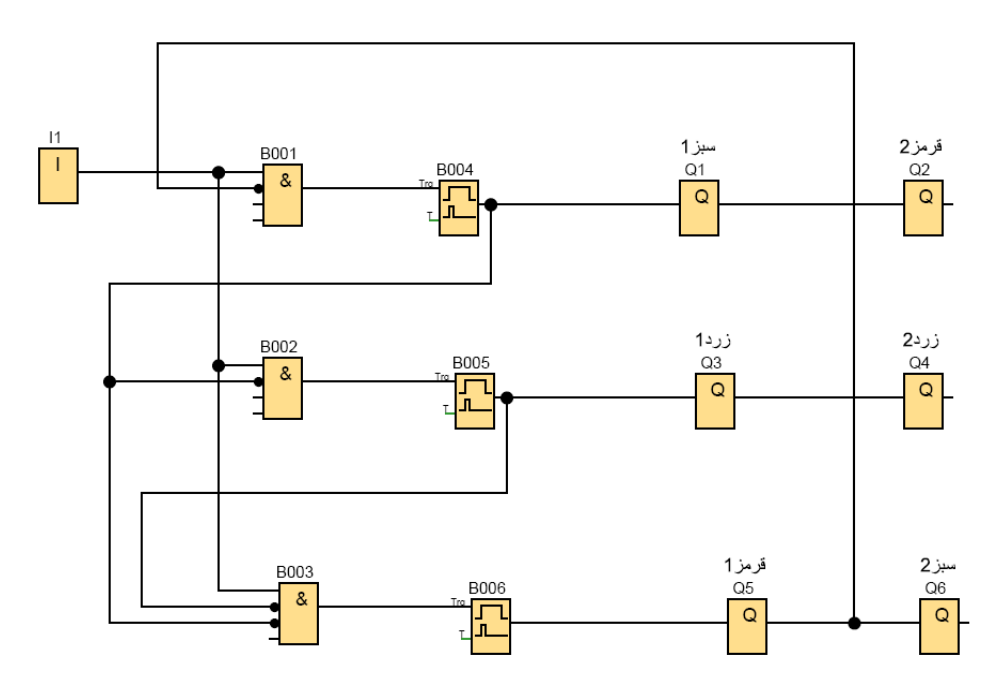

**شكل (-6 64): مدار مربوط به مثال (-6 30)**

در مدار مثال (30-6) ورودي به تمام AND ها وارد شده است. علت اين كار اين است كه هيچ كدام از رديف هـا بـدون فرمـان ورودي به كار نيافتند، به اين كار اصطلاحاً وابسته كردن به ورودي مي گوييم. قرار است كه خط دوم بعد از خط اول بكار بيافتد، لذا منفي شده تايمر خط اول را به AND خط دوم داده ايم. همين روال را براي خط سوم نيز انجام داده ايم. بـراي بـه حالـت چـرخش درآمدن سيستم بايستي منفي خروجي تايمر خط سوم را به AND خط اول وصل كنيم. در اين هنگام زماني كه عمليات حالت سوم تمام شد، با توجه به اينكه ورودي 1I قبلا يك شده، خروجي AND خط اول يك مي شود، لذا خـط اول دوبـاره بـه راه مـي افتـد و همين روند تا زمانيكه ورودي 1I فعال باشد ادامه مي يابد. در صورتيكه 1I غير فعال شود، با توجه به اينكه شرط ANDهـا بـه هـم مي خورد كل سيستم متوقف مي شود. بديهي است كه در سيستم فوق بايستي ورودي از نوع كليد باشـد. درصـورت شسـتي بـودن بايستي از رله RS استفاده كنيم.

# مثال(31-6): چراغ راهنمايي به صورت واقعي

اكنون برنامه فوق براي 2 مسير با در نظر گرفتن شرايط واقعي بنويسيد. جواب: از جدول زير پيداست كه 4 حالت وجود دارد، لذا نياز به چهار تايمرخروجي پالسي داريم.

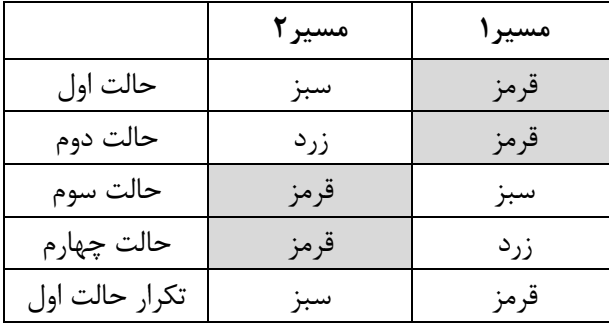

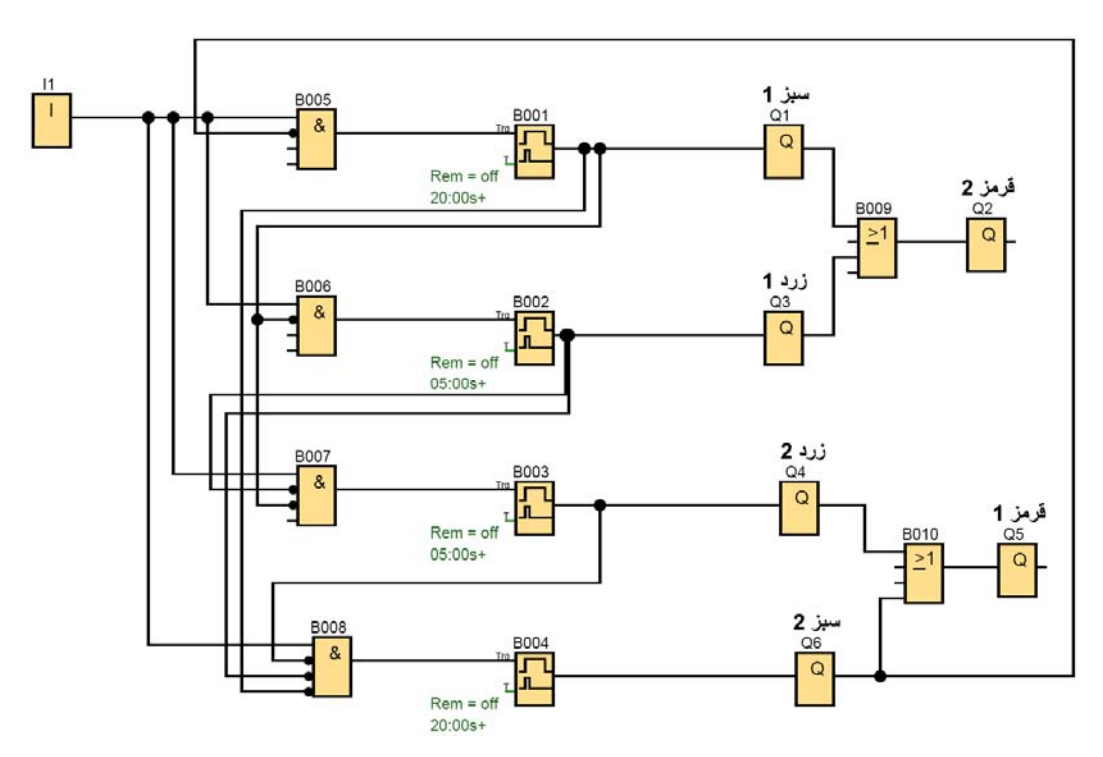

**شكل (-6 65): مدار مربوط به مثال (-6 31)**

**رله لغزان با لبه راه انداز -relay Wiping triggered Edge** 

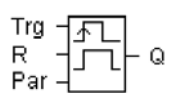

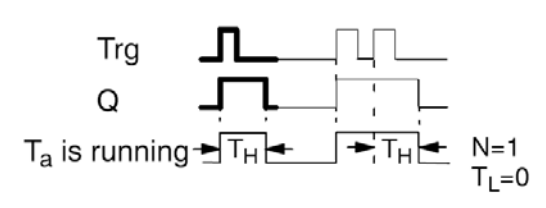

**شكل (-6 66): نمودار زماني تايمرrelay Wiping triggered Edge** 

در اين تايمر خروجي فقط با لبه بالارونده ورودي روشن مي شود. با لبه بالارونده ورودي، خروجي بعد از مدت زمان تنظيم شده TL روشن مي شود. و بعد از سپري شدن زمان TH خاموش مي شود. اينكار به اندازه N بار كه در پنجره مشخصات تابع قابل تعريف است مي تواند صورت بگيرد (حداكثر9=N(. در مثال نشان داده شده در دياگرام 0=TL مي باشد.

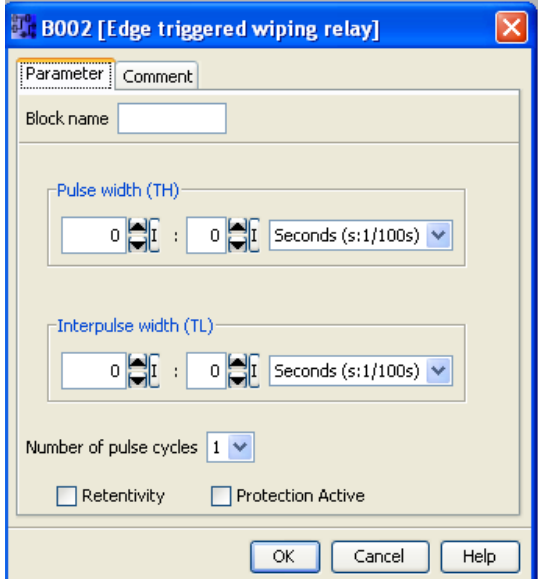

**Edge triggered Wiping relay تنظيمات پنجره :)67 -6 (شكل**

**نکته**: در سخت افزار سري 3OBA , 2OBA فقط پارامتر TH موجود مي باشد. همچنين ورودي R نيز موجود نيست. اگـر 1 باشد، از اين تايمر مي توان به عنوان تاخير در خاموش مستقل از ورودي استفاده كرد.

مثال(32-6): بدون استفاده از تايمرrelay Wiping triggered Edge برنامه اي بنويسيد كـه خروجـي3، ثانيـه بعـد از فعـال شدن ورودي به مدت 5 ثانيه روشن مانده، سپس خاموش گردد.

اين برنامه را مي توان براحتي با تايمرEdge triggered انجام داد، اما مسئله گفته بدون استفاده از اين تايمر. بنابراين بايسـتي از تايمرهاي اوليه استفاده كنيم.

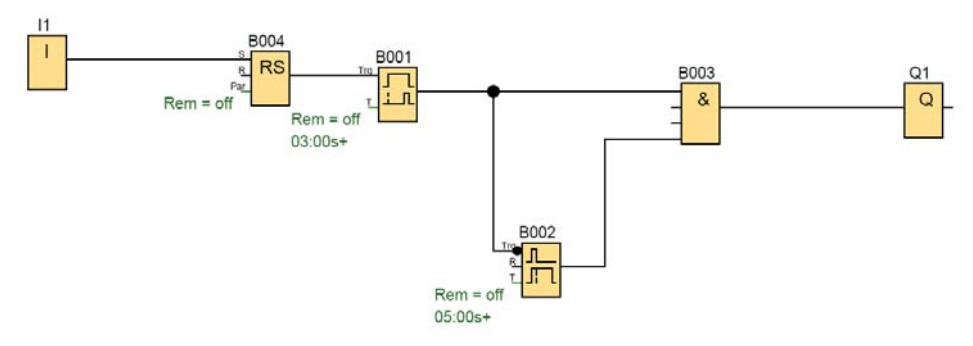

**شكل (-6 68): مدار مربوط به مثال (-6 32)**

**مولد پالس غير همزمان يا آسنكرون-generator pulse Asynchronous**

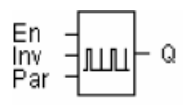

از اين تابع براي توليد پالسهاي غيرمتقارن استفاده مي شود. كاربرد اين تابع در ايجاد چراغهاي چشمك زن در موقع بـروز خطـا در سيستم و همچنين براي شبيه سازي شمارنده ها و... مي باشد. براي راه اندازي اين تابع ورودي En حتماً بايستي يك باشد.

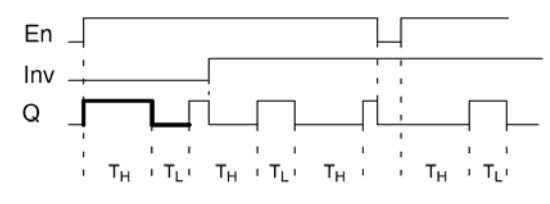

**شكل (-6 69): نمودار زماني مولد پالس آسنكرون**

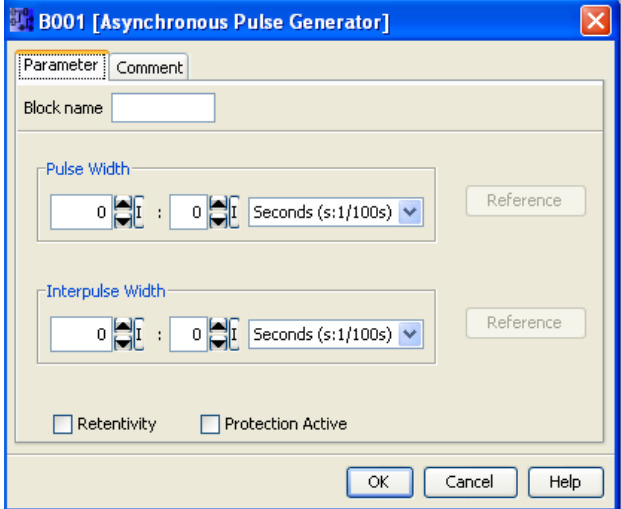

**شكل (-6 70): پنجره تنظيمات مولد پالس آسنكرون**

TH: عرض پالس و TL: عرض وقفه پالس براي معكوس كردن عمليات (يعني تعويض زمان TH با TL (مي توانيد ورودي INV را فعال كنيد.

مثال(33-6): چراغ چشمك زن برنامه اي بنويسيد كه از هر 4 ثانيه يك بار خروجي روشن شود. مي توان زمان عرض پالس و و قفه پالس را هركدام 2 ثانيه انتخاب كرد. B001  $\overline{\mathbf{H}}$  $Rem = off$ 02:00s+ 02:00s

**شكل (-6 71): مدار مربوط به مثال (-6 33)**

### **مولد تصادفي- generator Random**

مولد پالس با پهناي صفر ويك تصادفي، به طوريكه مقادير ماكزيمم زمانهاي TH) زمان رسيدن خروجي از خاموشي به روشـني) و TL) زمان رسيدن خروجي از روشني به خاموشي ) را در پنجره مشخصات بلوك تنظيم مي كنيم.

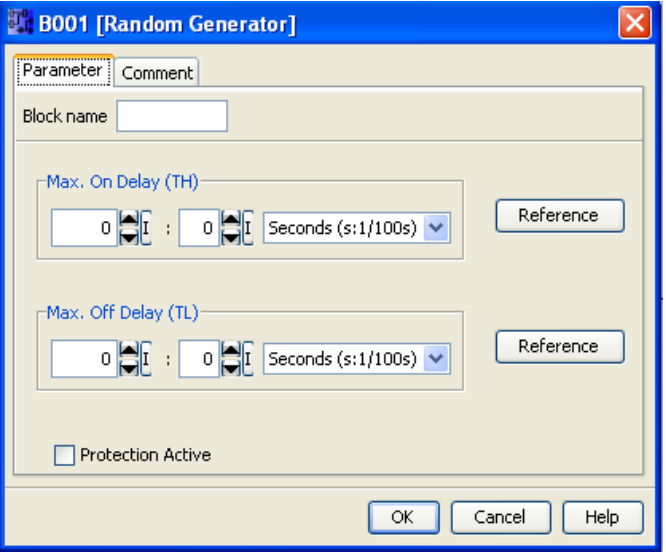

**شكل (-6 72): پنجره تنظيمات مولد تصادفي**

اكنون با فعالسازي پايه En، اين بلوك راه اندازي شده و به طور تصادفي يك TH را در محدوده اي كه تعريف كرده ايم، اختيـار مي كند. و خروجي را پس از آن روشن مي كند. حال كه خروجي روشن است با غير فعال كردن پايه En دوبـاره بلـوك راه انـدازي شده و به طور تصادفي يك TL را در محدوده اي كه ما تعريف كرده ايـم، انتخـاب كـرده و پـس از گذشـت ايـن زمـان خروجـي را خاموش مي كند. نحوه اين تغييرات به وضوح در دياگرام زماني (73-6) مشهود است.

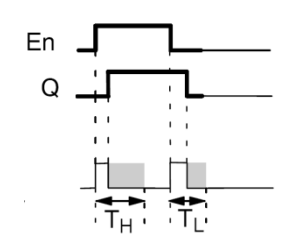

**شكل (-6 73): نمودار زماني مولد تصادفي**

**كليد روشنائي راه پله- switch lighting Stairway** 

اين تابع همان تايمر راه پله مي باشد كه در آپارتمانها موجود مي باشد. خروجي با لبه بالا رونده پالس ورودي Trg فعال مي شود و بعد از سپري شدن زمان T خاموش مي شود. لازم به توضيح است كه زمان كل با لبه پايين رونده Trg فعال مي شود و هر بار كـه ورودي را فعال كنيم، زمان از صفر شروع به شمارش مي كند، يعني مبناي زمان آخرين لبه پالس ورودي است. همچنين ايـن تـابع مجهز به يك هشدار مي باشد. در پنجره تنظيمات اين تابع پارامترهاي هشدار به صورت زير تعريف مي شوند:

(!T (time warning – Pre: زماني است كه قبل از زمان اتمام كل، هشدار شروع مي شود.

زمان خاموشي بعد از هشدار (!Pre – warning period (TL)

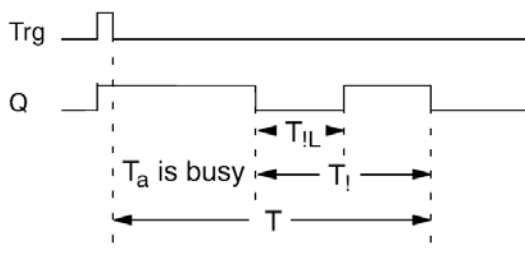

**شكل (-6 74): نمودار زماني كليد روشنائي راه پله** 

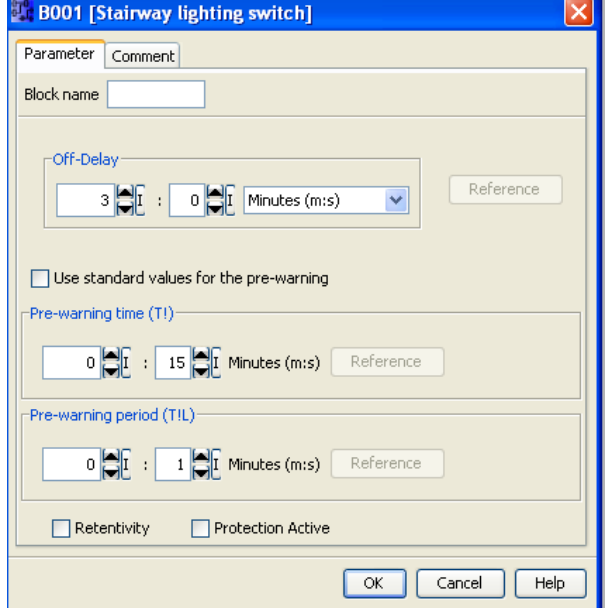

**شكل (-6 75): پنجره تنظيمات كليد روشنائي راه پله**

 $\left.\begin{array}{c}\n\text{Trg} \\
\text{Par}\n\end{array}\right.\n\left.\begin{array}{c}\n\text{Trg} \\
\text{Tr}\n\end{array}\right.\n\left.\begin{array}{c}\n\text{Trg} \\
\text{Tr}\n\end{array}\right.\n\left.\begin{array}{c}\n\text{Trg} \\
\text{Tr}\n\end{array}\right.\n\left.\begin{array}{c}\n\text{Trg} \\
\text{Tr}\n\end{array}\right.\n\left.\begin{array}{c}\n\text{Tr}\n\end{array}\right.$ 

مثال(34-6): اگر كل زمان روشن ماندن خروجي1، دقيقه باشد و زمان (!T = (15 ثانيه و (!TL (را برابر 2 ثانيه فرض كنيم. در آن صورت خروجي در ثانيه 45 ام به مدت 2 ثانيه خاموش شده سپس روشن مي شود تا اينكه كل زمان 1 دقيقه تمام شود.

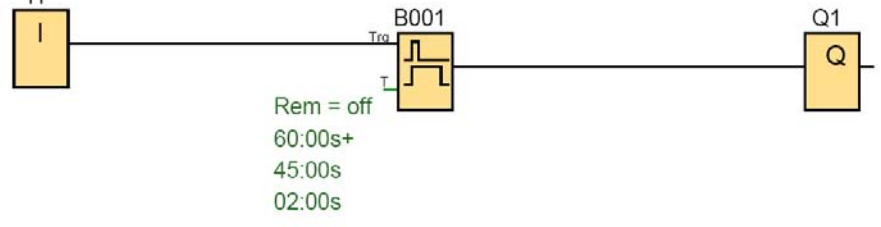

**شكل (-6 76): مدار مربوط به مثال (-6 34)**

# **كليد با عملكرد چند گانه switch function Multiple**

 $\begin{bmatrix} \mathsf{Trg} & \fbox{}\\ \mathsf{R} & \fbox{}\\ \mathsf{R} & \mathsf{TIR} \end{bmatrix} = 0$ 

اين تابع در واقع چراغ راه پله بصورت دائم و معمولي مي باشد. پنجره تنظيمات اين تابع را در شكل زير مشاهده مي كنيد. براي راحتي بيان مسئله فرض كنيد هشدار وجود ندارد.

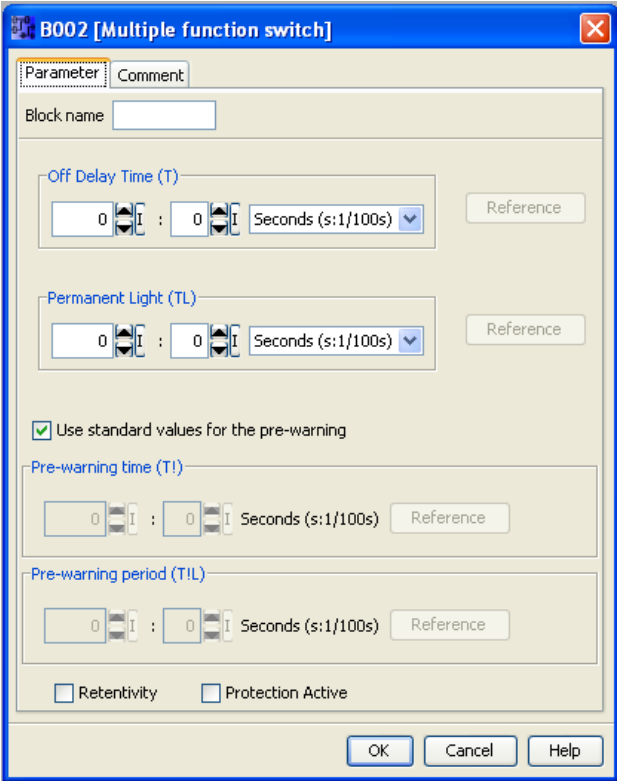

**شكل (-6 77): پنجره تنظيمات كليد با عملكرد چند گانه**

در حالت اول در صورتيكه زمان فعال بودن ورودي كمتر از زمان( TL (Light Permanent باشد، اين حالت مثـل چـراغ راه پلـه معمولي كه در بالا ذكر شد، به كار خود ادامه داده و پس از تمام شدن زمان كل T خاموش مي شود.

در حالت دوم در صورتيكه زمان فعال بودن ورودي بيش از زمان( TL (Light Permanent باشد، در ايـن حالـت چـراغ راه پلـه بطور دائم روشن خواهد ماند و در صورتيكه شستي ورودي دوباره فشار داده شود و يا ريست فعال شود، خروجي خاموش خواهد شد. مثال(35-6): چراغ راه پله را با تابع switch function Multiple به گونه اي طراحي كنيد كه اگر فرد 3 ثانيه دست خود را بر روي كليد نگه دارد چراغ دائم روشن بماند. و اگر زودتر از 3 ثانيه دسـت خـود را از روي شسـتي بـردارد چـراغ بعـد از 20 ثانيـه خاموش شود.

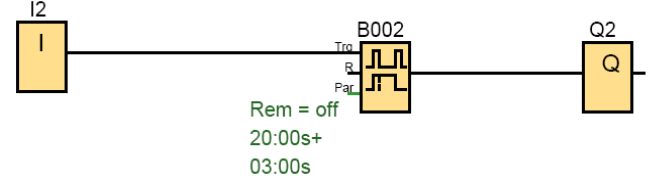

**شكل (-6 78): مدار مربوط به مثال (-6 35)**

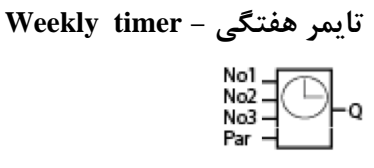

اين تايمر يك تايمر هفتگي مي باشد كه در ساعات و روزهاي قابل تنظـيم خروجـي آن فعـال خواهـد شـد. ايـن تـايمر ورودي نداشته، و 3 قسمت براي تنظيم زمانهاي دلخواه دارد. بدين معني كه مي توان براي يك يا چند روز هفته سه ساعت شـروع و پايـان مشخص كرد. لازم به ياد آوري است كه براي اين تايمر مقياس زماني براساس ساعت و دقيقه مي باشد.

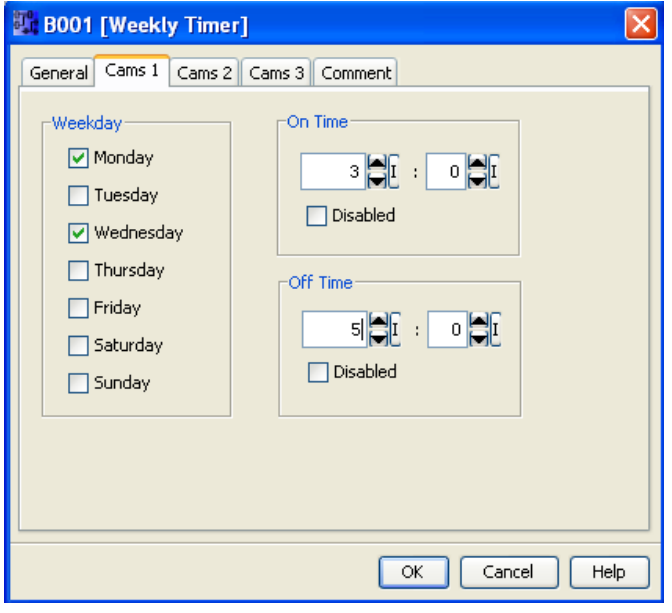

**شكل (-6 79): پنجره تنظيمات تايمر هفتگي**

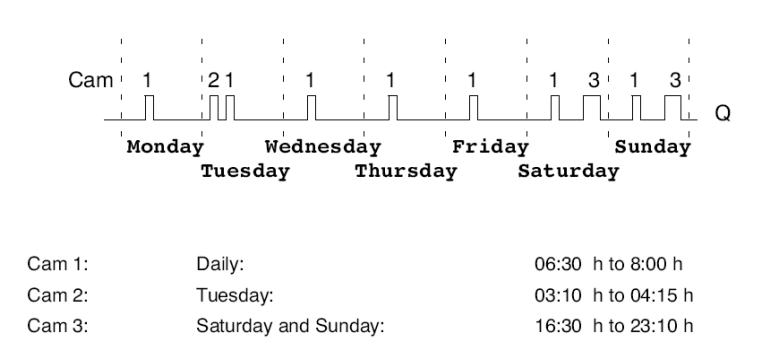

**شكل (-6 80): نمودار زماني تايمر هفتگي**

ذكر اين نكته ضروري است كه قطع شدن برق هيچ تاثيري بر روي عملكرد تابع زمان سنج ندارد.

# مثال(36-6): سيستم زنگ مدرسه

بوسيله تايمر هفتگي زنگ مدرسه را براي شروع و زنگ سياحت و پايان مدرسه طراحي كنيد، بطوري كه در روزهاي دوشنبه تـا جمعه در ساعتهاي 9:45-8 – -10 12:45 13:30- - 16:30 زده شود و مدت زمان زنگ زدن را تا 2 ثانيه در نظر بگيريد.

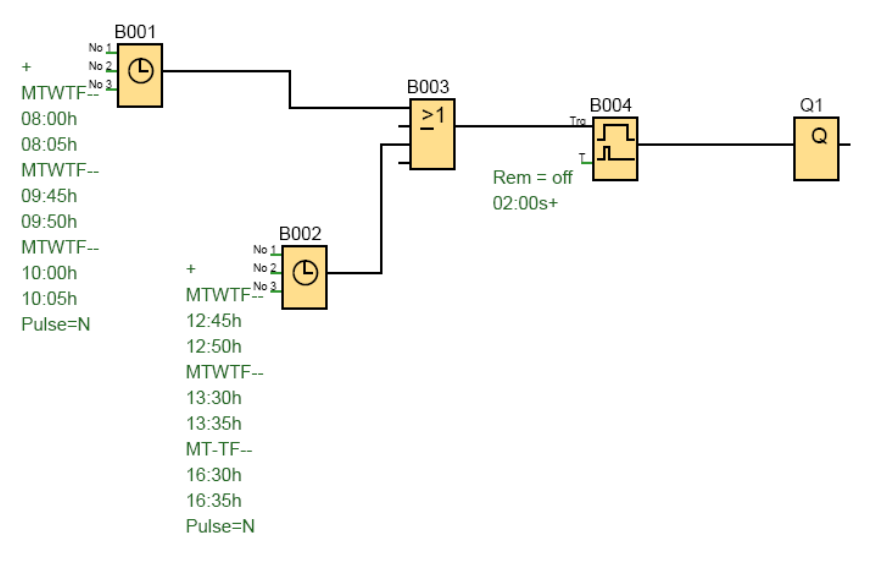

**شكل (-6 81): مدار مربوط به مثال (-6 36)**

با توجه به اين كه براي ايام هفته 6 زمان وجود دارد، و با در نظر گرفتن اينكه در هر تايمر حداكثر3 زمان براي ايام هفتـه قابـل تنظيم است، لذا دو تايمر را با يكديگر موازي كرده ايم. همچنين با توجه به اينكه اين تايمرها مقيـاس زمـاني ثانيـه ندارنـد، لـذا در مسير زنگ يك تايمر output Pulse گذاشته ايم.

**تايمر ساليانه - timer Yearly**  $No = \frac{M M}{DD}$  Q در اين تابع خروجي توسط تاريخ روشن و خاموش مي شود. يك تاريخ براي روشن شدن و يك تاريخ براي خاموش شدن، از 12 مـاه تعيين مي شود. خروجي از يك تاريخ تنظيم شده روشن مي شود تا تاريخ بعدي، كه نشان دهنده خاموش شدن خروجي مي باشد.

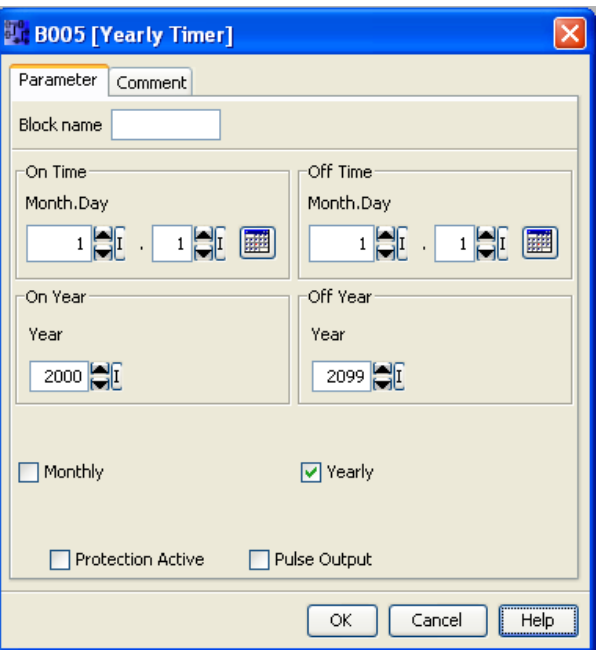

**شكل (-6 82): پنجره تنظيمات تايمر ساليانه**

در صورتيكه گزينه yearly فعال باشد، ازسال مبدا تا سال مقصد( به عنوان مثال 2000 تا سال 2099) در ماه و روز تنظيم شده خروجي روشن و در ماه و روز تنظيم شده، خاموش مي شود. و در صورتيكه گزينه monthly فعال باشد، هر ماه در روز تنظيم شـده خروجي روشن و در روز تنظيم شده خروجي خاموش مي شود.

در صورتيكه گزينه Pulse output فعال باشد، خروجي در تاريخ On Time تنظيم شده به اندازه يک سيكل زماني روشن وسپس خاموش مي شود. مسلم است كه در اين حالت ديگر زمان تنظيم شده Time Off معني نخواهد داشت، چرا كـه خروجـي خـود بـه خود بعد از يك سيكل خاموش خواهد شد.

مثال(37-6): برنامه اي بنويسيد كه خروجي Q از سال 2011 تا سال 2020 هر سال در اول ژانويه روشن و در پنجم مـارس خاموش شود.

برنامه اين مسئله در شكل زير آورده شده است. پنجره تنظيمات تايمر ساليانه نيزدر شكل(84-6) نشان داده شده است.

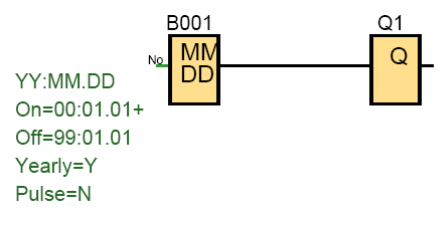

**شكل (-6 83): مدار مربوط به مثال (-6 37)**

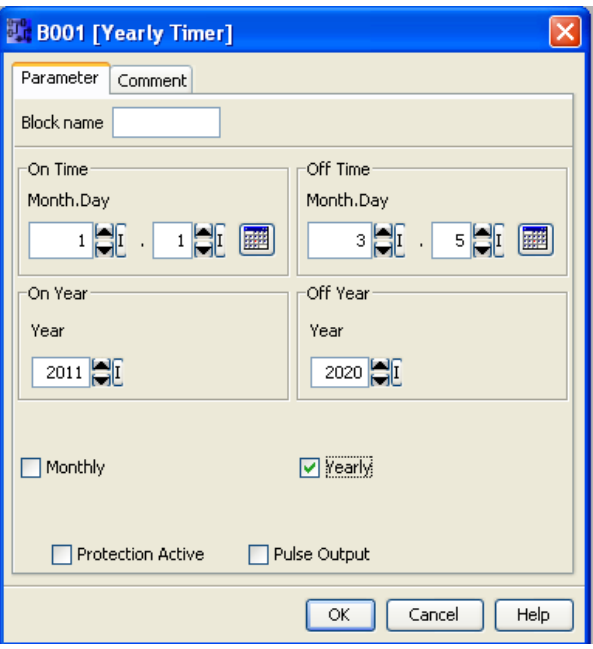

**شكل (-6 84): پنجره تنظيمات تايمر ساليانه مربوط به مثال(37-6)**

**شمارنده ها- counters شمارنده بالا/ پايين شمار- counter down/Up**

 $\begin{bmatrix} R_{\text{int}} & -T_{\text{int}} \\ \text{Dir} & -T_{\text{int}} \end{bmatrix}$  o

شمارش قطعات روي نقاله ها، شيشه هاي نوشابه و.... در صنعت از اهميت ويژه اي برخوردار است. براي اين منظور از شمارندهها استفاده مي شود.

شمارنده بالا/ پايين شمار يك شمارنده دو جهته مي باشد كه مي تواند پالسـهائي كـه ورودي آن توسـط سنسـورها و غيـره وارد ميشود، را شمارش كند و در مقدار تنظيم شده، خروجي را فعال و غير فعال كند.

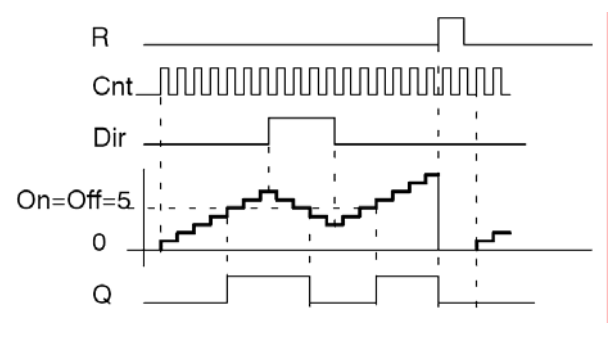

**شكل (85-6): نمودار زماني شمارنده بالا شمار/ پايين شمار**

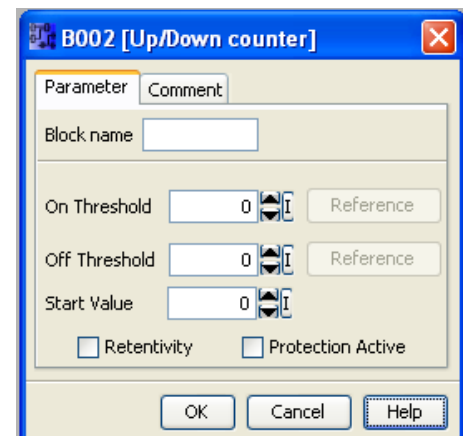

خروجي اين شمارنده زماني فعال مي شود كه مقدار شمارش بيشتر يا برابر تنظيم شده شود.

**شكل (-6 86): پنجره تنظيمات شمارنده بالا شمار/ پايين شمار**

On threshold : آستانه روشن شدن Off threshold : آستانه خاموش شدن value Start: مقدار اوليه كه شمارش مي تواند از آنجا شروع شود. پايه هاي اين شمارنده به شرح زير مي باشد: ورودي cnt**:** اين پايه مقدار شمارش را با توجه به هر پالس ورودي و با لبه بالا رونده تنظيم مي كند. Reset**:** با فعال شدن Reset تمامي مقادير پاك مي شوند. Dir**:** جهت شمارش را نيز مي توانيد با ورودي Dir تنظيم كنيد. 1=Dir شمارش به طرف پايين 0=Dir شمارش به طرف بالا...3-2-1 قوانين محاسبه اين شمارنده به شرح زيرمي باشد: • اگر threshold On )آستانه روشن شدن)، بزرگتر يا مساوي threshold Off) آستانه خاموش شدن) باشد: cnt ≥ on  $\zeta$  |  $Q=1$  $\text{cnt} < \text{off}$  اگر  $Q=0$ • اگر threshold On آستانه روشن شدن، كوچكتر از threshold Off آستانه خاموش شدن باشد: on  $\leq$  cnt  $\leq$  off  $\leq$   $Q=1$ در بقيه جاها خروجي صفر مي باشد. **نکته:** اگر بخواهيد مقدار شمارش، با قطع شدن برق تغيير نكند گزينه Retentivity را از پنجره تنظيمات فعال كنيد. مثال(38-6): برنامه اي بنويسيد كه در آن دستگاه بسته بندي زماني روشن شود كه سنسور اول تعداد ده قطعه از نقالـه اول و سنسور دوم تعداد 5 قطعه از نقاله دوم را بشمارد.

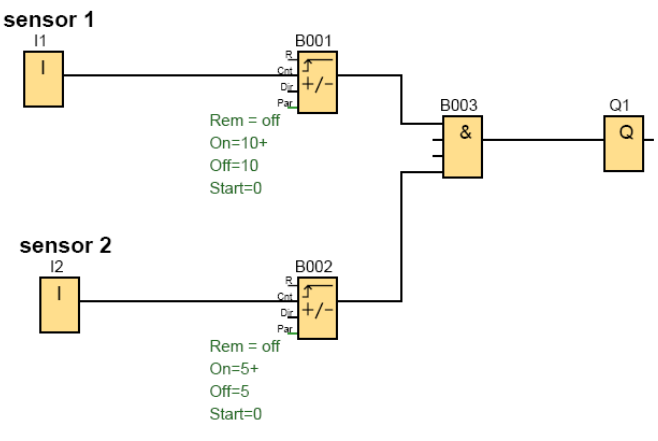

**شكل (-6 87): مدار مربوط به مثال (-6 38)**

مثال(39-6): برنامه اي بنويسيد كه شمارنده بسته هاي روي يك كانواير را شمرده و زمانيكه تعداد بسته ها به عدد 5 رسـيد شمارش را به مدت 2 ثانيه متوقف كرده و سپس چرخه را تكرار كند. فرض كنيد در اين دو ثانيه موتور اهرمي، جهت جابجـا كـردن بسته ها از روي كانواير فعال مي شود.

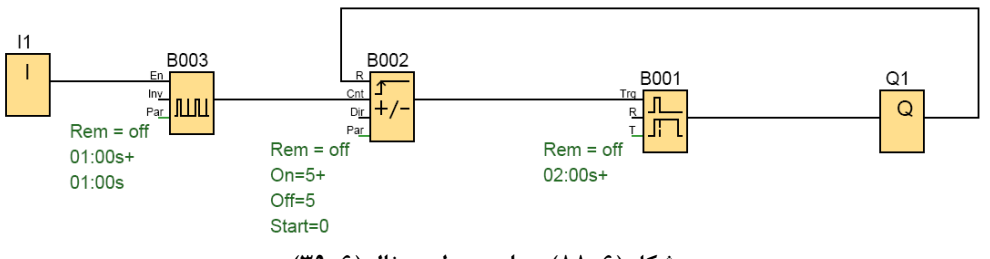

**شكل (-6 88): مدار مربوط به مثال (-6 39)**

#### **شمارنده ساعتي counter Hours**

 $\begin{bmatrix} R\\ R\\ R\end{bmatrix}=\begin{bmatrix} \Gamma\\ \Gamma\\ \Gamma\\ \Gamma\end{bmatrix}.$ .<br>Q

اين تابع، يك ساعت مي باشد كه براي ذخيره كردن مدت زمان كاركرد وسيله مورد نظر مورد اسـتفاده قـرار مـي گيـرد. وقتـي ورودي En فعال مي شود پارامتر زمان تنظيم شده (MI (شروع به فعاليت مي كند. خروجي زماني فعال مـي شـود كـه زمـان بـاقي مانده MN به پايان برسد.

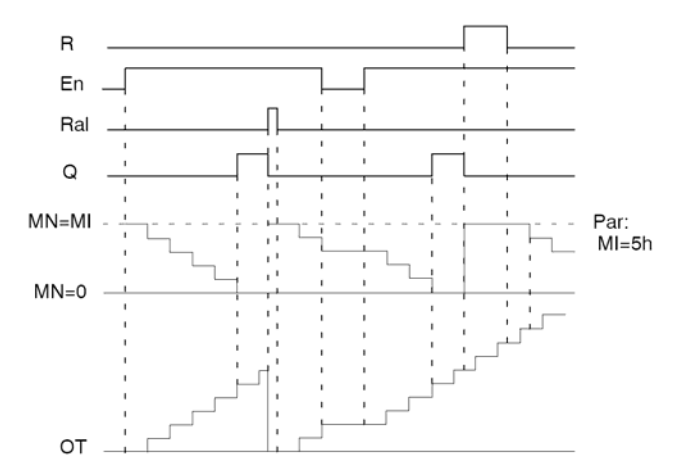

**شكل (-6 89): نمودار زماني شمارنده ساعتي** MI: فاصله زماني طي شده MN: زمان باقي مانده OT: كل زمان سپري شده بعد از آخرين سيگنال بر حسب ورودي Ral مي باشد. يعني زمان شـروع بـراي شـمارش سـاعت كـه برحسب ساعت تعيين مي گردد. MN به صورت زير تعيين مي شود: اگر OT>MI باشد آنگاه OT-MI=MN خواهد بود. اگر MI>OT باشد آنگاه OT-MI2=MN خواهد بود. مثال:

 $MN = 70$   $\omega =$  = MI = 100, OT = 130

در صورتيكه ورودي (all reset(Ral نشانده شود تمامي مقادير صفر مي شوند.

اگر ورودي R نشانده شود شمارش داخلي OT حالت اجرا را دنبال كرده و تغيير نمي كند، ولي خروجي خاموش مـي شـود. بـه عبارتي MI=MN مي شود.

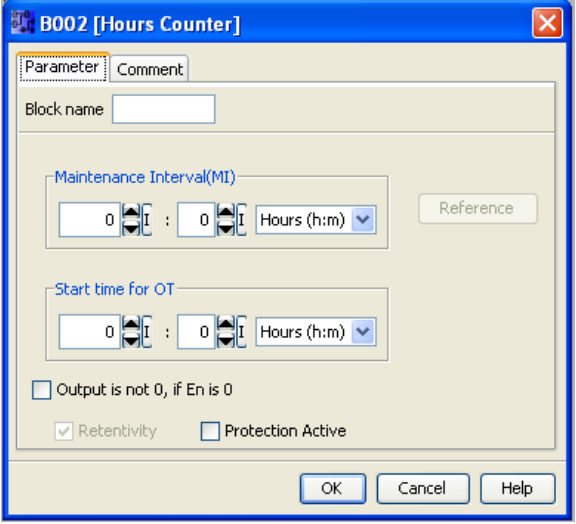

**شكل (90-6): پنجره تنظيمات شمارنده ساعتي**

**تحريك شونده با فركانس-trigger Threshold** 

Fre  $\left|\bigwedge_{\mathsf{Par}}\right|$  Q

اين تابع به عنوان يك شمارنده فركانس به كار برده مي شود. اگر تعداد شمارش در محدوده قابل شمارش ما بود، خروجـي يـك مي شود. اين تابع داراي يك پايه ورودي است كه فركانس ورودي يعني تعداد تكرار پالسهاي ايجـاد شـده توسـط ورودي در واحـد زمان، را مي شمارد. در پنجره مشخصات اين تابع Time Gate را به عنوان محدوده زماني شمارش، تعيين مي كنيم. تعداد لازم و به عبارتي فركانسهاي ابتدا و انتها در فاصله زماني مورد نظر را كه خروجي بايد روشن يا خاموش شود، در قسـمت Threshold تعيـين مي شوند.

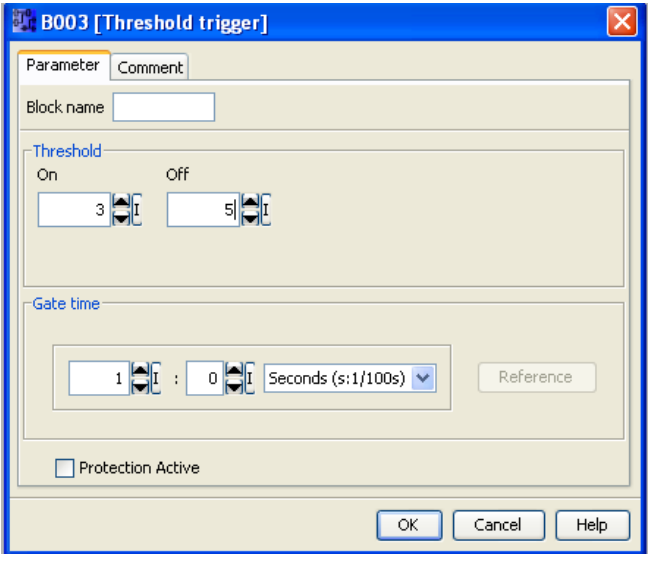

**شكل (-6 91): پنجره تنظيمات تابع trigger Threshold**

توجه به اين نكته قابل اهميت است كه اگر از وروديهاي 5I و6I استفاده شود، فركانس ورودي مي تواند تا حـد KHz4 باشـد، و اگر از بقيه وروديها استفاده شود اين عدد KHz2 خواهد بود.

قوانين محاسبه اين شمارنده به شرح زيرمي باشد:

- اگر threshold On) آستانه روشن شدن)، بزرگتر يا مساوي threshold Off) آستانه خاموش شدن) باشد:
	- $Q = 1$  آنگاه  $f_a > 0$ n اگر
	- $Q = 0$  آنگاه  $f_a \leq \text{Off}$
	- اگر threshold On) آستانه روشن شدن)، كوچكتر از threshold Off ) آستانه خاموش شدن) باشد:

 $Q=1$  آنگاه On ≤ f<sub>a</sub> < Off  $\zeta$ 

در بقيه جاها خروجي صفر مي باشد.

در مورد دوم يعني اگر تعداد پالسهاي ورودي در مدت زمان  $\rm{G\_T}$  بين مقادير on و off باشد، روشن مي شود. نحوه شمارش با توجه به حالت ورودي ها در دياگرام زماني اين شمارنده در يك مثال بصـورت شـكل (92-6) نشـان داده شـده است.

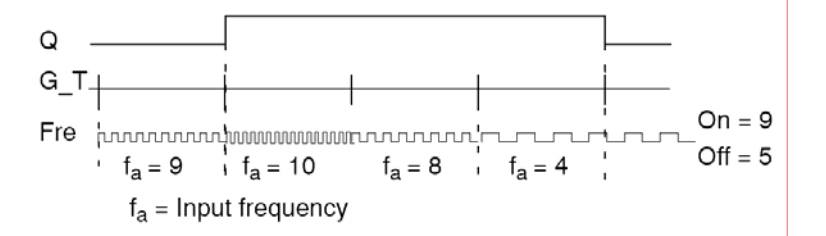

**شكل (-6 92): نمودار زماني تابع trigger Threshold**

مثال(40-6): در يك كارخانه يك سنسور در ابتداي كانواير اول وجود دارد كـه قطعـات ورودي بـه كـانواير را مـي شـمارد و سنسور ديگري نيز وجود دارد كه قطعات ورودي به كانوايردوم را مي شمارد. در هر 5 ثانيه هـر سنسـور بايسـتي 5 قطعـه بشـمارد. برنامه اي بنويسيد كه در صورت برابر بودن قطعات ورودي دو كانواير چراغي روشن شود.

با استفاده از دو عدد شمارنده trigger Threshold اين مسئله را طراحي مي كنيم. مقدارT\_G را برابر 5 ثانيـه و مقـدار off=On 5= تنظيم مي كنيم. اين تابع هر 5 ثانيه يكبار عمل شمارش را انجام مي دهد. اگر اين عدد برابر 5 بود، خروجـي هـر تـابع روشـن مي شود.

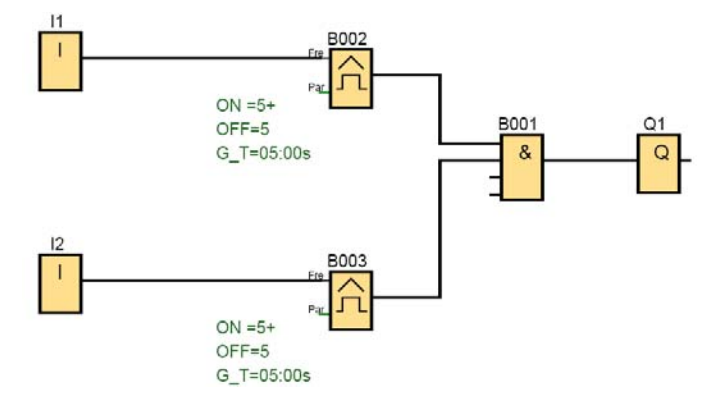

**شكل (-6 93): مدار مربوط به مثال (-6 40)**

#### **توابع آنالوگ - Functions Analog**

آنالوگ به سيگنالي گفته مي شود كه پيوستگي در آن حفظ شود و متغيير نيز باشد مانند سيگنال سنسـور دمـا، فشـار و سـطح مايع يك مخزن.

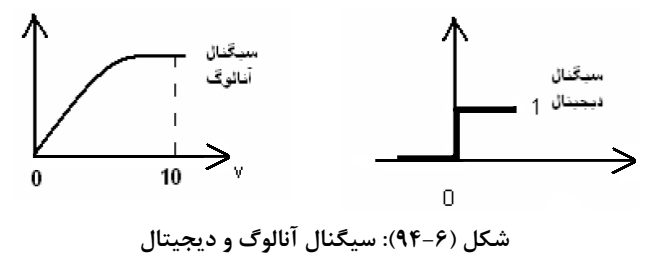

**تحريگر آستانه آنالوگ-trigger threshold Analog**

 $A \times \left[\begin{array}{c} \overline{A} \\ \overline{A} \\ \overline{A} \end{array}\right]$  a

در اين تابع كه ورودي آن آنالوگ و خروجي آن ديجيتال مي باشد، خروجي زماني روشن مي شود كـه مقـدار آنـالوگ از مقـدار تنظيم شده براي آستانه روشن شدن تجاوز كند. هر گاه مقدار آنالوگ برابر يا كمتر از مقدار تنظيم شـده بـراي آسـتانه خـاموش شـدن شود، خروجي خاموش مي شود. در تمامي توابع آنالوگ از دو پارامتر gain و offset استفاده مي شود. سيگنالي كه از سنسور بـه لوگـو وارد مي شود بين 10-0 ولت و 20-0 ميلي آمپر مي باشد كه اين سيگنال براي لوگو ارزش 0 تا 1000 را دارد. يعني بـه عنـوان مثـال زمانيكه سطح يك مخزن خالي خالي است سيگنال صفر ولت به لوگو وارد مي شود و زمانيكه پر پر است سيگنال ده ولت بـه لوگـو وارد مي شود. در اين حالت هر گام برابر يك صدم خواهد بود. در صورتيكه رنج اندازه گيري از محدوده صفر تا 1000 خارج باشد يا انحرافـي در اندازه گيري صورت گيرد، از از دو پارامتر (بهره) gain و(انحراف) offset جهت كاليبره كردن رنج استفاده مي شود. بدين صورت كـه مقدار واقعي سيگنال با توجه به مقدار اندازه گيري شده و پارامترهاي تنظيم شده به شرح زير محاسبه مي گردند.

**مقدار واقعي سيگنال آنالوگAx =offset +) Gain . مقدار اندازه گيري شده سيگنال آنالوگ Ax (**

مثـال: يک سنسور دما، دماي بين ٠ تا ١٢٠٠ درجه سانتيگراد يک کوره را به سيگنال ٠ تا ١٠ولت تبديل مي كند. قرار اسـت كه وقتي دماي كوره صفر درجه سانتي گراد شود درب كوره توسط لوگو باز شود تا آلياژ وارد كوره شود. با فرض آنكه دماي كارخانه در جائي كه سنسور دما قرار دارد برابر 25 درجه باشد، براي آنكه لوگو كنترل مناسبي روي فرآيند انجام بدهد، مقادير بهره وانحراف را تعيين كنيد.

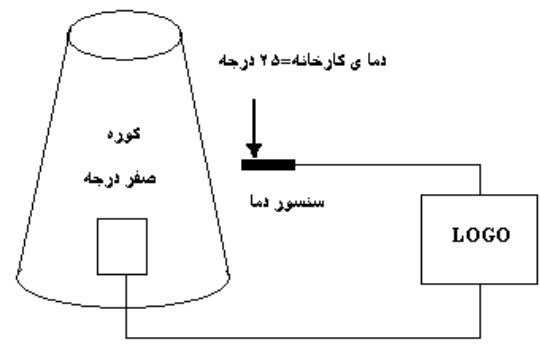

**شكل (-6 95)** 

با نسبت بندي اينكه بهره، زماني كه ماكزيمم مقدار 1000 است برابر يك مي باشد، مقدار بهره جديد بـراي مقـدار 1200 برابـر 1/2 خواهد شد. بطوريكه1200=1000\*1/2

مسئله گفته دماي كارخانه 25 درجه مي باشد كه بر كار سنسور دخالت مي كند. يعني زمانيكه دماي كوره صفر درجـه اسـت و طبق گفته مسئله بايستي در كوره باز شود، دماي 25 درجه وارد كوره مي شود، واين دما ناشي از دماي محيط است. بنـابراين يـك دماي مزاحم است. لذا براي آنكه دماي صفر درجه كه دماي واقعي است به لوگو وارد شـود، بايسـتي آفسـت را -25 درجـه تعريـف كنيم. يعني وقتي دماي اندازه گيري شده 25 درجه مي باشد، دماي واقعي صفر درجه خواهد بود. زيرا 0=25-25 قوانين محاسبه روشن يا خاموش شدن خروجي به شرح زير مي باشد:

- اگر threshold On )آستانه روشن شدن)، بزرگتر يا مساوي threshold Off) آستانه خاموش شدن) باشد:  $Q = 1$  اگر مقدار واقعی On<Ax آنگاه  $Q = 0$ 
	- $Q = 0$  آنگاه  $\Delta x$ آنگاه Q

در بقيه جاها خروجي صفر مي باشد.

• اگر threshold On آستانه روشن شدن، كوچكتر از threshold Off آستانه خاموش شدن باشد:  $Q = 1$ گر مقدار واقعی  $Ax \leq 0$  آنگاه $\leq$  Off

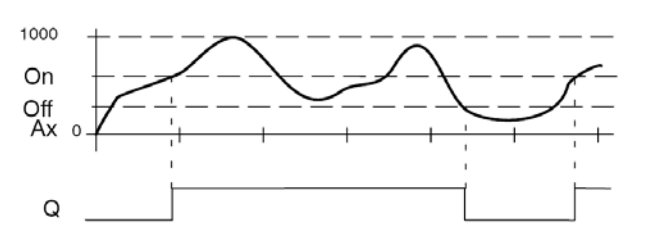

**شكل (-6 96): نمودار زماني trigger threshold Analog**

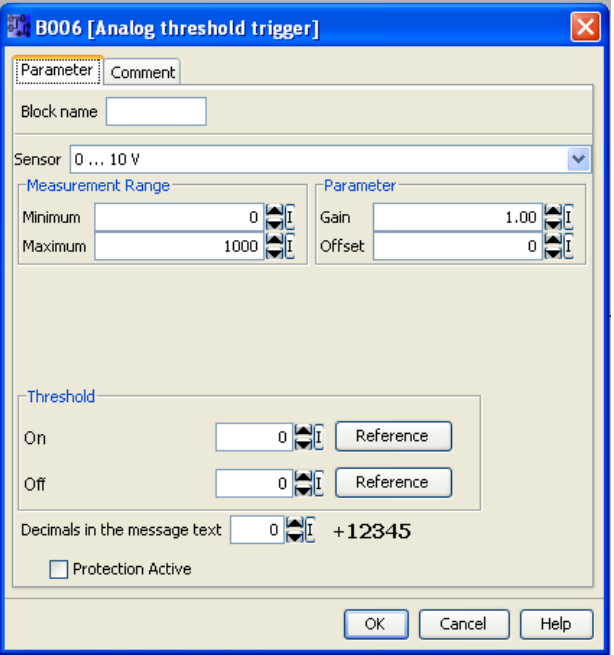

**شكل (-6 97): پنجره تنظيمات تابع trigger threshold Analog**

اعداد اعشاري فقط در زمان نمايش On وOff و مقدار AX در يك متن پيام قابل اجرا مي باشند. همچنـين مقـدار On وOff را براي مقايسه نمي توان اجرا كرد، زيرا در حين مقايسه از علامت اعشاري چشم پوشي مي شود. بدين منظور تابع texts Message را به همراه اين تابع معرفي مي كنيم.

## **متن هاي پيام-texts Message**

اين بلوك مي تواند پيامهاي متني نوشته شده و پارامترهاي تنظيم شده در مدت اجرا را، در صفحه نمايشي لوگو يا TD!LOGO نمايش دهد. طريقه عملكرد تابع به اين صورت است كه هرگاه وضعيت ورودي En از صفر به يك تغيير پيدا كند، متن پيـام تنظـيم شده در حالت اجرا نمايش داده مي شود. خروجي اين بلوك را مي توانيد با connector open) x (مسدود كنيد و يا به ورودي توابع ديگر وصل كنيد. در پنجره مشخصات اين بلوك مي توان ليست بلوك هاي استفاده شده در برنامه را در قسمت بلوك ديد و آنهـا را به جدول text Message منتقل كرد. هرگاه چندين متن پيام داشته باشيد، مي توانيد براي اولويت دادن نمايش پيام، شماره آنـرا از جدول مشخصات در قسمت priority تعيين كنيد. بطوريكه شماره بالاتر(127) داراي بيشترين اولويت و شماره پـايين تـر(0) داراي كمترين اولويت مي باشد. پيام با بالاترين ارجحيت نمايش داده مي شود. مي توانيد با استفاده از دكمـه هـاي ▲ و ▼ پيـام هـاي ديگر را در مد اجرا ببينيد.

پنجره تنظيمات اين بلوك به صورت زير است. در پنجره تنظيمـات در صـورتيكه گزينـه Message Acknowledgment فعـال نباشد، متن پيام، زماني كه وضعيت سيگنال در ورودي En از يك به صفر تغيير مي كند، پنهان مي شود. ودر صورتيكه ايـن گزينـه فعال باشد، و وضعيت سيگنال ورودي En از يك به صفر تغيير يابد، در اين حالت، متن پيام تا وقتي كه توسط ok تاييد شود نمايش داده مي شود. زماني كه 1=En مي باشد شما نمي توانيد متن هاي پيام را تاييد كنيد.

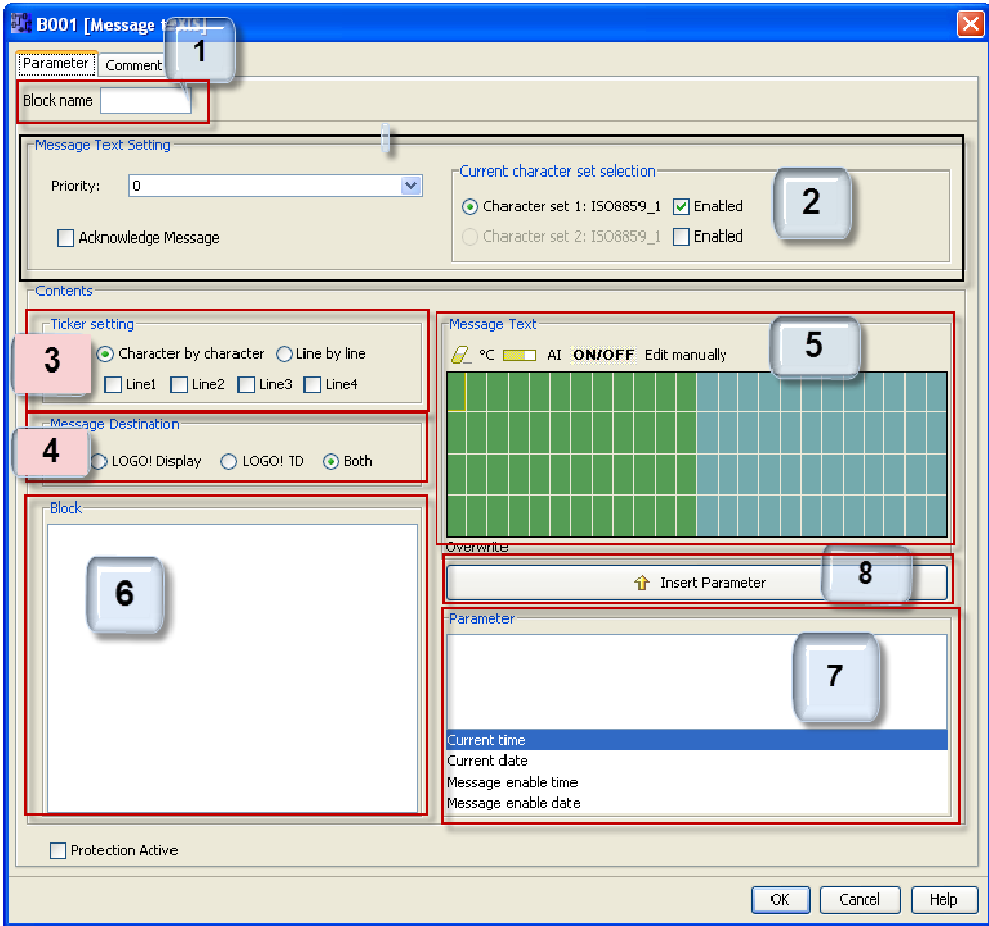

**M Message text تابع پنجره تنظيمات شكل (-6 98):**

- سيد. راي بلوك بنويس توانيد نامي بر ن قسمت مي **م بلوك:** در اين -1 **قسمت نام**
- هيد: زير را انجام ده نيد تنظيمات ز قسمت مي توان **نظيم**: در اين ق -2 **قسمت تنظ** 2
	- پيام دادن به متن ارجحيت
- جعبه چک کردن تاييد پيام: اگر تيک زده شود در آنصورت براى بسته شدن يک پيام نيازمند تاييد آن است.
	- يام تر براي متن پي مجموعه كاراكت انتخاب م

٣- **قسمت تيك**: مى توانيد تيک هاى مربوط به متن پيام را جهت نمايش دلخواه خود در اين قسمت فعال کنيد.

- تيک فرمت كاراكتر به كاراكتر
	- ط تيك فرم
- تيک فرمت خط به خط<br>• تيک فعال سازي براي هر خط نمايشگر

۴- **قسمت مقصد پيام**: در اين قسمت مي توان مقصد پيام را تعيين كرد. به نمايشگر لوگو، LOGO! TD يا هر دو.

۵− **قسمت متن پيام-massage text:** در اين قسمت مي توان متن پيـام را تنظـيم كـرد. اطلاعـاتي كـه در ايـن قســمت وارد مي كنيد، در نمايشگر نمايش داده خواهند شد. بالای اين قسمت دكمه های اضافي زير قرار دارند:

A °C ET AI ON/OFF Edit manually

كرده ايد. ن قسمت وارد تري كه در اين كردن هر كاراكت **ن**: براي پاك كر **مه پاك كردن** • **دكم**

 $\overline{a}$ 

 $\overline{a}$ 

 $\overline{a}$ 

 $\overline{a}$ 

 $\overline{a}$ 

• **دكمه علامتهاي مخصوص**: براي قرار دادن علامتهاي مخصوص در داخل قسمت پيام

• **دكمه بارگراف-Graph Bar**: براي قرار دادن بار گراف عمودي يا افقي در داخل قسمت متن پيام

• **دكمه AI:** براي جايگذاري يك مقدار ورودي آنالوگ در داخل ناحيه متن پيام

• **دكمه OFF/ON**: براي برچسب زدن به يك مقدار ديجيتال مطابق با وضعيت صفر ويـك. بـراي مثـال "OFF "و "ON" مطابق با 0 و .1

• **دكمه manually Edit**: براي ويرايش يا حذف عناصر متن پيام بدون تغيير موقعيت عناصر ديگر مورد استفاده قرار مي گيرد.

**-6قسمت بلوك**-**Block**: در اين قسمت مي توانيد بلوكهايي از بلوك هاي استفاده شـده در مـدار برنامـه را جهـت اسـتفاده از پارامترهاي آنها در ناحيه متن پيام انتخاب نمود.

**-7 قسمت پارامترهاي بلوك**-**Parameter**: در اين قسمت مي توانيد پارامترهاي مربوط به بلوك انتخاب شده جهـت نمـايش در قسمت متن پيام را انتخاب كنيد.

**-8 دكمه Parameter Insert:** اين دكمه براي قرار دادن يك پارامتر بلوك انتخاب شده در داخل قسمت پيام استفاده مي شود.

#### **توضيحات:**

#### **Massage ticker**

شما مي توانيد يك متن پيام را با تيك زدن يا نزدن در اين قسمت پيكر بندي كنيد. دو نوع تيك موجود مي باشد:

- كاراكتر به كاراكتر-character by character
	- خط به خط-Line by Line

هر خط متن پيام شامل 24 كاراكتر مي باشد، ولي در صفحه نمايشگر لوگو يا TD!LOGO امكان نمايش 12 كاراكتر مي باشـد. براي آنكه اين 24 كاراكتر در در صفحه نمايش لوگو يا TD!LOGO قابل نمايش باشد، مي توانيد هر سطري را كه مي خواهيد تمام كاراكتر هايش نمايش داده شود، با تيك زدن لاين مربوطه(4Line1-Line( ، يكي از دو حالت نمايش كاراكتر به كاراكتر يا خـط بـه خط را براي آن خط انتخاب كنيد.

فرض كنيد سطر اول مانند مثال زير شامل 24 كاراكتر مي باشد. در حالت نمايش كاراكتر به كاراكتر 12 كـاراكتر سـمت چـپ ابتدا نمايش داده مي شوند و بعد از گذشت مدت زمان 0/1 ثانيه اولين كاراكتر از سـمت راسـت نمـايش داده مـي شـود و در واقـع كاراكتر ها با فاصله زماني 0/1 ثانيه به سمت چپ شيفت مي يابند. البته 0/1 ثانيه مربوط بـه tick Time مـي باشـد كـه در پنجـره setting text massage قابل تنظيم است.

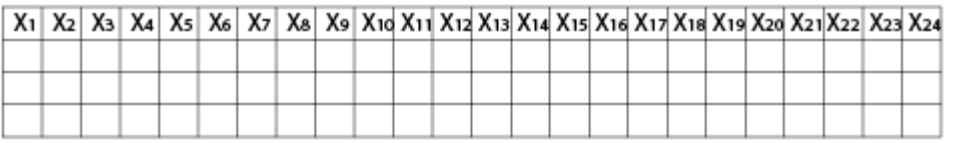

نمايش كاركترها در حالت كاراكتر به كاراكتر(ابتدا 12 كاراكتر سمت چپ نمايش داده مي شوند.)

X1 X2 X3 X4 X5 X6 X7 X8 X9 X10 X11 X12 X13 X14 X15 X16 X17 X18 X19 X20 X21 X22 X23 X24

بعداز 0/1 ثانيه:

X2 X3 X4 X5 X6 X7 X8 X9 X10 X11 X12 X13 X14 X15 X16 X17 X18 X19 X20 X21 X22 X23 X24 X1

 $\overline{a}$ 

 $\overline{a}$ 

و اين روند تا رسيدن به كاراكتر آخر ادامه مي يابد.

برای همین مثال ذکر شده در حالت نمایش خط به خط ابتدا ۱۲ کاراکتر سمت چپ یک لاین نمایش داده مـی شـود و بعـد از گذشت مدت زمان ۱ ثانيه ۱۲ كاراكتر بعدي سمت راست نمايش داده مي شوند. ب

X1 X2 X3 X4 X5 X6 X7 X8 X9 X10 X11 X12 X13 X14 X15 X16 X17 X18 X19 X20 X21 X22 X23 X24

بعد از يک ثانيه: ب

X13 X14 X15 X16 X17 X18 X19 X20 X21X22 X23 X24 X1 X2 X3 X4 X5 X6 X7 X8 X9 X10 X11 X12

#### **Bar Grap بار گراف- ph ب**

بار گراف مي تواند جهت نمايش يک سـيگنال آنـالوگ بــه صـورت بــار در دو حالـت افقــي يــا عمــودي روي نمايشـگر لوگــو يــا LOGO!TD مورد استفاده قرار گیرد. شما می توانید تا ۴ بار گراف در هر متن پیام تنظیم کنید. برای قرار دادن بار گراف، دکمه بار گراف را در قسمت متن پيام جهت قرار دادن بار گراف در اين قسمت استفاده كنيد. مقادير حداقل و حداكثر بـارگراف را در پنجـره تنظيمات بارگراف Bar graph setting تعيين كنيد. لوگو طول يا ارتفاع بار گراف را با درجه بندى كردن مقدار واقعى مـابين مقــادير حداقل و حداكثر تعيين خواهد كرد. در اين پنجره مي توانيد نوع نمايش بار گراف از لحاظ افقي يا عمــودى بــودن را تعيــين كنيــد. طول يا ارتفاع اين بارگراف در اين پنجره قابل تنظيم است. ب

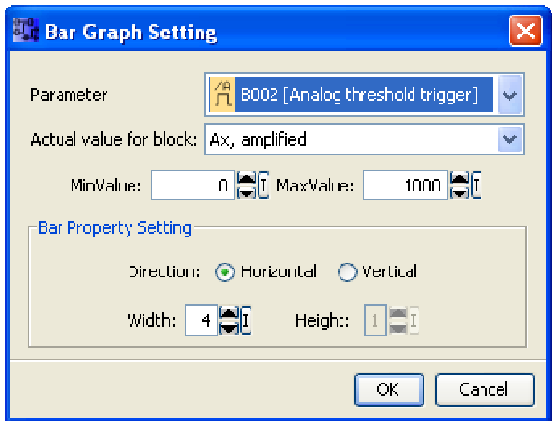

**يمات بارگراف 99): پنجره تنظي شكل (-6 9**

به عنوان مثال اگر طول بارگراف ۴ باشد و نمايش به صورت افقى باشد و مقادير بين حداقل و حداكثر به ترتيب برابـر ۱۰۰۰ تـا ۲۰۰۰ باشند، با مقدار واقعی ۱۷۵۰، بار گراف به اندازه فاصله ۳ کاراکتر طول خواهد داشت. ب

 $\overline{a}$ 

 $\overline{a}$ 

 $\overline{a}$ 

 $\overline{a}$ 

 $\overline{a}$ 

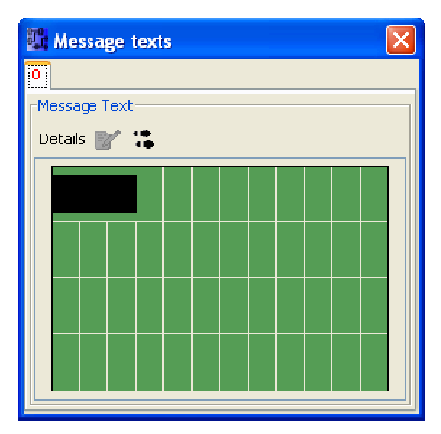

 $\overline{a}$ 

 $\overline{a}$ 

 $\overline{a}$ 

 $\overline{a}$ 

**تر به اندازه 3 كاركت نمايش بار گراف شكل (-6 100):**

**مثال(۶–۴۱**): برنامه كنترل دماي يک اتاق را بنويسيد بطوريکه در بازه دمائي بين صفر تا ده درجه سانتيگراد هيتر روشـن و در بازه دمائي بين ٢٠تا ۴۰ درجه كولر روشن شود. در بين ١٠ تا ٢٠ درجه هيچ دستگاهي به نشانه ايده آل بودن دمـاى اتـاق روشـن نشود. مي خواهيم در نمايشگر لوگو در سطر اول نام شركت،در سطر دوم مقدار دمای اتاق، در سطر سوم دمای روشن شدن كـولر و در سطر چهارم نيز تاريخ جارى نماش داده شود. پارامترهاى دمائى فوق را به صورت پيام هاى متنى نمايش دهيد.

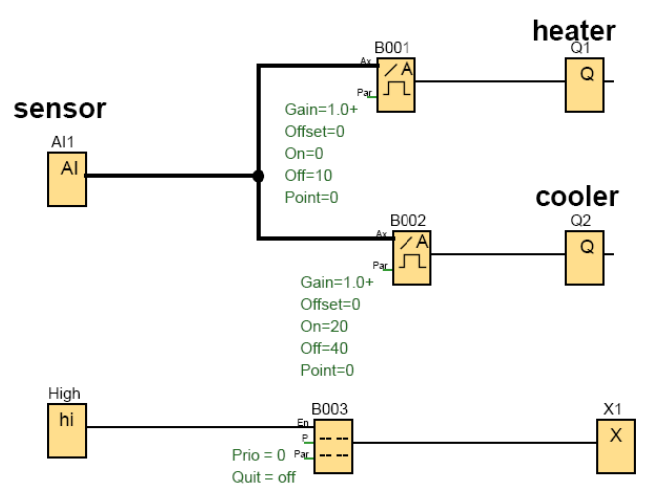

**ه مثال (-6 41) 10): مدار مربوط به شكل (-6 01**

در اين مثال از يک ورودی آنالوگ برای سنسور دمائی و دو تابع آنالوگی Analog threshold trigger استفاده شــده اسـت. بـرای<br>اول مقادير آستانه روشن و خاموش شدن به ترتيب برابر ۰ و ۱۰ و برای تابع دوم اين مقادير به ترتيـب برابـر ۲۰ تابع اول مقادير آستانه روشن و خاموش شدن به ترتيب برابر ۰ و ۱۰ و براى تابع دوم اين مقادير به ترتيـب برابـر ۲۰ و ۴۰ تنظـيم شده اند. براي نشان دادن پيغام از تابع Message text استفاده كرده ايم. براي فعال كردن En از وروديHigh بـه معنـي ١ و بـراي مسدود كردن خروجي از open connector استفاده كرده ايم. با دوبار كليك كردن بر روى تابع Message text پنجره مشخصات اين تابع ظاهر می شود که در سمت چپ لیست توابع استفاده شده در برنامه وجود دارد.

در سطر اول نام شركت را كه ما در اينجا بطور مثال Tahmasebi PLC Tabriz TCT انتخاب كرده ايم، تايپ مي كنيم. دقت كنيـد كه چون اين نام بيش از ١٢ كاراكتر مى باشد بايستى حتما براى آنكه در يک سطر نمـايش دهـيم، از ويژگـى جديـد تـابع مـتن پيـام استفاده كنيم. براي استفاده از طرح جديد تابع متن پيام دكمه ...Enable new style را در پنجره اوليـه اي كـه بـاز مـي شـود، فشـار دهيد. در پنجره باز شده Message text setting گزينه اول يعني use new feature را تيـك زده وok را بزنيـد. در ايـن حالـت سـبک دهید. در پنجره باز شده Message text setting گزینه اول یعنی use new feature را تیــک زده و ok را بزنیــد. در ایــن حالــت ســبک<br>جدید تابع متن پیام به شکل (۶-۲۰۲) باز می شود. پس از انجام مراحل فوق متن ذکر شده را در سطر ا خواهيم از اطلاعات مربوط به تابع آنالوگي دوم كه در سمت چپ پنجره متن پيام موجود است، استفاده كنيم ( هـر چنــد درايـن مثــال فرقي نمي كند از كدام استفاده كنيم) بايستي بر روى اين تابع كليك كنيم تا اطلاعات مربوط به اين تابع در سـمت راسـت در قسـمت پارامتر نمايش داده شود. براى سطر دوم بعد از تايپ كردن كلمه DAMA بر روى Ax, amplified در قسمت parameter كليك كـرده و دكمه Insert parameter را مي زنيم. براي آنكه دما بر حسب درجه سانتي گراد نمايش داده شود، علامت سـانتيگراد را بـراي انتهـاي سطر دوم از قسمت Message text انتخاب مي كنيم. براي سطر سوم بارگراف سيگنال را به صورت افقي تنظيم مـي كنــيم. طـول بـار سطر دوم از قسمت Message text انتخاب می کنیم. برای سطر سوم بارگراف سیگنال را به صورت افقی تنظیم مـی کنــیم<br>گراف را برای بازه ی ۰ تا ۵۰ برابر ۱۰ خانه انتخاب می کنیم. برای سطر چهارم پارمتر Current date را Insert می کنیم.

 $\overline{a}$ 

 $\overline{a}$ 

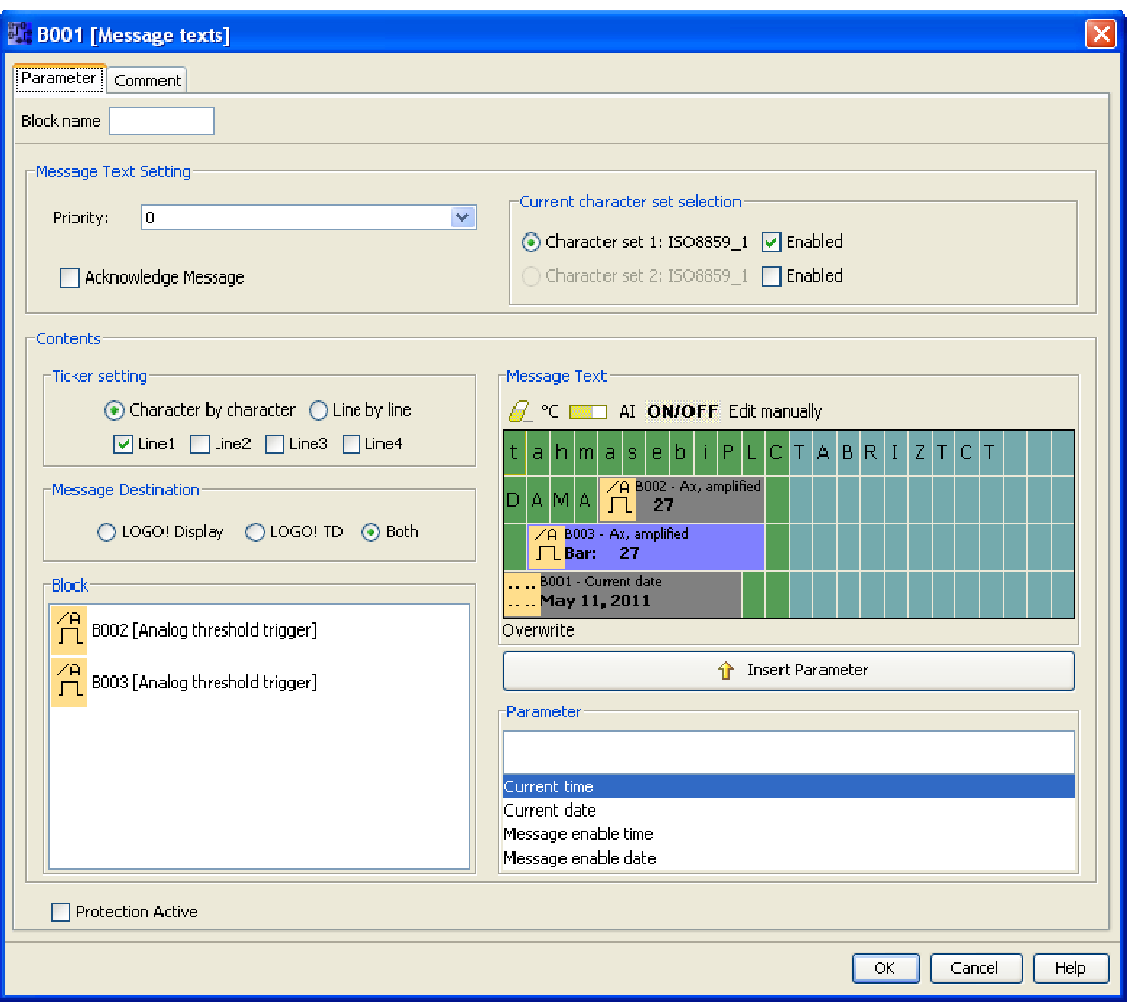

**ثال (-6 41) پيام مربوط به مث ظيمات تابع متن 102-): پنجره تنظ شكل (6**

بعد از اتمام مراحل فوق برنامه را شبيه سازي مي كنيم كه در موقع شبيه سازي در نمايشگر پيام خبري از جزييات وجود ندارد. ب

 $\overline{a}$ 

 $\overline{a}$ 

 $\overline{a}$ 

 $\overline{a}$ 

 $\overline{a}$ 

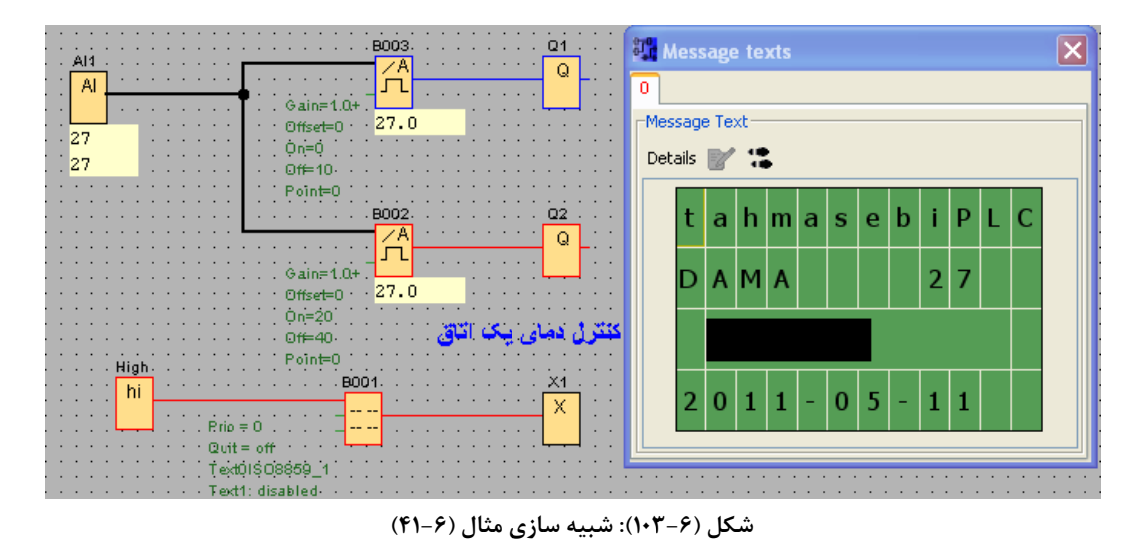

 $\overline{a}$ 

 $\overline{a}$ 

 $\overline{a}$ 

 $\overline{a}$ 

بر روی تابع Analog threshold trigger دوباركليک كنيد تا پنجـره مشخصـات آن ظـاهر شـود. در قسـمت Decimals in the massage text به طور مثال عدد ۲ و۳ تايپ كنيد و نتيجه را در حين شبيه سازي مشاهده كنيد. متوجه مي شويد كه در نمايشـگر پيام متنى اعداد با دو رقم وسه رقم اعشار نمايش داده مى شوند. ب

## **Analog g comparato ده آنالوگ - or مقايسه كنند م**

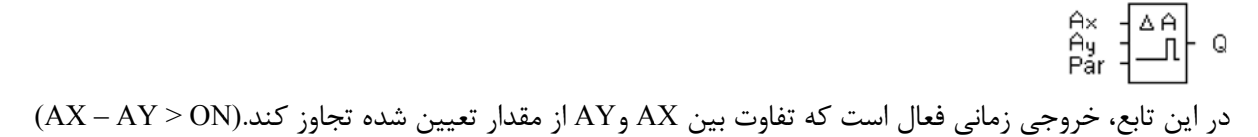

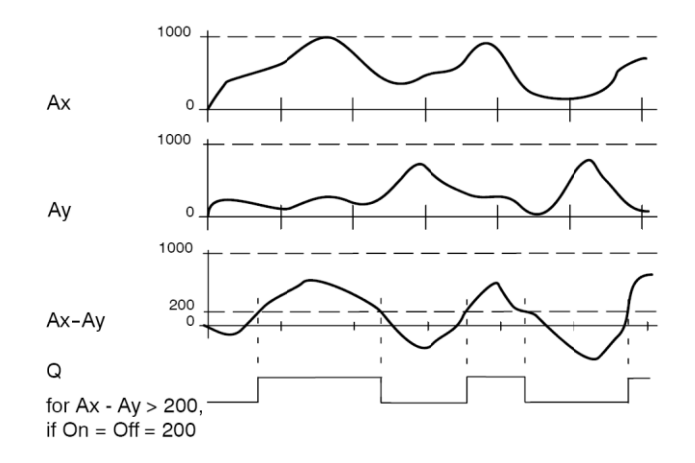

**الوگ مقايسه كننده آنا ودار زماني تابع م شكل (-6 104): نمو شك**

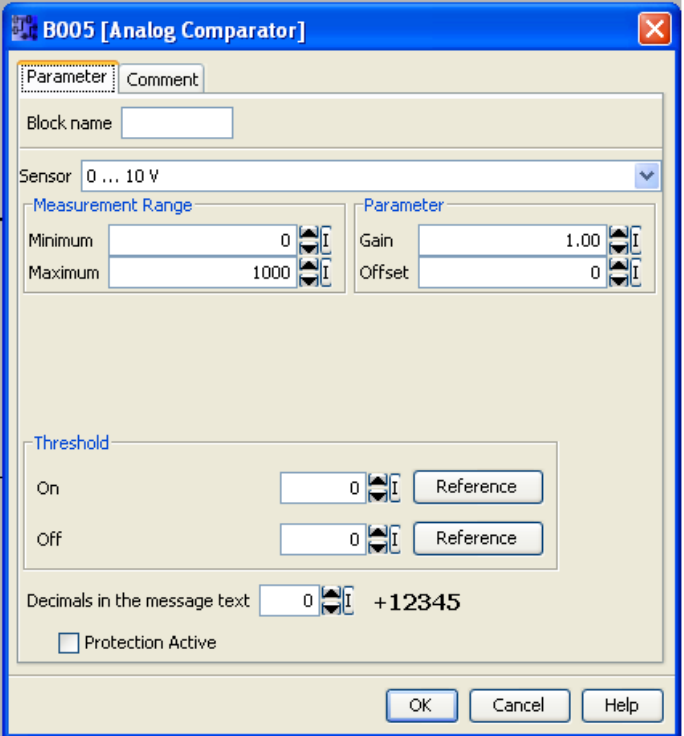

**شكل (-6 105): پنجره تنظيمات تابع مقايسه كننده آنالوگ**

مثال(42-6): براي توليد يك آلياژ مرغوب از دو كوره ذوب استفاده مي كنيم. شرط توليد محصول بـا كيفيـت آن اسـت كـه دماي كوره دوم نبايد بيش از 100درجه با دماي كوره اول اختلاف داشته باشد. برنامه اي بنويسيد كه در صورت بروز چنين مسـئله اي چراغ آلارم چشمك بزند.

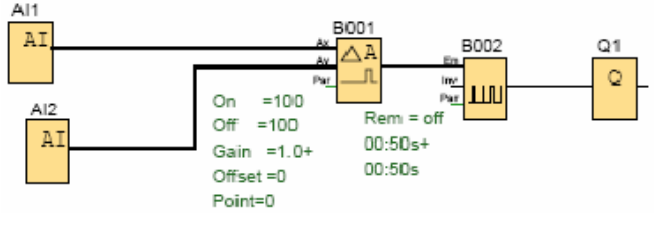

**شكل (-6 106): مدار مربوط به مثال (-6 42)**

# **تقويت كننده آنالوگ - amplifier Analog**

 $\hat{P}_{\text{par}} \left[\begin{matrix} A & A \\ A & A \end{matrix}\right]$  - AQ

اين بلوك يك مقدار ورودي آنالوگ را تقويت مي كند و به يك خروجي آنالوگ باز گشت مي دهد. خروجي آنالوگ تنها مي تواند مقاديري از ۰ تا ۱۰۰۰ را پردازش كند. بنابراين براي آنكه دامنه خروجي تابع در محدوده ۰ تا ۱۰۰۰ باشد، بايـد از تقويـت كننـده استفاده كنيم. ورودي و خروجي اين تابع آنالوگ مي باشد.

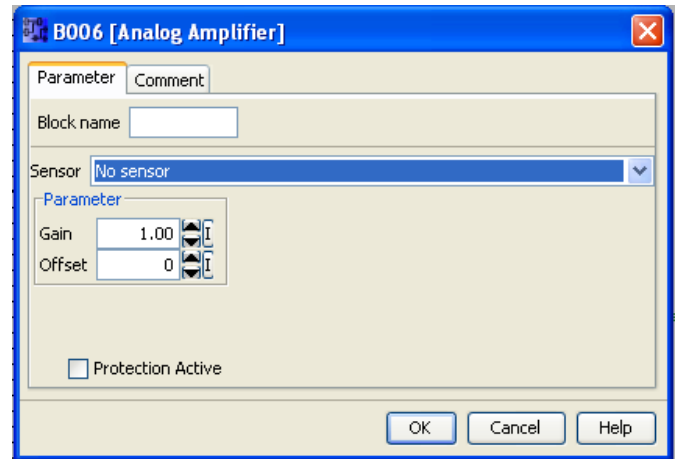

**شكل (-6 107): پنجره تنظيمات تابع تقويت كننده آنالوگ**

مثال(43-6): يك سنسور القائي فاصله 150 تا 998 ميلي متر را اندازه گيري كرده و آن را به جريـان 4 تـا 20 ميلـي آمپـر تبديل مي كند. برنامه اي بنويسيد كه در فاصله كمتر از ٢٠٠ ميلي پيام lower range به معناي حداقل فاصله، در فاصله بـين ٢٠٠ تا 950 ميلي پيام range measuring به معناي رنج اندازه گيري و در رنج بالاتر از 950 پيام range upper به معناي بـالاترين رنـج نمايش داده شود.

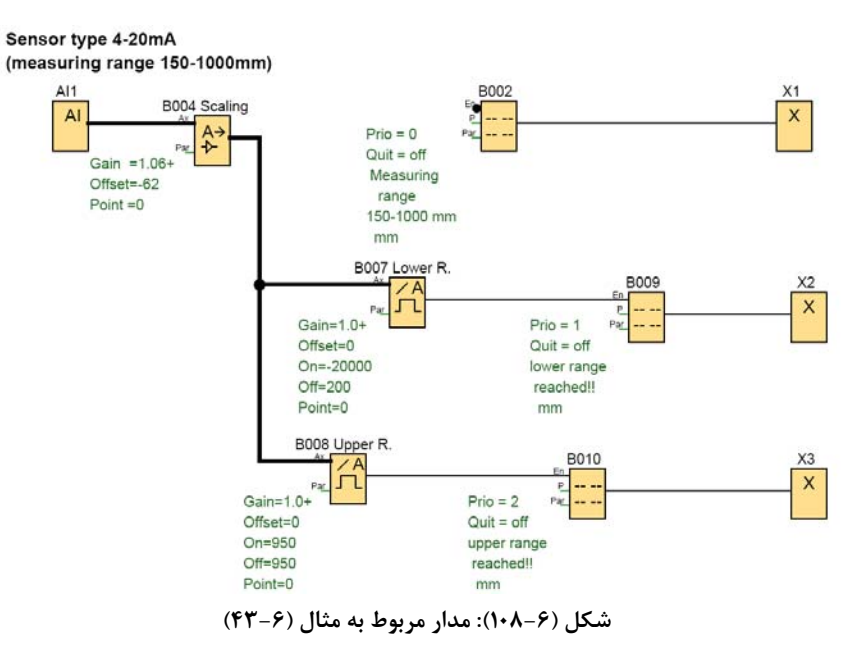

در اين برنامه بلوك هاي پيام متني ارجحيت بندي شده اند. بطوريكه پيـام measuring range بـا كمتـرين ارجحيـت(priority) يعني صفر، پيام range lower با ارجحيت يك و پيام range upper با ارجحيت 2 تنظيم شده است. يعني در صورتيكه به طور مثال دو تابع با ارجحيت هاي 0و1 همزمان فعال باشند، نمايشگر، پيام متني با ارجحيت 1 را نمايش خواهد داد.

# مثال(44-6): محاسبات آنالوگي

بدون استفاده از تابع math Analog اعمال زير را براي دو سيگنال آنالوگ 1AI و 2AI انجام دهيد.

AI1-AI2, AI1+AI2, AI1+400, AI1-400, AI1\*3, AI1/2

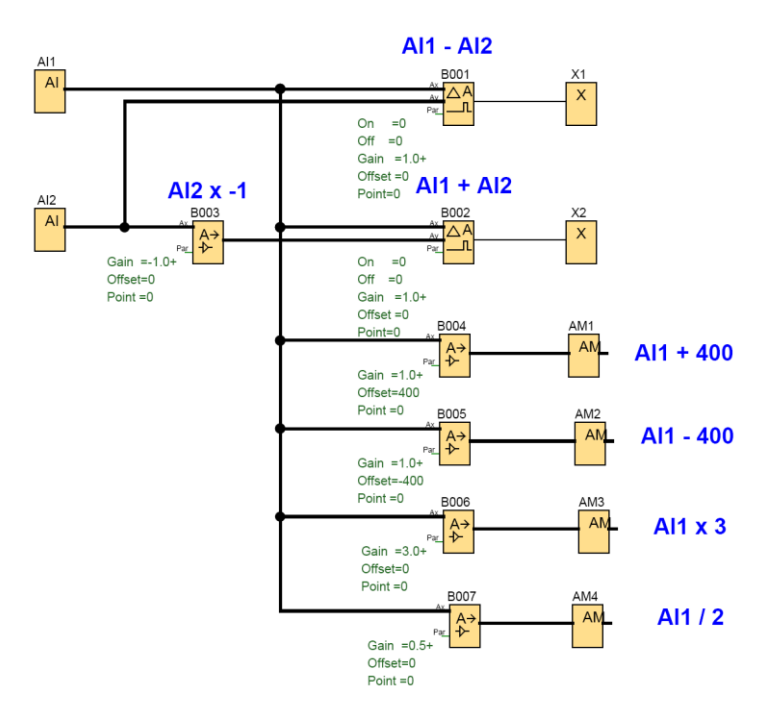

**شكل (-6 109): مدار مربوط به مثال (-6 44)**

# **Analog value monitoring (Analog watchdog) -آنالوگي نگهبان سگ**

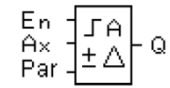

اين تابع در واقع يك سگ نگهبان مي باشد و زمانيكه سيگنال آنالوگ از محدوده تعيين شده خارج مي شـود، شـروع بـه پـارس كردن مي نمايد.

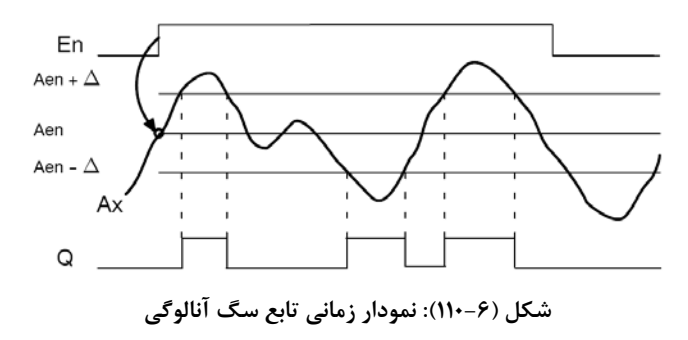

در اين تابع با فعال شدن En تابع آنالوگي يك نقطه را به عنوان مرز وسط Aen تعيين مي نمايد. بنـابراين زمـاني كـه سـيگنال آنالوگ ازمحدوده 1Threshold+Aen و 2Threshold-Aen تجاوز مي كند، خروجي روشن مي شود. لازم به توضيح است كه مقـادير آستانه مثبت و منفي را بايستي در پنجره مشخصات تابع تعريف كنيم.

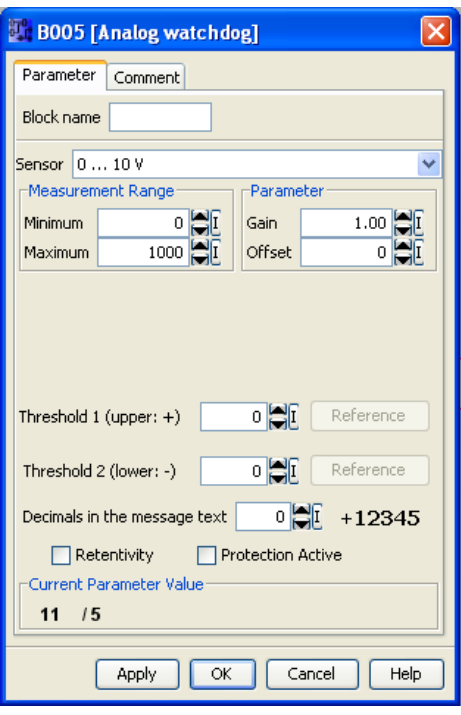

**شكل (-6 111): پنجره تنظيمات تابع سگ آنالوگي**

مثال(45-6): ايجاد پايداري بعد ازتعيين نقطه مطلوب مي خواهيم سطح يك مخزن در 50 سانتي متر ثابت بماند. مقدار خطاي 5 سانتي متر قابل قبول مي باشد. برنامـه اي بنويسـيد كه عليرغم تحقق شرايط فوق، امكان تعيين نقطه مطلوب به صورت اختياري در دسترس باشد. با توجه به صورت مسئله مقادير1Thresholdو 2Threshold را هر كدام را 5 انتخاب مي كنيم. زمانيكه مقدار سيگنال آنالوگ بـه

50 رسيد، En را جهت اسكن نقطه مطلوب فعال مي كنيم. برنامه فوق به صورت زير است.

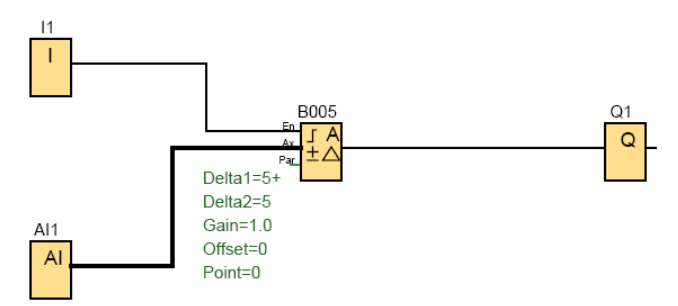

**شكل (-6 112): مدار مربوط به مثال (-6 45)**

**راه انداز تفاضلي آنالوگ -trigger differential Analog**  $A \times \left[ \begin{matrix} 1 & 1 \\ 0 & 1 \end{matrix} \right]$  and  $A \times \left[ \begin{matrix} 1 & 1 \\ 0 & 1 \end{matrix} \right]$  and  $A \times \left[ \begin{matrix} 1 & 1 \\ 0 & 1 \end{matrix} \right]$ در اين تابع خروجي متناسب با ارزش آستانه و يك مقدار تفاضلي فعال و غير فعال مي شود.

تابع بطور خودكار پارامترoff را بصورت ∆ + On = Off محاسبه مي كند كه به موجب آن ∆ ممكن است منفي يا مثبت باشـد. دياگرام زماني اين تابع با دلتاي مثبت و دلتاي منفي در شكل (113-6) آمده است.

Timing diagram A: Function with negative difference  $\Delta$ 

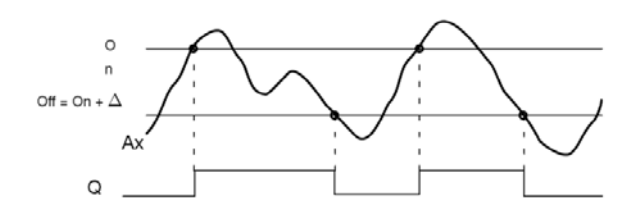

Timing diagram B: Function with positive difference  $\Delta$ 

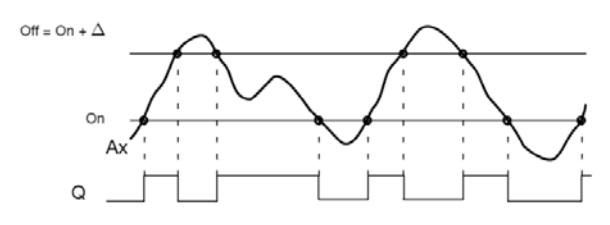

**شكل (-6 113): نمودار زماني تابع راه انداز تفاضلي آنالوگ**

بطور مثال اگر در پنجره مشخصات اين تابع، 5=∆ و5=on با شد، مقدار10=off خواهد شد. پنجره تنظيمات اين تابع براي مثـال ذكر شده به شكل (114-6) مي باشد.

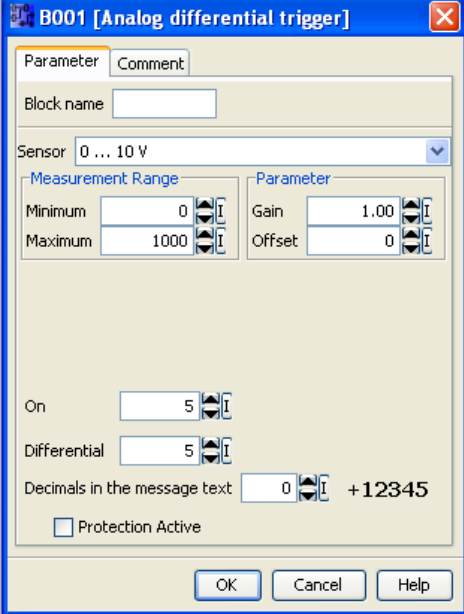

**شكل (-6 114): پنجره تنظيمات تابع راه انداز تفاضلي آنالوگ**

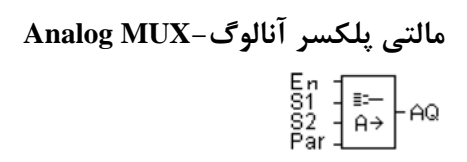

اين تابع داراي سه ورودي ديجيتال و يك خروجي آنالوگ مي باشد. اين بلوك در خروجي مي توانـد مقـدار صـفر يـا يكـي از مقـدار آنالوگ ذخيره شده 4V 3,V 2,V 1,V را كه توسط پنجره مشخصات آماده سازي مي شود به ما بدهد. زماني كه 0=En باشد خروجي برابر صفر خواهد شد. ودر صورتيكه 1=En باشد، با توجه به وضعيت1S و2S خروجي يكي از مقادير1V 2،V 3،V و4V را خواهد داشت.

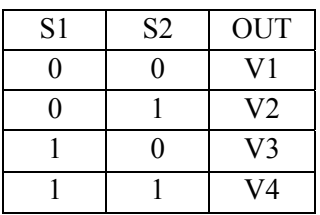

پنجره مشخصات اين تابع به شكل زير مي باشد. البته مي توانيد براي مقادير ذكر شده 4V1...V از توابع آنالوگي ديگر رفرنس دهيد.

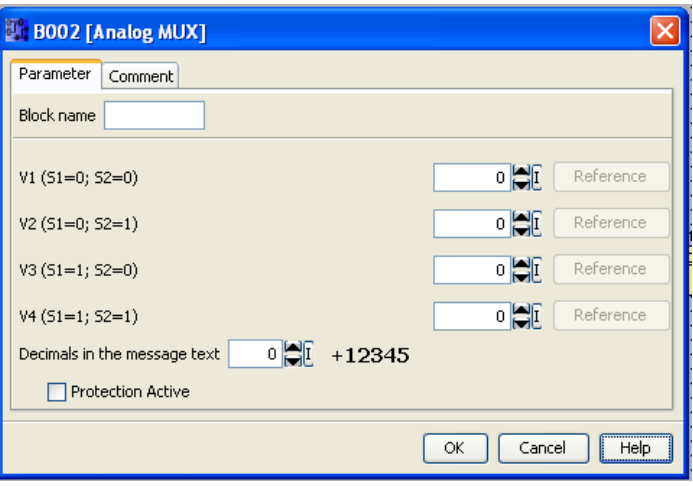

**شكل (-6 115): پنجره تنظيمات مالتي پلكسر آنالوگ**

**مثال(4–۴۶):** برنامه ای بنويسيد كه دو سيگنال آنالوگ را با هم مقايسه كرده و تفاضل آنها را به صورت آنالوگی نمايش دهد.<br>Analog value 1

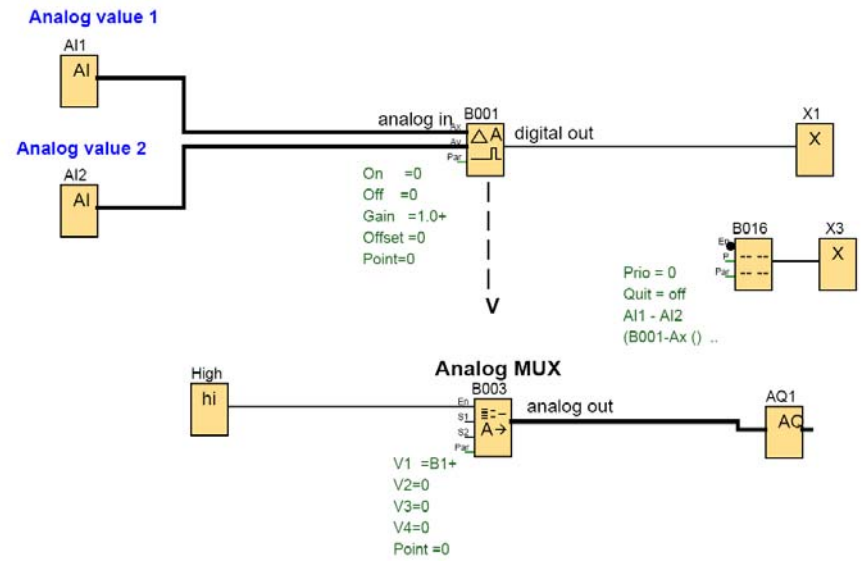

**شكل (-6 117): مدار مربوط به مثال (-6 46)**

مثال(47-6): برنامه اي بنويسيد كه دو شمارنده ديجيتالي را با هم جمع كرده ونتيجه را در 10 ضرب كند وآن را به صـورت سيگنال آنالوگ به خروجي بدهد.

.<br>AQ

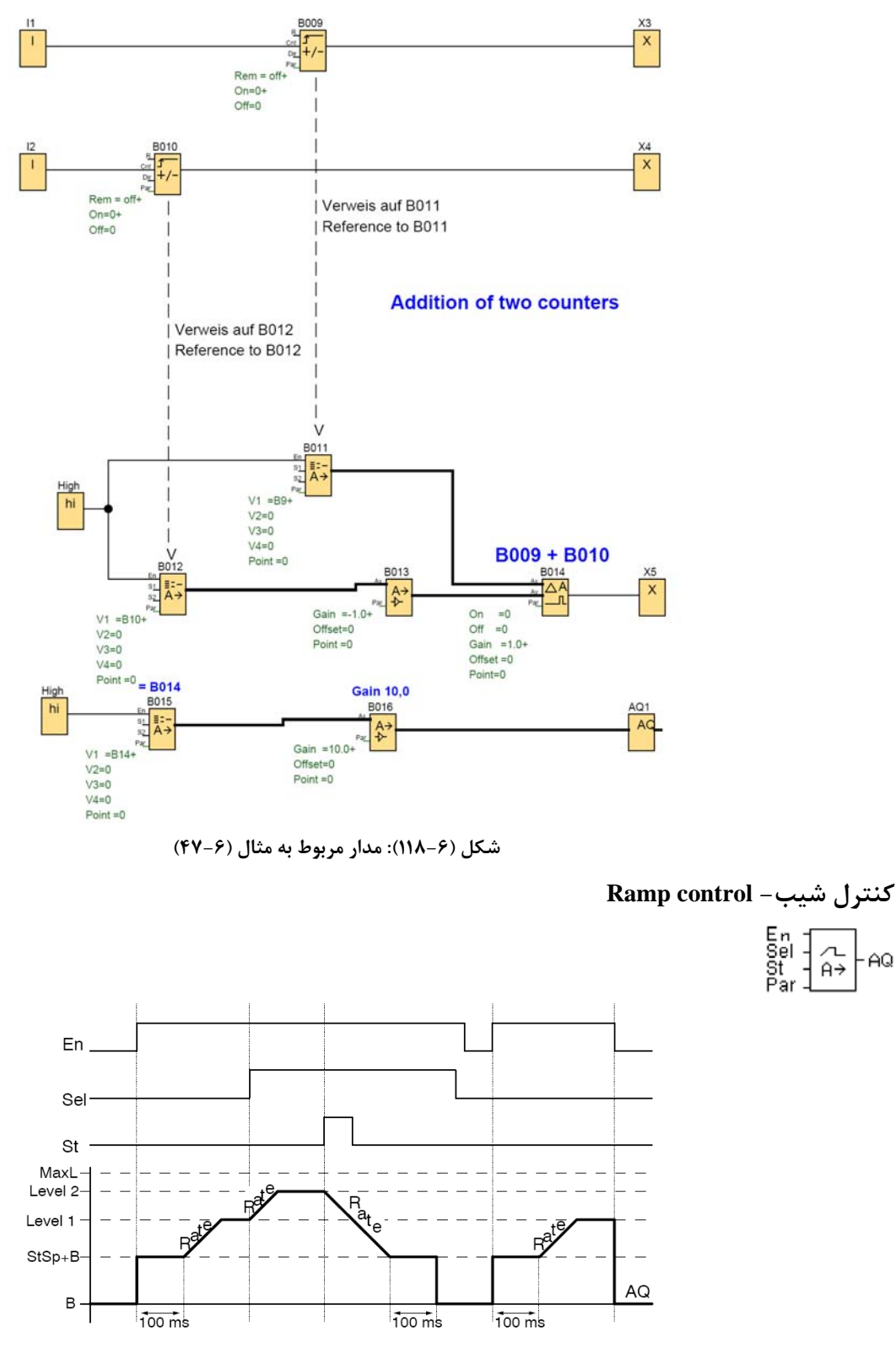

**شكل (-6 119): نمودار زماني تابع كنترل شيب**

اين تابع داراي سه پايـه ورودي ديجيتـال و خروجـي آنـالوگ مـي باشـد. بـا فعـال شـدن En، سـطح ولتـاژ خروجـي از مقـدار "B"Offset + StSp بصورت نرم و پيوسته به مقدار 1L مي رسد و با فعال شدن پايه Sel سطح ولتـاژ خروجـي بـه صـورت نـرم و پيوسته به 2L مي رسد و با فعال كردن پايه St سطح ولتاژ بصورت معكوس از مقادير1L يا 2L بـه سـمت صـفر كـاهش مـي يابـد. خروجي آنالوگ طبق فرمول زير محاسبه مي شود:

AQ= (Current Level - Offset"B")/ Gain"A"

سرعت اين تغييرات با مقدارRate در پنجره مشخصات تابع تنظيم مي شود.

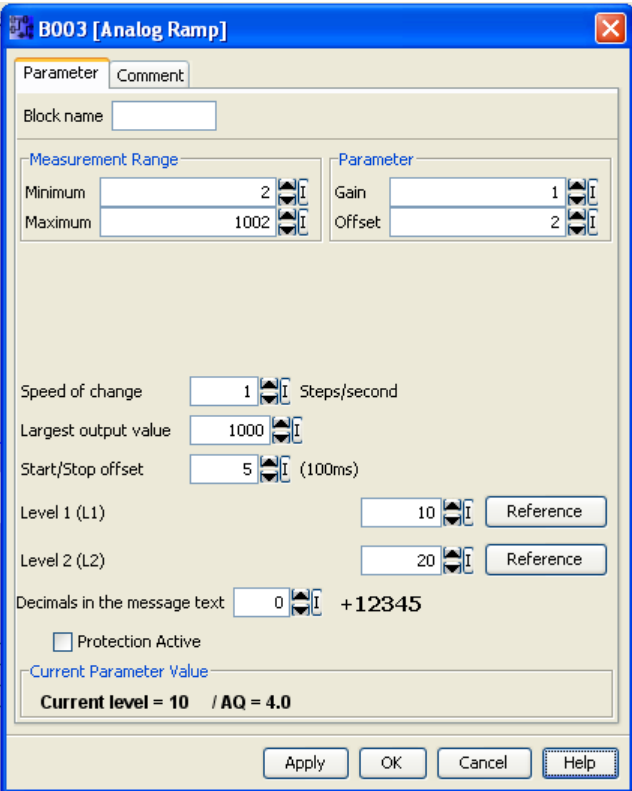

**شكل (-6 120): پنجره تنظيمات تابع كنترل شيب**

مثال(48-6): مداري طراحي كنيد كه با زدن كليد اول نور لامپ بطور پيوسته به حالت نيمه روشن برسد و با زدن كليد دوم

به نور كامل برسد و با زدن كليد سوم نور لامپ كم شده و سپس خاموش شود.

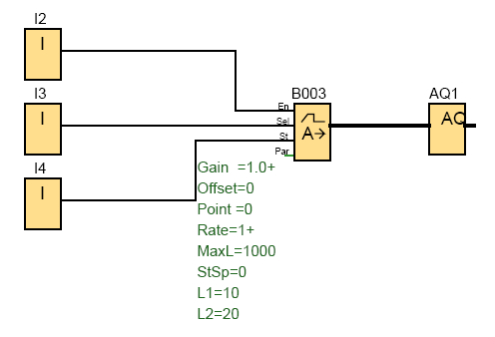

**شكل (-6 121): مدار مربوط به مثال (-6 48)**

 **PI controller-PI كننده كنترل**

| A/M |                   |
|-----|-------------------|
| R   |                   |
| P   | $\Delta$ $\Omega$ |
| Par |                   |

اين تابع يك كنترل كننده انتگرالي- تناسبي مي باشد، كه دو پايه ديجيتالM/A و R و يك ورودي آنالوگ PV دارد، و خروجـي آن نيز آنالوگ مي باشد. 0=M/A مد دستي و1=AM مد اتوماتيك R صفر كننده خروجي پردازش مقدار) Process Value) PV SP مقدار تنظيم شده Mq مقدار خروجي در حالت مد دستي Min حداقل مقدارPV Max حداكثر مقدار PV KC بهره (00.00 تا 99.99 )، در صورتيكه صفر قرار داده شود، كنترل تناسبي اجرا نخواهد شد.

TI زمان انتگرال (00:01 تا 99:99 )، در صورتيكه حداكثر مقدار قرار داده شود، كنترل انتگرالي اجرا نخواهد شد.

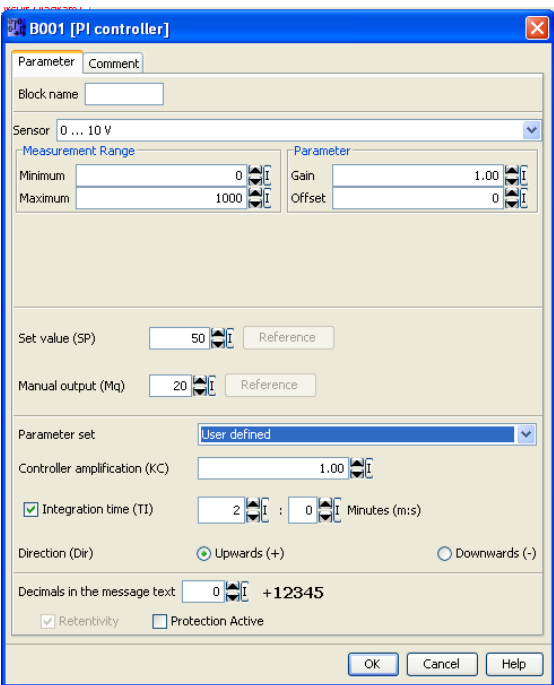

**شكل (-6 122): پنجره تنظيمات تابع كنترل كننده PI**

رفتار و سرعت تغييرات AQ وابسته به پارامترهاي KC و TI مي باشد. دياگرام نشان داده شده در شكل زير يك مثال مي باشد.

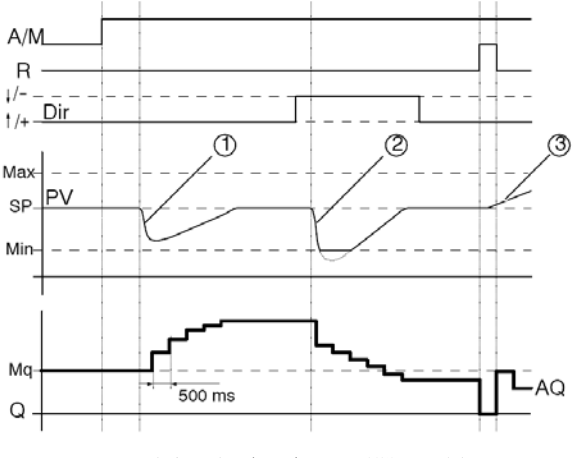

**شكل (-6 123): نمودار زماني كنترل كننده PI**
اين تابع شامل دو وضعيت است: الف) وضعيت دستي: اگر ورودي M/A صفر باشد در اينصورت مقدار خروجي AQ با مقدار پارمتر Mq برابر مي باشد. ب) وضعيت اتوماتيك: اگر ورودي M/A فعال شود در اينصورت تابع كنترلر از فرمول زير مطابقت كرده و مقدار جديد PV محاسبه مي شود. PV(*new*)=(PV x gain) + offset اگر مقدار جديد PV با SP برابر باشد، تابع كنترلر مقدار خروجي AQ را تغيير نمي دهد. اگر مقدار جديد PV بيشتر از مقدار SP باشد، تابع كنترلر مقدار خروجي AQ را افزايش مي دهد. اگر مقدار جديد PV كمتر از مقدار SP باشد، تابع كنترلر مقدار خروجي AQ را كاهش مي دهد. با يك اغتشاش AQ به كاهش و يا افزايش ادامه مي دهد تا اينكه مقدار جديد PV خود را دوبـاره بـا مقـدار SP مطابقـت دهـد. سرعت تغييرات خروجي بستگي به پارامترهاي KC و TI دارد. اگر ورودي PV از مقدار Max تجاوز نمايد، در اين صورت مقدار جديد PV به مقدار ماكزيمم Set مي رسد. اگر ورودي PV از مقدار min كمتر باشد، در اينصورت مقدار جديد PV به مقدار مينيمم Set مي رسد. براي غيرفعال نمودن مقادير AQ و M/A مي توان پايه Rرا فعال كرد.

## مثال(49-6): فيلتر آنالوگي

در يك فرآيند دمائي سريع سيگنال آنالوگ داراي تغييراتي است. مي خواهيم اين تغييرات از هر 5 ثانيـه يـك بـار در خروجـي آنالوگي ظاهر شود و در طول اين5 ثانيه آخرين مقدار تغييريافته در 5 ثانيه قبلي، همچنان در خروجي ثبت شود. برنامه فـوق را بـا استفاده از كنترل كننده PI بنويسيد.

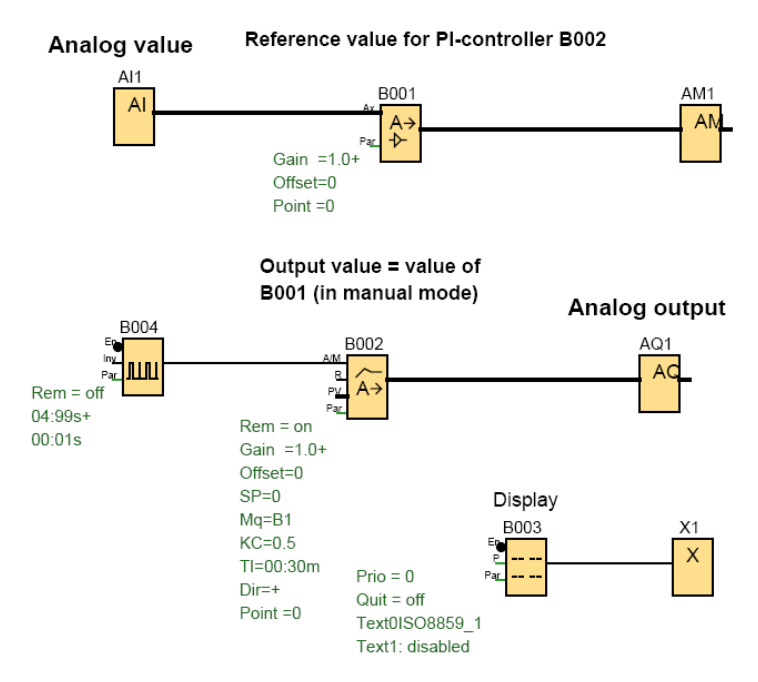

**شكل (-6 124): مدار مربوط به مثال (-6 49)**

**Pulse Width Modulator (PWM)-پالس پهناي مدولاسيون**

$$
\begin{array}{c}\n\text{En} \\
\text{Ax} \\
\text{Par}\n\end{array}\n\begin{bmatrix}\n\overrightarrow{a} \\
\overrightarrow{J} \cdot \overrightarrow{J} \\
\overrightarrow{J} \cdot \overrightarrow{J}\n\end{bmatrix} = Q
$$

اين تابع ورودي آنالوگ خود را با يك سيگنال مربعي در خروجي مدوله مي كند. اندازه پهناي پالس متناسب با سيگنال آنـالوگ Ax مي باشد.

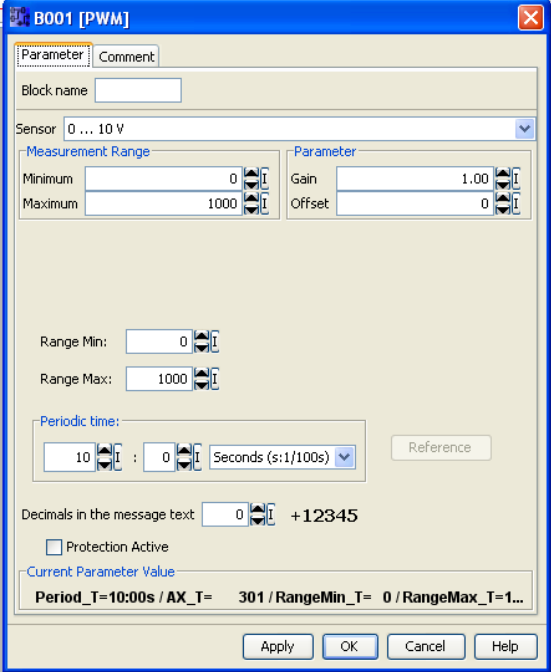

**شكل (-6 125): پنجره تنظيمات تابع مدولاسيون پهناي پالس**

مثـال اول : اگر سيگنال آنالوگ برابر 500 باشد ( در رنج بين صفر تا 1000)و (time periodic(PT زمان تكـرار برابـر 4 باشـد، موج مربعي حاصل داراي عرض پالس 2 ثانيه و وقفه پالس 2 ثانيه خواهد بود، البته به شرطي كه ورودي En فعال باشد.

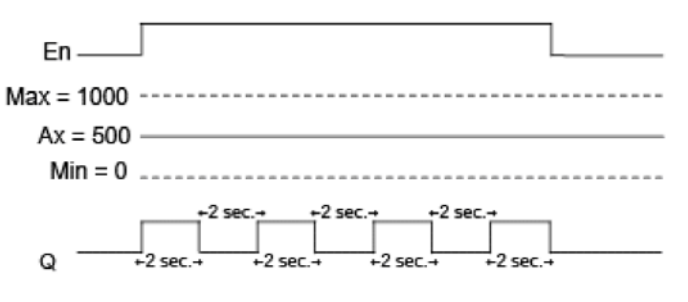

**شكل (-6 126): نمودار زماني مدولاسيون پهناي پالس مثال اول**

مثـال دوم: اگر سيگنال آنالوگ برابر ۳۰۰ باشد (در رنج بين صفر تا ۱۰۰۰) و PT(periodic time) زمان تكرار برابر ۱۰ باشـد، موج مربعي حاصل داراي عرض پالس 3 ثانيه و وقفه پالس 7 ثانيه خواهد بود، البته به شرطي كه ورودي En فعال باشد.

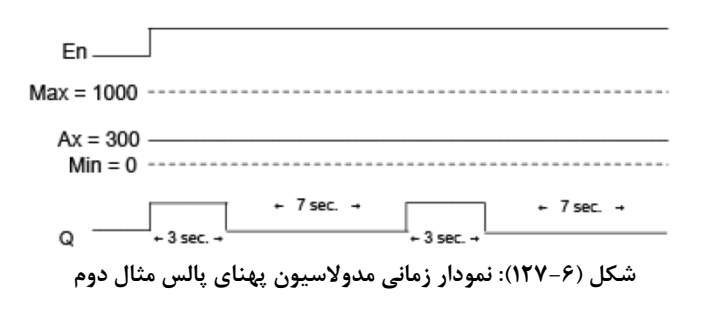

**قوانين محاسبه مدت زمان عرض پالس و وقفه پالس خروجي**

**تابع محاسبات آنالوگي- math Analog** 

 $Q = 1$ , for (Ax - Min)/ (Max - Min) of time period T, زمانيكه Min < Ax < Max

 $Q = 0$ , for PT –  $[(Ax - Min) / (Max - Min)]$  of time period T.

 $\begin{array}{c}\n\text{En} \\
\text{Par} \\
\overline{A} \\
\end{array}$   $\begin{array}{c}\n\text{A} \\
\rightarrow\n\end{array}$   $\begin{array}{c}\n\text{A} \\
\text{A}\n\end{array}$ اين تابع يك محاسبه گر آنالوگي براي چهار سيگنال آنالوگ مي باشد. محاسبه زماني صورت مي گيرد، كه ورودي ديجيتالي En فعال باشد. خروجي اين تابع به صورت آنالوگ مي باشد.

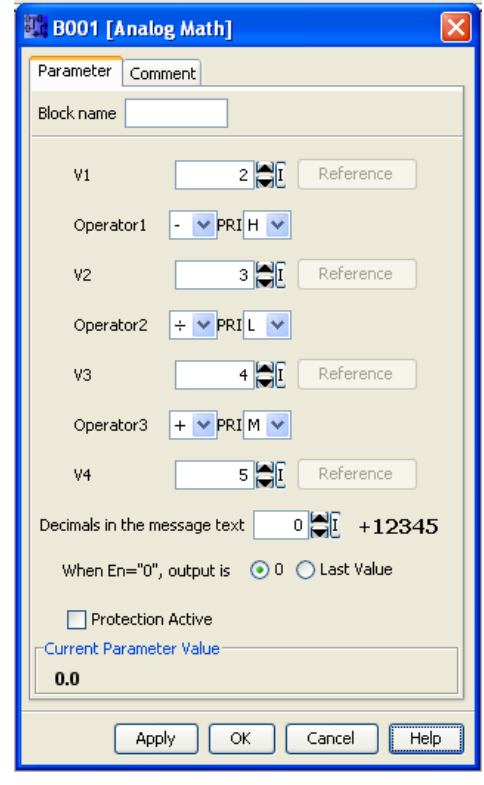

**شكل (128-6): پنجره تنظيمات تابع محاسبات آنالوگي**

چهار مقدار آنالوگي با نام هاي 4V…1V مشخص هستند، كه مي توانند از توابع آنالوگي ديگر نيز رفرنس بگيرنـد. عملگـر هـاي رياضي جمع، تفريق، ضرب و تقسيم با نام هاي Operator در پنجره تنظيمات قابل مشاهده هستند. مـي توانيـد از نـوار PRI بـراي عملگرها با انتخاب به ترتيب (High(H،) Medium(M و (Low (L الويت انجام تعيين كنيد.

مثال(50-6): عمل رياضي زير را انجام دهيد.

**Equation:**  $(12 + (6/3)) - 1 = 13$ 

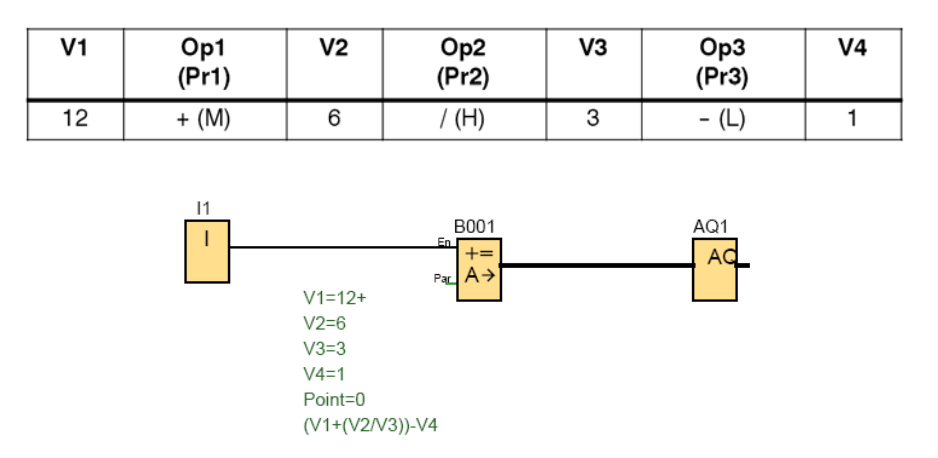

**شكل (-6 129): مدار مربوط به مثال (-6 50)**

**آشكار سازي خطاي محاسبات آنالوگي- detection error math Analog**

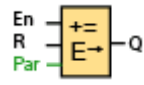

اين بلوك جهت آشكار سازي خطاي اتفاق افتاده در بلوك محاسبه گر آنالوگي بكار مي رود. اين بلوك زماني فعال مي شـود كـه پايه En آن يـك باشـد. خروجـي ايـن تـابع زمـاني فعـال مـي شـود كـه يكـي از خطاهـاي تقسـيم بـر صـفر (division zero (يـا سرريز(overflow (و يا هر دوي آنها در بلوك محاسبه گر آنالوگي اتفاق بيافتد. در پنجره تنظيمات اين تابع مي توانيد نـوع خطـا را كه خروجي بايستي در آن روشن شود، تعيين نماييد. در صورتيكه گزينه reset Automatically فعال باشـد، در آنصـورت خروجـي پيش از اجراي بعدي تابع محاسبه گر آنالوگي خاموش مي شود، يعني زماني كه خطا رفع شد خروجي غير فعال مي شود. و اگر اين گزينه فعال نباشد، خروجي تا وقتي كه تابع محاسبه گر آنالوگي ريست نشود، همچنان روشن مي ماند.  $\overline{a}$ 

 $\overline{a}$ 

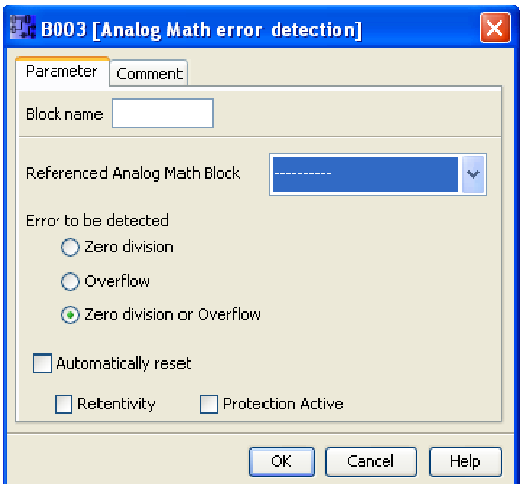

 $\overline{a}$ 

 $\overline{a}$ 

 $\overline{a}$ 

 $\overline{a}$ 

**سبات آنالوگي زي خطاي محاس ظيمات آشكار سا 130-): پنجره تنظ شكل (-6**

 $((V1/V2) + V3)+V4$ رفرنس تمامی مقادیر آنالوگی را در تابع محاسبه گر آنالوگی از تابع Analog threshold trigger قرار دهید. یعنی در هـر لحظـه V3،V2،V1 وV4 داراي مقدار يكسان خواهند بود. مقدار AI1 را به آرامي از صفر شروع به افزايش دهيد. در لحظه اي كه سـيگنال آنالوگ مقدار صفر دارد، خروجی Q2 به نشانه بـروز خطـای تقسـيم بـر صـفر روشـن خواهـد شـد. چنانچـه در ايـن حالـت گزينـه Automatically reset را فعال كرده باشيد، به محض افزايش سيگنال از مقدار صفر خروجي Q2 خاموش خواهـد شـد، و اگـر ايـن مثال زير را در محيط نرم افزار شبيه سازي كنيد. مي خواهيم محاسبه زير را انجام دهيم: هثال(۶–۵۱ ): آشکار سازی خطای تقسیم بر صفر

گزينه را فعال نكنيد بايستي براي خاموش كردن خروجي از پايه ريست (I4 ) تابع آشكار ساز خطا استفاده كنيد.

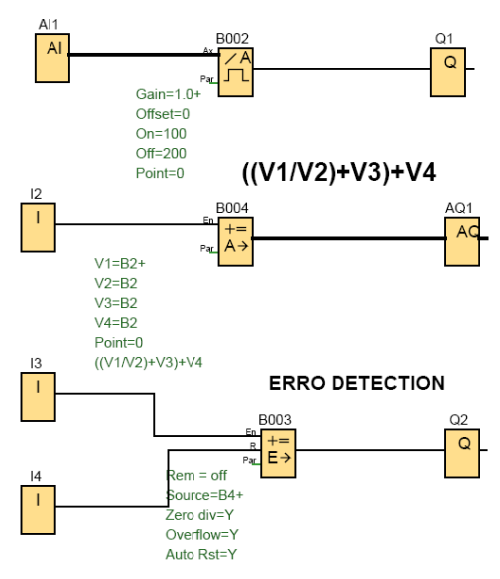

**به مثال (-6 51) 13): مدار مربوط ب شكل (-6 31**

 **Shift r ستر-register شيفت رجيس ش**

 $\begin{bmatrix} \Gamma_{\text{rg}} \\ \Gamma_{\text{pir}} \\ \text{Dir} \end{bmatrix} \mathbf{\left.\right\vert} \mathbf{\left.\right\vert} \mathbf{\left.\right\vert} \mathbf{\left.\right\vert} \mathbf{\left.\right\vert}$ 

تابع شيفت رجيستر مي تواند براي خواندن مقدار يك ورودي و انتقال اطلاعات از چپ بـه راسـت و بـرعكس اسـتفاده شـود. مقـدار خروجي با بيت ايجاد شده شيفت رجيستر مطابقت دارد. تابع شيفت رجيستر فقط براي يكبار در داخل مدار برنامه استفاده مي شود. وروديIN: مقدار دهي به اولين بيت يا آخرين بيت از هشت بيت توسط اين پايه صورت مي گيرد. وروديTrg: تابع با لبه بالا رونده Trg تحريك مي شود.

ورودي Dir: انتقال از چپ به راست (در صورت صفر بودن) و انتقال از راست به چپ (در صورت يك بودن) را مشخص مي كند. تابع شيفت رجيستر به همراه بيت هاي شيفت رجيستر (bit register shift (كه نهايتاً 8 عدد مي باشد بكار بـرده مـي شـود. در پنجره مشخصات اين تابع، بيت شيفت رجيستر تعيين كننده مقدار خروجي Q است. به عنوان مثال اگر 4 را براي آن انتخاب كنيم، خروجي در بيت چهارم روشن مي شود.

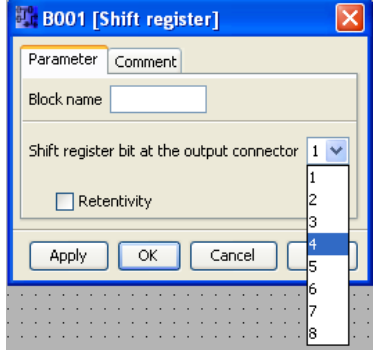

**شكل (-6 132): پنجره تنظيمات تابع شيفت رجيستر**

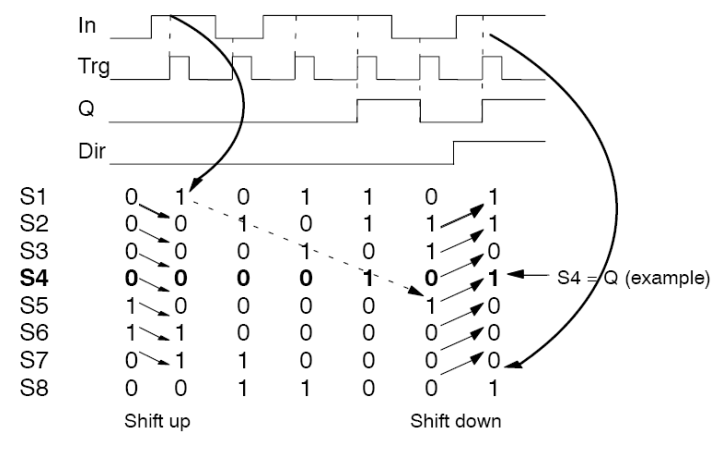

**شكل (-6 133): نمودار زماني تابع شيفت رجيستر**

براي اينكه بطور كامل متوجه مسئله شويد مثال (52-6) را اجرا كنيد. مثال(52-6): برنامه زير را در لوگو اجرا كنيد.

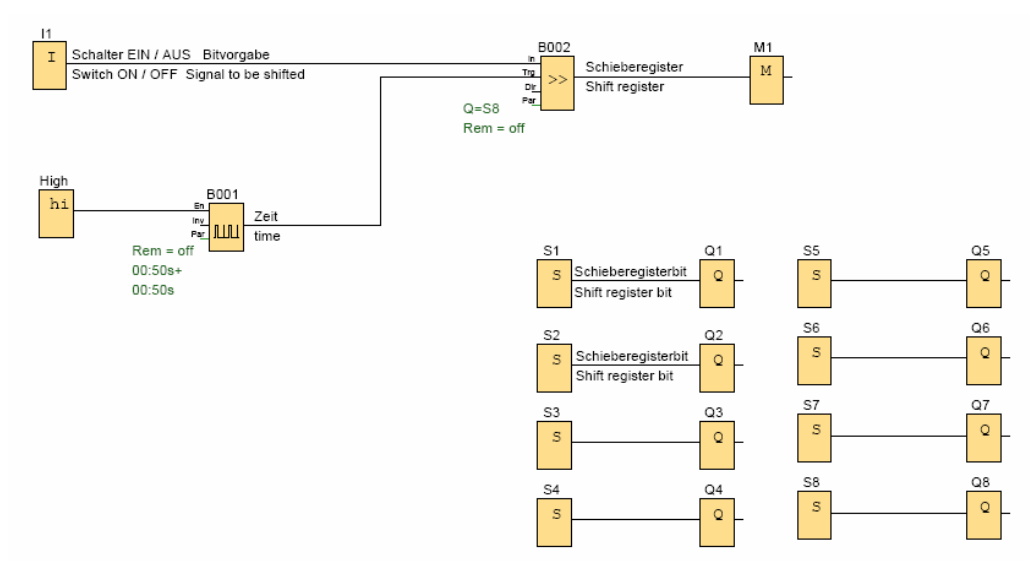

**شكل (-6 134): مدار مربوط به مثال (52-6)**

## مثال (53-6): شمارنده جانسون

بدون استفاده از شيفت رجيستر مداري طراحي كنيد كه بتوان 4 خروجي را به ترتيب از 1Q تـا 4Q را روشـن و خـاموش كـرد، بطوريكه در هر لحظه فقط يك خروجي روشن و بقيه خاموش باشند.

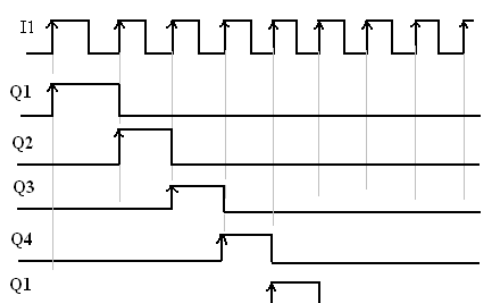

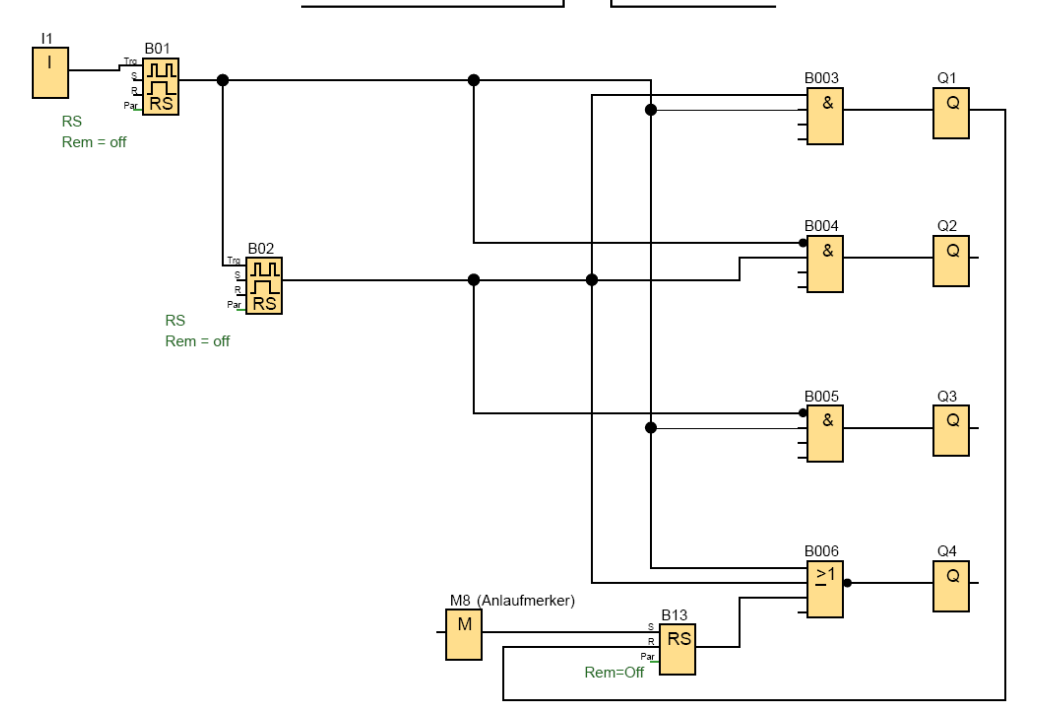

```
شكل (-6 135): مدار مربوط به مثال (-6 53)
```
## **كليد-Softkey**

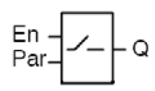

اين تابع داراي يك ورودي En و يك خروجي مي باشد. پنجره مشخصات اين تابع به شكل زير است.

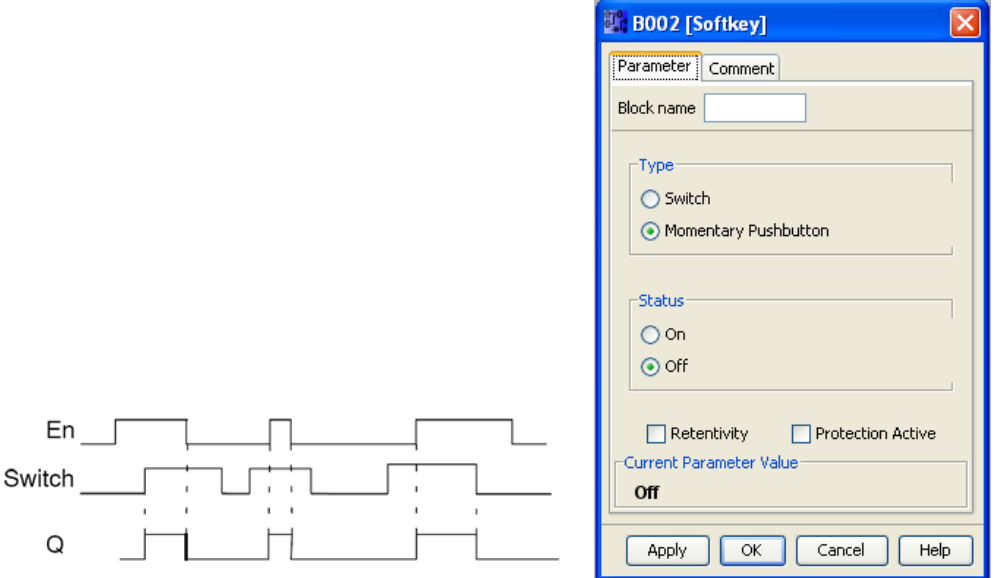

**شكل (-6 136): پنجره تنظيمات و نمودار زماني تابع Softkey**

در صورتيكه نوع تابع switch و حالت آن بر روي on تنظيم شده باشد، تا زمانيكه ورودي En فعال باشد، خروجي روشن خواهد شد. در صورتيكه نوع تابع pushbutton بوده و ورودي آن فعال باشد و حالت آنرا برروي on تنظيم كنيم، خروجي فقط به اندازه يـك time cycle روشن خواهد بود.